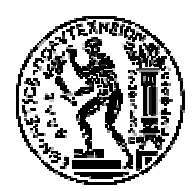

ΣΧΟΛΗ ΗΛΕΚΤΡΟΛΟΓΩΝ ΜΗΧΑΝΙΚΩΝ ΚΑΙ ΜΗΧΑΝΙΚΩΝ ΥΠΟΛΟΓΙΣΤΩΝ ΤΟΜΕΑΣ ΤΕΧΝΟΛΟΓΙΑΣ ΠΛΗΡΟΦΟΡΙΚΗΣ ΚΑΙ ΥΠΟΛΟΓΙΣΤΩΝ ΕΘΝΙΚΟ ΜΕΤΣΟΒΙΟ ΠΟΛΥΤΕΧΝΕΙΟ

# **Επικοινωνία Ανθρώπου – Μηχανής µε έµφαση στην Εµψύχωση Χαρακτήρων**

*∆ιπλωµατική Εργασία*

Λιάπης Αντώνιος

**Επιβλέπων:** Στέφανος Κόλλιας Καθηγητής Ε.Μ.Π

Αθήνα, Ιανουάριος 2007

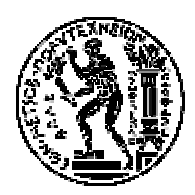

ΣΧΟΛΗ ΗΛΕΚΤΡΟΛΟΓΩΝ ΜΗΧΑΝΙΚΩΝ ΚΑΙ ΜΗΧΑΝΙΚΩΝ ΥΠΟΛΟΓΙΣΤΩΝ ΤΟΜΕΑΣ ΤΕΧΝΟΛΟΓΙΑΣ ΠΛΗΡΟΦΟΡΙΚΗΣ ΚΑΙ ΥΠΟΛΟΓΙΣΤΩΝ ΕΘΝΙΚΟ ΜΕΤΣΟΒΙΟ ΠΟΛΥΤΕΧΝΕΙΟ

# **Επικοινωνία Ανθρώπου – Μηχανής µε έµφαση στην Εµψύχωση Χαρακτήρων**

*∆ιπλωµατική Εργασία*

Λιάπης Αντώνιος

# **Επιβλέπων :** Στέφανος Κόλλιας Καθηγητής Ε.Μ.Π

Εγκρίθηκε από την τριµελή εξεταστική επιτροπή την ...... Ιανουαρίου 2007

......... Στέφανος Κόλλιας *Καθηγητής Ε.Μ.Π.* 

......... Ανδρέας Σταφυλοπάτης *Καθηγητής Ε.Μ.Π.*

......... Παναγιώτης Τσανάκας *Καθηγητής Ε.Μ.Π.*

Αθήνα, Ιανουάριος 2007

#### **Copyright © Λιάπη Αντωνίου, 2006**

Με επιφύλαξη παντός δικαιώµατος. All rights reserved.

Απαγορεύεται η αντιγραφή, αποθήκευση και διανοµή της παρούσας εργασίας, εξ' ολοκλήρου ή τµήµατος αυτής, για εµπορικό σκοπό. Επιτρέπεται η ανατύπωση, αποθήκευση και διανοµή για σκοπό µη κερδοσκοπικό, εκπαιδευτικής ή ερευνητικής φύσης, υπό την προϋπόθεση να αναφέρεται η πηγή προέλευσης και να διατηρείται το παρόν µήνυµα. Ερωτήµατα που αφορούν τη χρήση της εργασίας για κερδοσκοπικό σκοπό πρέπει να απευθύνονται προς τον συγγραφέα.

Οι απόψεις και τα συµπεράσµατα που περιέχονται σε αυτό το έγγραφο εκφράζουν τον συγγραφέα και δεν πρέπει να ερµηνευθεί ότι αντιπροσωπεύουν τις επίσηµες θέσεις του Εθνικού Μετσόβιου Πολυτεχνείου.

# **Περίληψη**

Η εφαρµογή που αναπτύχθηκε και θα περιγραφεί σ' αυτήν την αναφορά αφορά την περιήγηση µέσα σε ένα πεπερασµένο τρισδιάστατο κόσµο που αναπαριστά ένα µουσείο, και είναι γραµµένη σε γλώσσα TorqueScript. Για την ολοκλήρωση της εφαρµογής απαιτήθηκε ο σχεδιασµός των τρισδιάστατων αντικειµένων και των κτιριακών δοµών που χρησιµοποιούνται από τον εικονικό κόσµο, η κατασκευή του γραφικού περιβάλλοντος, ο σχεδιασµός της τεχνητής νοηµοσύνης του ξεναγού αλλά και ο ορισµός της συµπεριφοράς των αλληλεπιδραστικών αντικειµένων της εφαρµογής. Οι παραπάνω διεργασίες περιγράφονται αναλυτικά στα κεφάλαια που ακολουθούν. Τα θέµατα που επεξεργάζεται κάθε κεφάλαιο αναφέρονται συνοπτικά στη συνέχεια:

- **Το 1<sup>ο</sup> κεφάλαιο** είναι µια εισαγωγή για την µηχανή Torque. Περιγράφει εν συντοµία τα χαρακτηριστικά του, τα προτερήµατα και τα µειονεκτήµατά της.
- **Το 2<sup>ο</sup> κεφάλαιο** περιγράφει τα προγράµµατα που χρησιµοποιήθηκαν για την κατασκευή της εφαρµογής.
- **Το 3<sup>ο</sup> κεφάλαιο** περιγράφει τη δοµή της εφαρµογής µε συνοπτικές περιγραφές των φακέλων που απαρτίζουν. Επίσης περιγράφονται τα πιο σηµαντικά αρχεία στον φάκελο common.
- **Το 4<sup>ο</sup> κεφάλαιο** περιγράφει τους τρόπους αλληλεπίδρασης του χρήστη µε την εφαρµογή. Αναλύεται η νοοτροπία πελάτη/εξυπηρετητή και πώς υλοποιείται στο Torque, οι εισαγωγικές οθόνες, το γραφικό περιβάλλον της εφαρµογής και οι τρόποι επικοινωνίας του πελάτη µε τον εξυπηρετητή.
- **Το 5<sup>ο</sup> κεφάλαιο** περιγράφει σε συντοµία τον ψηφιακό κόσµο, αναλύει τους διαφορετικούς τύπους αντικειµένων που χρησιµοποιήθηκαν, εξηγεί της διαφορές µεταξύ object και DataBlock και παρέχει µια έποψη της εφαρµογής.
- **Το 6<sup>ο</sup> κεφάλαιο** περιγράφει τα διάφορα αλληλεπιδραστικά αντικείµενα της εφαρµογής. Γίνεται εκτενής περιγραφή των συναρτήσεων που ορίζουν τη συµπεριφορά του κάθε αντικειµένου, συνοδευόµενη από τον κώδικα του αρχείου που το περιγράφει.
- **Το 7<sup>ο</sup> κεφάλαιο** περιγράφει την τεχνητή νοηµοσύνη του ξεναγού της εφαρµογής. Αναλύονται οι µέθοδοι µε τις οποίες ανιχνεύει τη θέση του χρήστη, υλοποιεί αλλαγές στη συµπεριφορά του, ακολουθεί και µιλά στο χρήστη, και όλες τις άλλες ενέργειες που απαιτούνται για µια ρεαλιστική συµπεριφορά.

# **Abstract**

The application that has been developed and will be described in this essay deals with the walkthrough in a finite 3D world representing a museum, and is written in the programming language TorqueScript. For the completion of the application a number of tasks were required, including the design of the 3D objects and buildings used in the virtual world, the construction of the interfaces, the definition of the artificial intelligence of the NPC-guide and the description of the behavior of the interactive objects. All the above are analyzed in the chapters to follow. The issues every chapter deals with are presented in short below:

- **The 1st chapter** is an introduction to the Torque Game Engine. It provides brief insight to its characteristics, its strengths and its shortcomings.
- **The 2nd chapter** describes the programs used to construct this application.
- **The 3rd chapter** describes the structure of the application with concise explanations of the folders that assemble it. The most important files in the common folder are also presented.
- **The 4th chapter** describes the methods of interaction between user and machine. The client/server concept is presented as well as the way it is applied in Torque, the splashscreens, the interface of the application and the methods of messaging between client and server.
- **The 5<sup>th</sup> chapter** describes the virtual world in short, analyzes the different object types used therein, explains the differences between object and DataBlock and offers an outlook of the application's mission.
- **The 6th chapter** describes the various interactive objects of the application. A thorough analysis of the functions that define the behavior of each object takes place, followed by the code of the file that describes it.
- **The 7th chapter** describes the artificial intelligence of the walkthrough's guide. It illustrates the functions that detect the avatar's position, that incur changes in its behavior, that follow and talk to the user's avatar, as well as all the other actions required for a realistic behavior.

# **Λέξεις-Κλειδιά**

- **Avatar:** Το µοντέλο µέσω του οποίου ο χρήστης µπορεί να περιηγείται µέσα στην εφαρµογή. Ως επί το πλείστον, η κίνηση του avatar γίνεται από τον χρήστη.
- **Bot:** Το µοντέλο του ξεναγού το οποίο κινείται και δρα βάσει κώδικα ο οποίος διαχειρίζεται την τεχνητή του νοηµοσύνη.
- **NPC (Non-Player Character):** Κάθε χαρακτήρας που δεν ελέγχεται από κάποιον χρήστη αλλά κινείται αυτοβούλως βάσει του κώδικα τεχνητής νοηµοσύνης. Στην εφαρµογή ο µόνος NPC είναι ο ξεναγός του µουσείου.
- **ID:** Ο αριθµός τον οποίο δίνει η εφαρµογή σε κάθε αντικείµενο. Συνήθως τα διαφορετικά αντικείµενα αναγνωρίζονται µέσω του ID τους.
- **Handle:** Κατά µία έννοια το handle είναι όµοιο µε το ID. Τα πάντα στην εφαρµογή έχουν ένα handle µέσω του οποίου µπορούν να αναγνωριστούν.
- **Inventory:** Όταν ο χρήστης παίρνει ένα αντικείµενο για να το χρησιµοποιήσει σε ένα άλλο σηµείο (ή αντικείµενο) της εφαρµογής τότε το αντικείµενο αυτό τοποθετείται στο inventory του.
- **Interface:** Το γραφικό περιβάλλον.
- **GUI (Graphic User Interface):** Το γραφικό περιβάλλον.
- **Interactive:** Αλληλεπιδραστικός, δηλαδή ένα αντικείµενο το οποίο αντιδρά σε ενεργοποίηση από τον χρήστη.
- **Animation:** Πολλά µοντέλα στην εφαρµογή κινούνται µέσα από animation sequences, δηλαδή σειρές από προδιαγεγραµµένες
- **Torque:** Η µηχανή η οποία χρησιµοποιείται για να τρέχει την παρούσα εφαρµογή. ∆ηµιουργία της GarageGames.
- **TorqueScript:** Το κοµµάτι κώδικα της µηχανής Torque. Είναι η γλώσσα που χρησιµοποιείται σε όλη την εφαρµογή.
- **DataBlock:** Ειδικός τύπος αντικειµένου που περιέχει ένα σύνολο χαρακτηριστικών που χρησιµοποιούνται για να περιγράψουν τις ιδιότητες ενός άλλου αντικειµένου.

# **Περιεχόµενα**

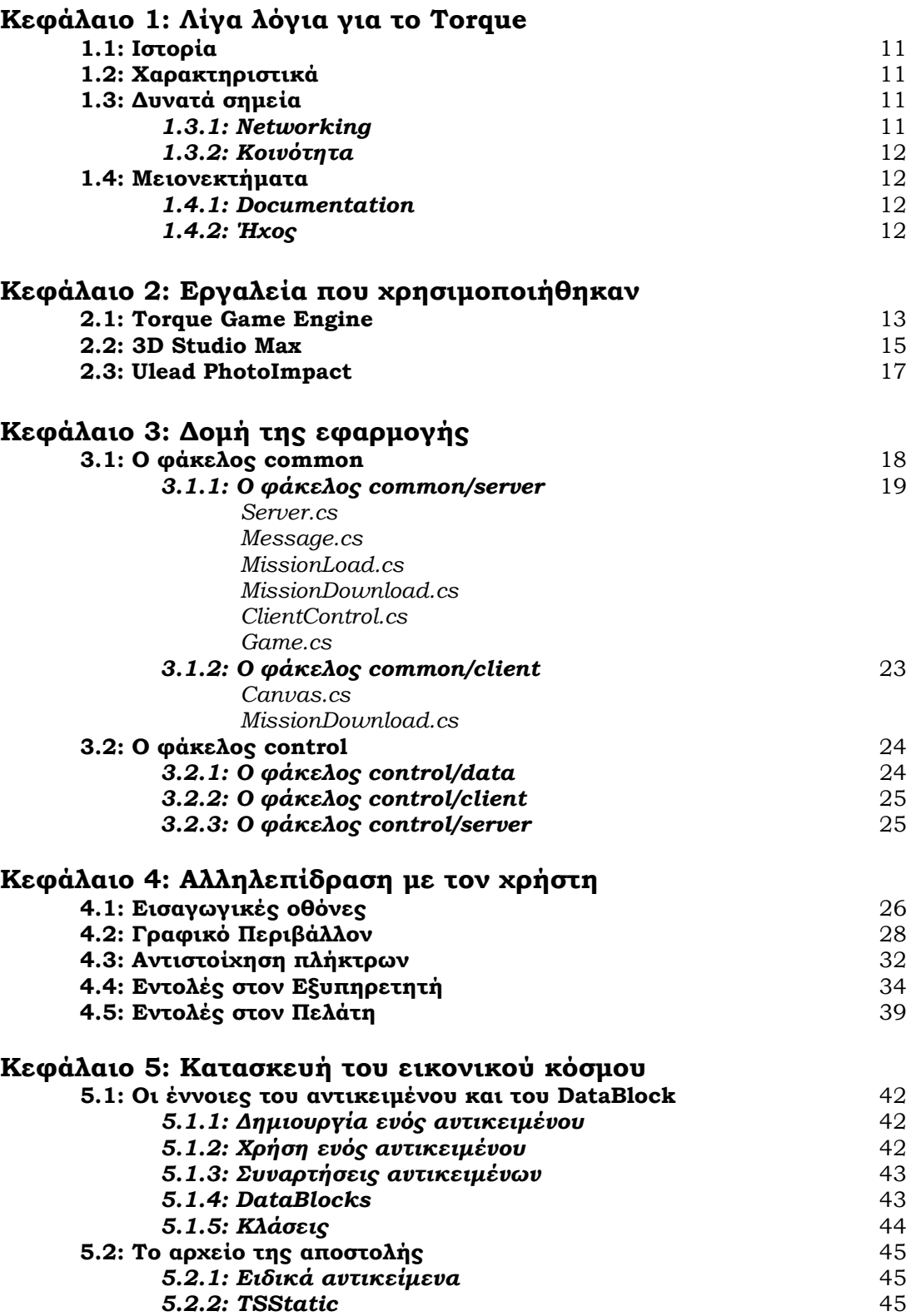

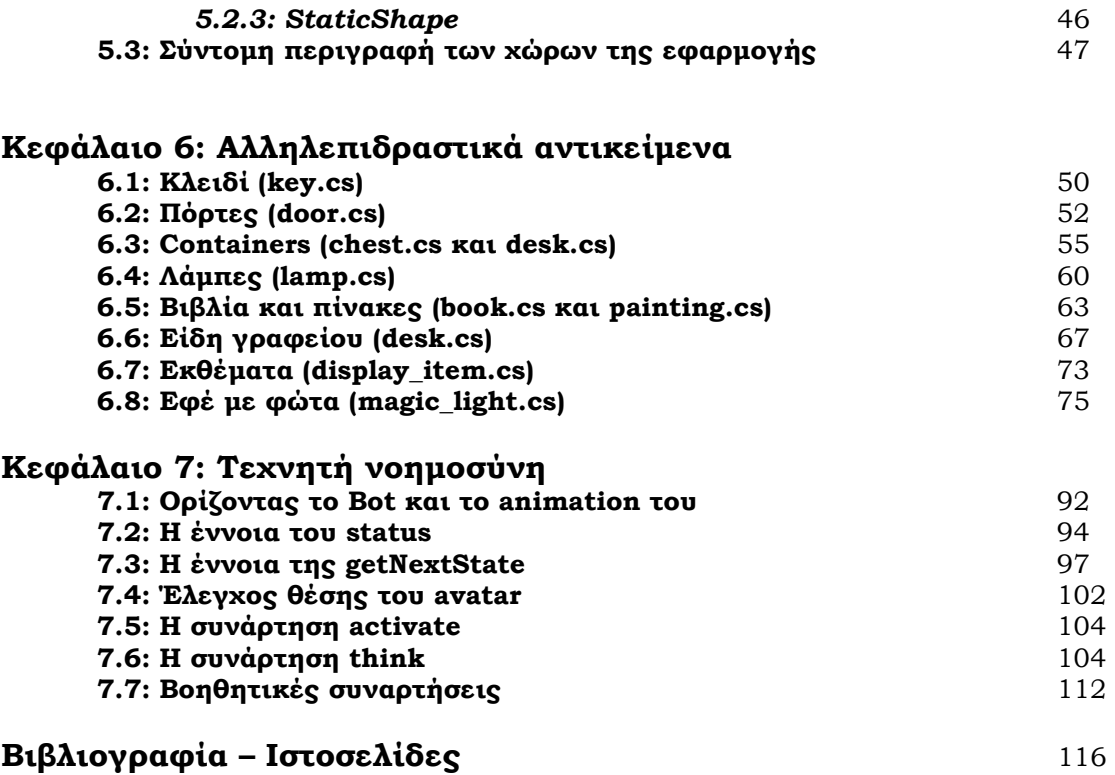

# **ΚΕΦΑΛΑΙΟ 1: Λίγα λόγια για το Torque**

# **1.1: Ιστορία**

To Torque Game Engine, ή TGE, είναι µια τροποποιηµένη έκδοση µιας τρισδιάστατης µηχανής παιχνιδιών υπολογιστών που αναπτύχθηκε αρχικά από την Dynamix για το παιχνίδι Tribes 2. To Torque είναι από τότε διαθέσιµο µε την άδεια της GarageGames στους ανεξάρτητους και επαγγελµατίες δηµιουργούς παιχνιδιών.

Αµέσως µετά από την εµφάνιση του Tribes 2, πολλά µέλη της οµάδας Dynamix έφυγαν για να δηµιουργήσουν την επιχείρησή GarageGames και αγόρασαν τη µηχανή του Tribes 2. Μετά από την εκτενή τροποποίηση δηµιουργήθηκε το Torque Game Engine.

# **1.2: Χαρακτηριστικά**

Εκτός από µηχανή τρισδιάστατων γραφικών, το Torque παρέχει συµπαγή κώδικα δικτύου, scripting, διαµόρφωσή του κόσµου σε πραγµατικό χρόνο και δηµιουργία γραφικού περιβάλλοντος. Ο κώδικας µπορεί να συµπιλιστεί σε Windows, Macintosh ή Linux.

Το Torque περιέχει µια µηχανή κατασκευής εδάφους (terrain) που δηµιουργεί αυτόµατα Levels-of-Detail (LODs) έτσι ώστε αναπαριστά τα ελάχιστα απαραίτητα πολύγωνα οποιαδήποτε στιγµή. Το έδαφος «φωτίζεται» αυτόµατα και οι τα textures του εδάφους µπορούν να συνδυαστούν µεταξύ τους.

Το Torque υποστηρίζει τη φόρτωση των τρισδιάστατων µοντέλων σε µορφή DTS και DIF.

- Τα µοντέλα DTS µπορούν να έχουν animation χρησιµοποιώντας είτε bone structure είτε morphing. Είναι επίσης δυνατό να συνδυαστούν πολλαπλά bone animations µαζί στο παιχνίδι για τη δηµιουργία animated χαρακτήρων.
- Τα µοντέλα DIF έχουν προϋπολογισµένο φωτισµό και χρησιµεύουν για την αναπαράσταση µεγάλων µοντέλων όπως κτήρια.

Το Torque υποστηρίζει παιχνίδια µέσω διαδικτύου ή LAN χρησιµοποιώντας την παραδοσιακή αρχιτεκτονική πελάτη/εξυπηρετητή. Τα αντικείµενα του εξυπηρετητή αντιγράφονται στους πελάτες και ανανεώνονται περιοδικά ή σε κάποια σηµεία του παιχνιδιού.

# **1.3: ∆υνατά σηµεία**

Μια εκτενής κοινότητα ανάπτυξης ανεξάρτητων παιχνιδιών έχει συσπειρωθεί γύρω από TGE, εν µέρει και λόγω της χαµηλής τιµής του. Ενώ η ποιότητα του Torque µπορεί να αντιστοιχηθεί ή να ξεπεραστεί από άλλες ελεύθερες, χαµηλού κόστους, ή open-source µηχανές, πολλοί χρήστες θεωρούν ότι το TGE προσφέρει µια πλήρη µηχανή παιχνιδιών, κάτι που άλλες µηχανές του ίδιου κόστους δεν µπορούν να προσφέρουν.

#### *1.3.1: Networking*

Το πιο πολυδιαφηµισµένο χαρακτηριστικό του Torque είναι η δυνατότητά του να συνδέεται µε άλλα προγράµµατα µέσω διαδικτύου. Θεωρητικά έχει εξαιρετικά χαµηλό latency και είναι σε θέση να τρέξει online παιχνίδια χωρίς σηµαντικό lag.

#### *1.3.2: Κοινότητα*

Η κοινότητα των χρηστών του TGE συνεισφέρει σηµαντικά στη διαµόρφωση του προγράµµατος. Τα διάφορα plugins των χρηστών βρίσκονται στην ιστοσελίδα της GarageGames και µπορεί ο καθένας να τα χρησιµοποιήσει. Μεγάλο µέρος της επιτυχίας του Torque βασίζεται στη συµµετοχή των ανεξάρτητων χρηστών σε αυτό µε τα mods τους.

## **1.4: Μειονεκτήµατα**

Μερικοί χρήστες του Torque θεωρούν ότι δεν είναι ένα καλοφτιαγµένο προϊόν. Πολλοί άνθρωποι έχουν εκφράσει την απέχθεια τους για το TGE. Μεταξύ άλλων λόγων, αναφέρονται το κακό format των τρισδιάστατων αντικειµένων, το κακό documentation, παραπλανητικό marketing, κατώτερη ηχητική υποστήριξη σε σύγκριση µε το tribes 2, έλλειψη map editors, ξεπερασµένα γραφικά, και τον ανοργάνωτο, µε λάθη κώδικα.

#### *1.4.1: Documentation*

Όσοι κριτικάρουν το Torque συχνά αναφέρουν το documentation ως µια από τις µεγάλες αδυναµίες του. Ενώ το µέγεθος του documentation είναι ικανοποιητικό, η ποιότητά του είναι κακή και οι πληροφορίες που περιέχει ελάχιστες. Καθώς το TGE έχει αρκετές ιδιαιτερότητες που δεν µπορούν να κατανοηθούν µε απλή παρατήρηση του κώδικα. Η GarageGames έχει κατέβαλε προσπάθειες να µετριαστεί η κριτική µε τη δηµιουργία του Torque Development Network που είναι ένα κλειστό wiki για όσους έχουν αγοράσει τη µηχανή.

#### *1.4.1: Ήχος*

Η υποστήριξη που έχει το Torque στον τοµέα του ήχου είναι σηµαντικά λιγότερο από την αντίστοιχη στο tribes 2, απ' όπου ξεκίνησε. Για να διατηρήσει η GarageGames τη χαµηλή τιµή για το TGE, έπρεπε να χρησιµοποιήσει την µόνη cross-platform ηχητική βιβλιοθήκη: το OpenAL. Όµως η ποιότητα του OpenAL και η υποστήριξή του είναι σηµαντικά χαµηλότερες από άλλες ηχητικές βιβλιοθήκες.

# **ΚΕΦΑΛΑΙΟ 2: Εργαλεία που χρησιµοποιήθηκαν**

Το πρόγραµµα που είναι υπεύθυνο για την εκτέλεση της εφαρµογής, που επιτρέπει την πλοήγηση στον εικονικό κόσµο του µουσείου είναι το Torque Game Engine. Το πρόγραµµα αυτό αναλαµβάνει την µεταγλώττιση και φόρτωση του κώδικα της εφαρµογής και όλων των απαραίτητων αρχείων.

Πέραν του Torque Game Engine χρησιµοποιήθηκε µια σειρά άλλων προγραµµάτων για τον σχεδιασµό των αντικειµένων που απαρτίζουν τον εικονικό κόσµο. Έτσι χρησιµοποιήθηκε το 3DStudio MAX για την κατασκευή των κτιριακών δοµών και των αντικειµένων και το Ulead PhotoImpact για την δηµιουργία και επεξεργασία των textures αυτών των αντικειµένων. Επιπλέον χρησιµοποιήθηκε το Torque ShowTool Pro για την δοκιµή της κίνησης των χαρακτήρων πριν την εισαγωγή τους στον εικονικό κόσµο.

## **2.1: Torque Game Engine**

Όπως στην περίπτωση των περισσότερων Game Engines το Torque περιλαµβάνει τα παρακάτω τµήµατα (modules): τµήµα τρισδιάστατων γραφικών, τµήµα ήχου, τµήµα τεχνητής νοηµοσύνης, τµήµα ανίχνευσης σύγκρουσης, τµήµα εισόδου/εξόδου, τµήµα βάσης δεδοµένων, τµήµα δικτύου και τµήµα γραφικού περιβάλλοντος. Το Torque υποστηρίζει κώδικα σε µορφή script. Το **TorqueScript** (όπως αποκαλείται) ακολουθεί το αντικειµενοστρεφές µοντέλο και υποστηρίζει τον ορισµό κλάσεων και DataBlocks. Κάθε αντικείµενο που κατασκευάζεται µε χρήση της δεσµευµένης λέξης new ανήκει σε µία κλάση. Τα χαρακτηριστικά του αντικειµένου καθορίζονται από τις τιµές των πεδίων της κλάσης και η συµπεριφορά του από της µεθόδους που υλοποιεί. Ορισµένα αντικείµενα χρησιµοποιούν DataBlocks προκειµένου να αποκτήσουν επιπρόσθετες ιδιότητες ή να χρησιµοποιήσουν συναρτήσεις κοινές µε άλλα αντικείµενα. Το TorqueScript υποστηρίζει επιπλέον την κληρονοµικότητα και τον πολυµορφισµό. Το συντακτικό της γλώσσας µοιάζει µε αυτό της C++ µε κύρια διαφορά ότι στο TorqueScript δεν απαιτούνται δηλώσεις τύπων των µεταβλητών που χρησιµοποιούνται. Η script language κάνει διάκριση µεταξύ τοπικών και παγκόσµιων µεταβλητών (οι τοπικές µεταβλητές έχουν το πρόθεµα % ενώ οι παγκόσµιες το πρόθεµα \$) και χρησιµοποιεί τις βασικότερες δοµές ελέγχου ροής του προγράµµατος και τους αριθµητικούς και λογικούς τελεστές, που χρησιµοποιεί και η C++. Επίσης υποστηρίζει δυναµικό φόρτωµα πακέτων του κώδικα όταν αυτό απαιτείται από την τρέχουσα εφαρµογή. Ο κώδικας του Torque περιλαµβάνει τον ορισµό περίπου 420 έτοιµων συναρτήσεων, 680 µεθόδων και 200 callbacks. Εκτός από τις προκαθορισµένες συναρτήσεις και µεθόδους του Torque δίνεται η δυνατότητα στον χρήστη να ορίσει και να χρησιµοποιήσει τις δικές του συναρτήσεις και µεθόδους.

Μέσω κώδικα γραµµένου σε TorqueScript µπορούν να ελεγχθούν όλες οι λειτουργίες των εφαρµογών που εκτελούνται στο Torque Game Engine, όπως η δηµιουργία και καταστροφή αντικειµένων, ανίχνευση εισόδου και ανταπόκριση σε αυτή, ανίχνευση σύγκρουσης µεταξύ αντικειµένων, δηµιουργία συνδέσεων σε εφαρµογές που ακολουθούν την αρχιτεκτονική πελάτη/εξυπηρετητή, κατασκευή γραφικού περιβάλλοντος, καθορισµός θέσης, περιστροφής και κλίµακας των αντικειµένων που εµφανίζονται στο περιβάλλον της εφαρµογής, καθορισµός animation και ταχύτητας κίνησης χαρακτήρων, χειρισµός ήχου, οργάνωση χρονοδιαγράµµατος και ορισµός ακολουθιών διαδοχικών ενεργειών.

Εκτός από το TorqueScript, το Torque Game Engine έχει κάποιες στοιχειώδεις WYSIWYG εφαρµογές για την κατασκευή του ψηφιακού κόσµου και του γραφικού περιβάλλοντος. Αυτές οι εφαρµογές είναι ο **world editor** και ο **GUI editor** αντίστοιχα.

Ο **world editor** χρησιµοποιείται για τον σχεδιασµό του περιβάλλοντος της εφαρµογής και περιλαµβάνει τον **terrain editor** για την διαµόρφωση του «εδάφους» της εφαρµογής. Η επιλογή του **world inspector** εµφανίζει µια δενδρική δοµή στο δεξί µέρος της οθόνης, όπου εµφανίζονται όλα τα αντικείµενα που αποτελούν το περιβάλλον του εικονικού κόσµου συνοδευόµενα από το ID τους. Με επιλογή οποιουδήποτε αντικειµένου της δενδρικής δοµής εµφανίζονται πληροφορίες που αφορούν την θέση του, την περιστροφή του, το µέγεθός του και µία σειρά άλλων χαρακτηριστικών ιδιοτήτων, ανάλογα µε το είδος του αντικειµένου. Τα αντικείµενα του περιβάλλοντος µπορούν να οµαδοποιηθούν µε χρήση αντικειµένων SimGroup που λειτουργούν σαν φάκελοι και συµβάλλουν στην καλύτερη οργάνωση της δενδρικής δοµής του εικονικού κόσµου. Τα αντικείµενα που απαρτίζουν το περιβάλλον του εικονικού κόσµου κατασκευάζονται µέσω του **world creator**. Ο world creator χωρίζει τα αντικείµενα αυτά σε 4 κατηγορίες: αντικείµενα τύπου interiors, shapes, static shapes και mission objects. Μετά την κατασκευή ενός αντικειμένου δίνεται η δυνατότητα στον χρήστη να ορίσει την θέση που θα καταλαµβάνει στον εικονικό κόσµο, το όνοµα του και τα υπόλοιπα χαρακτηριστικά του. Η επιλογή του **mission area editor** ανοίγει ένα παράθυρο που επιτρέπει µια γενική επισκόπηση του χώρου όπου µπορούν να τοποθετηθούν τα κτίρια και τα υπόλοιπα αντικείµενα του εικονικού κόσµου. Με την βοήθεια του mission area editor οριοθετείται ο χώρος που θα καταλαµβάνει το περιβάλλον του εικονικού κόσµου και καθορίζεται το µέγεθος του. Ο world editor παρέχει επιπλέον επιλογές που έχουν να κάνουν µε την θέση, την λήψη και την ταχύτητα κίνησης της κάµερας και περιλαµβάνονται στο µενού camera. Μετά την τοποθέτηση ή την αλλαγή της θέσης οποιουδήποτε αντικειµένου είναι απαραίτητη η επιλογή του relight scene που υπολογίζει τις σκιές που δηµιουργεί το νέο αντικείµενο στο περιβάλλον του.

Ο **terrain editor**, όπως προείπαµε, χρησιµοποιείται για την διαµόρφωση του «εδάφους» της εφαρµογής. Κατά την επιλογή του εµφανίζεται το εργαλείο *brush* που επιτρέπει την διαµόρφωση της τοπολογίας της εφαρµογής µε δηµιουργία υψωµάτων στο έδαφος. Το µέγεθος του εργαλείου brush, η ισχύς του και το σχήµα του ρυθµίζονται µέσω των επιλογών του µενού brush. Το εργαλείο **terrain terraform editor** χρησιµοποιείται για την αλγοριθµική επεξεργασία του terrain. Συγκεκριµένα ο terrain terraform editor παρέχει µια σειρά τελεστών και φίλτρων που αν εφαρµοστούν στο αρχικό terrain τροποποιούν την µορφή του. Για την επιλογή textures για το terrain υπάρχουν τα εργαλεία **terrain texture editor** και **terrain texture painter**. Συγκεκριµένα µέσω του terrain texture editor καθορίζεται ο τρόπος µε τον οποίο θα εφαρµοστεί το texture στο terrain, προσδίδοντας στην εµφάνιση του περισσότερες λεπτοµέρειες. Ο terrain texture painter επιτρέπει την επιλογή µέχρι και 6 διαφορετικών textures τα οποία µπορούν να εφαρµοστούν σε διαφορετικά σηµεία του terrain

Ο **GUI editor** είναι η εφαρµογή που επιτρέπει τον σχεδιασµό του γραφικού περιβάλλοντος το οποίο χρησιµοποιείται για την επικοινωνία του χρήστη µε την εφαρµογή. Μέσω του GUI editor δίνεται η δυνατότητα κατασκευής αντικειµένων που αποτελούν συστατικά στοιχεία του γραφικού περιβάλλοντος. Επίσης είναι δυνατός ο προσδιορισµός της θέσης τους, του µεγέθους τους και των υπολοίπων χαρακτηριστικών τους όπως το αν θα είναι ορατά ή όχι καθώς και οι ενέργειες που θα εκτελούνται κατά την επιλογή τους, αν πρόκειται για αλληλεπιδραστικά αντικείµενα. Επίσης καθορίζεται το µέγεθος του παραθύρου της εφαρµογής και ο τρόπος µε τον οποίο θα προσαρµοστεί το µέγεθος και η θέση των στοιχείων του GUI όταν µεταβάλλεται το µέγεθος του παραθύρου που τα περιέχει. Ο GUI editor παρέχει µια δενδρική δοµή στην οποία εµφανίζονται όλα τα στοιχεία του γραφικού περιβάλλοντος. Με επιλογή κάποιου αντικειµένου της δενδρικής δοµής εµφανίζονται οι ιδιότητες του αντικειµένου αυτού.

### **2.2: 3D Studio Max**

Το 3D Studio Max είναι ένα πρόγραµµα δηµιουργίας τρισδιάστατων µοντέλων, και χρησιµοποιήθηκε για την κατασκευή των κτιριακών δοµών και αντικειµένων της εφαρµογής.

Τα αντικείµενα που σχεδιάζονται στο 3D Studio Max, όπως όλα τα τρισδιάστατα µοντέλα, αποτελούνται από ένα σύνολο σηµείων-κορυφών και ένα σύνολο τριγωνικών επιφανειών. Ειδικά στην περίπτωση των χαρακτήρων ή κινούµενων αντικειµένων υπάρχει και το σύνολο των κόµβων του σκελετού του αντικειµένου. Οι κορυφές και οι επιφάνειες που σχηµατίζουν ένα αντικείµενο µπορούν να οµαδοποιηθούν για την διευκόλυνση του σχεδιαστή.

Ο σχεδιασµός των αντικειµένων πραγµατοποιείται µε χρήση των εργαλείων που παρέχει το πρόγραµµα και αφορούν στην κατασκευή και επιλογή κορυφών, επιφανειών, κόµβων ή οµάδων, την κίνηση τους, την περιστροφή τους, τον προσδιορισµό του µεγέθους τους, την διαίρεση ή την συνένωσή τους. Επίσης παρέχεται η δυνατότητα άµεσης κατασκευής απλών σχηµάτων όπως ορθογωνίων παραλληλεπιπέδων, σφαιρών, κυλίνδρων ή απλών επιφανειών. Μερικές βασικές λειτουργίες που περιλαµβάνει το πρόγραµµα για την διαχείριση των κορυφών είναι η συνένωση δύο ή περισσότερων κορυφών, η δηµιουργία κορυφής πάνω σε µία ακµή µε σκοπό την διαίρεση της ακµής, καθώς και η µετακίνηση και προσκόλληση µίας κορυφής πάνω σε συγκεκριµένη επιφάνεια. Αντίστοιχα για τον χειρισµό των επιφανειών παρέχονται επιλογές όπως η διαίρεση της επιφάνειας, η εναλλαγή εσωτερικής και εξωτερικής όψης και η αντιστροφή της σειράς των κορυφών που την απαρτίζουν. Επίσης είναι δυνατή η προσωρινή απόκρυψη µίας επιφάνειας ή ακόµα και ολόκληρης οµάδας για την διευκόλυνση της µοντελοποίησης.

Για κάθε texture που αντιστοιχίζεται σε κάποια επιφάνεια του µοντέλου δηµιουργείται ένα νέο material στο 3D Studio Max. Τα textures είναι εικόνες JPG ή PNG που καλύπτουν τις επιφάνειες του µοντέλου, δίνοντας του µια «υφή». Οι εικόνες που χρησιµοποιούνται σαν textures δηµιουργούνται µε το PhotoImpact και πρέπει να έχουν διαστάσεις πολλαπλάσια του 2 (π.χ. 64χ64, 128χ512 κτλ).

Tο 3D Studio Max επιτρέπει την ταυτόχρονη επισκόπηση του σχεδιαζόµενου αντικειµένου από διαφορετικές όψεις, µέσω πολλαπλών παραθύρων. Παραδοσιακά το 3D Studio Max έχει 4 παράθυρα µε όψεις top, front, left, perspective.

Καθώς τα µοντέλα του 3D Studio Max σώζονται σαν .max αρχεία ενώ τα αρχεία που χρησιµοποιεί το Torque Game Engine είναι .dts είναι προφανές ότι απαιτείται ένα πρόγραµµα-plugin για το 3DSMax που θα επιτρέπει την αλλαγή του αρχείου σε .dts. Το πρόγραµµα αυτό είναι το Max2DTS και απαιτεί από το χρήστη µερικές ρυθµίσεις για να λειτουργήσει. Κατ' αρχήν απαιτεί µια ιεραρχία από dummy objects: το shape είναι η ρίζα µε παιδιά το detailX όπου X το επίπεδο λεπτοµέρειας που µας ενδιαφέρει (το µοντέλο µπορεί να έχει πολλά επίπεδα λεπτοµέρειας, έτσι ώστε όταν είναι µακριά να αποκτά ένα απλούστερο σχήµα για να µειώνει τις απαιτήσεις από τον υπολογιστή), το collision-1 το οποίο καταδεικνύει ότι υπάρχει collision mesh µε αριθµό -1, και τέλος το shape στο οποίο προσαρτώνται τα µοντέλα (το col-1 που είναι το collision mesh και το nameX όπου name είναι το όνοµα του αντικειµένου και Χ το επίπεδο λεπτοµέρειας). Τέλος υπάρχει ένα ορθογώνιο µοντέλο bounds το οποίο περικλείει τα δύο µοντέλα (αντικείµενο και collision mesh) και το οποίο δεν προσαρτάται σε κανένα dummy object. Αυτό το αντικείµενο είναι το «περίβληµα» του µοντέλου, και είναι απαραίτητο για όλα τα DTS µοντέλα.

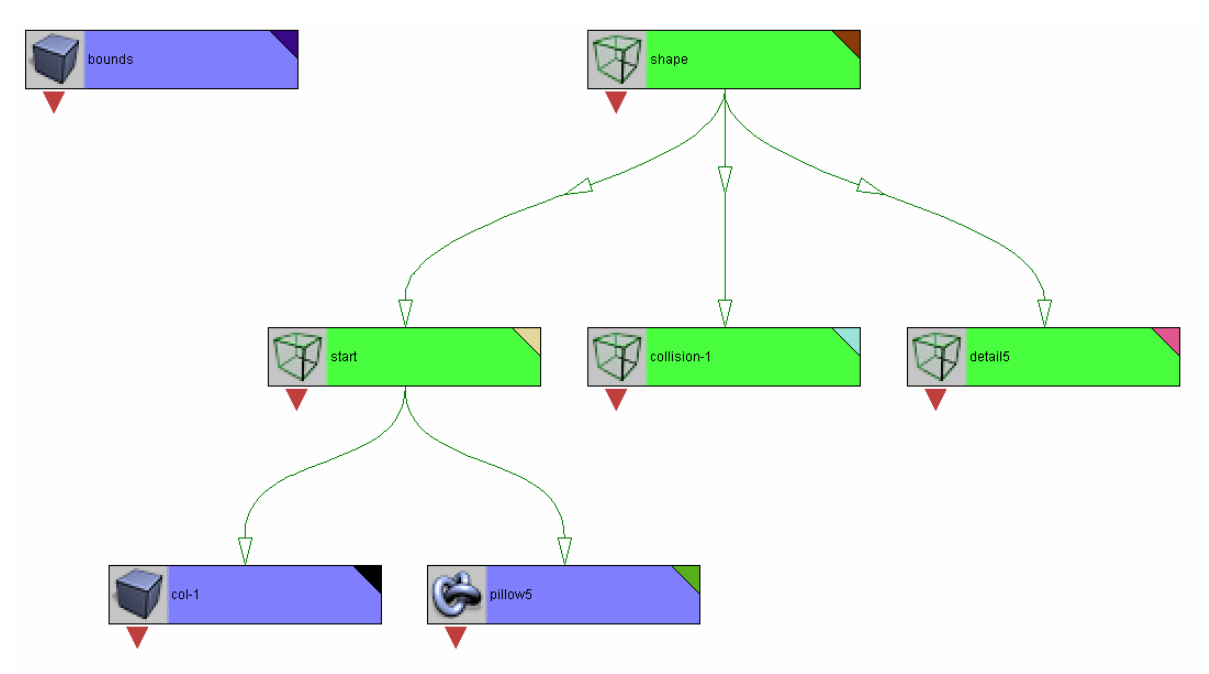

**ΕΙΚΟΝΑ 1:** Η ΙΕΡΑΡΧΙΑ ΑΝΤΙΚΕΙΜΕΝΩΝ ΚΑΙ DUMMY OBJECTS ΕΝΟΣ DTS ΑΝΤΙΚΕΙΜΕΝΟΥ

Το collision mesh είναι στην ουσία η σκληρή επιφάνεια του µοντέλου, πάνω στην οποία µπορεί να βαδίσει ο χρήστης ή µέσω της οποίας εµποδίζεται ο χρήστης να κινηθεί έξω από τα όρια του κτηρίου. Επίσης µέσω του collision mesh µπορεί η µηχανή να εξετάζει ποιο αντικείµενο εξετάζει ή ενεργοποιεί ο χρήστης. Ένα αντικείµενο χωρίς collision mesh επιτρέπει στον χρήστη να περάσει από µέσα του, ενώ παράλληλα ο χρήστης δεν µπορεί να εξετάσει ή να ενεργοποιήσει το εν λόγω αντικείµενο. Πολλά από τα µικρότερα αντικείµενα έχουν απλά ένα ορθογώνιο για collision mesh (περίπου στο µέγεθος του αντικειµένου) αλλά τα κτήρια πρέπει να έχουν ένα προσεγµένο collision mesh αλλά παράλληλα και απλό έτσι ώστε να µειώνονται οι απαιτήσεις υπολογιστικής ισχύος.

Εκτός από την µοντελοποίηση αντικειµένων το 3D Studio Max παρέχει και την δυνατότητα σχεδιασµού της κίνησης των χαρακτήρων και των κινούµενων αντικειµένων. Συγκεκριµένα µε χρήση του animation bar στο κάτω µέρος του παραθύρου της εφαρµογής διατίθεται στον χρήστη µία σειρά frames που µπορούν να χρησιµοποιηθούν για το σχεδιασµό της κίνησης. Έτσι µπορούν να οριστούν keyframes µέσω των οποίων περιγράφεται η κίνηση. ∆ύο keyframes για την αρχή και το τέλος της κίνησης είναι αρκετά για τα περισσότερα animations των αντικειµένων της εφαρµογής. Η σχετική µε την κίνηση πληροφορία µπορεί είτε να ενσωµατωθεί στο αρχείο .dts που θα προκύψει, ή να αποθηκευτεί σε ξεχωριστά αρχεία dsq. Αν επιλεγεί η δηµιουργία αρχείων dsq κατασκευάζεται ένα αρχείο για κάθε ακολουθία κίνησης, τα οποία κατόπιν συντίθεται σε ένα dts µέσα από τον κώδικα TorqueScript (ένα παράδειγµα τέτοιας σύνθεσης βρίσκεται στο **Κεφάλαιο 7: Τεχνητή Νοηµοσύνη**). Για την ικανοποιητική µεταφορά του αντικειµένου µαζί µε το animation του, πρέπει να τοποθετηθεί ένα ειδικό αντικείµενο (που βρίσκεται στον Max2DTS exporter) το οποίο θα περιγράφει το όνοµα του sequence και τα keyframes αρχής και τέλους της. Μπορούν να τοποθετηθούν πολλά sequences στο ίδιο αντικείµενο, αρκεί να έχουν διαφορετικό όνοµα.

### **2.3: Ulead PhotoImpact**

Το PhotoImpact είναι ένα πρόγραµµα επεξεργασίας εικόνας, και χρησιµοποιήθηκε για την επεξεργασία των textures των κτιριακών δοµών και αντικειµένων που εµφανίζονται στον εικονικό κόσµο. Περιλαµβάνει ένα πλήθος εργαλείων που χρησιµοποιούνται για την κατασκευή και επεξεργασία εικόνων. Τα εργαλεία αυτά επιτρέπουν την επιλογή και αποµόνωση συγκεκριµένων τµηµάτων της εικόνας, την σχεδίαση γραµµών, τον χρωµατισµό περιοχών και την επιλογή χρωµατικών αποχρώσεων από έναν κατάλογο χρωµάτων, από το χρωµατικό φάσµα ή από συγκεκριµένες περιοχές της εικόνας. Επίσης το πρόγραµµα παρέχει εργαλεία που επιτρέπουν την εισαγωγή γεωµετρικών σχηµάτων, την αντιγραφή περιοχών µίας εικόνας, την εισαγωγή κειµένου, την επιλογή γραµµατοσειράς και µία σειρά άλλων επιλογών που συµβάλλουν στην διαµόρφωση της εικόνας.

Με το PhotoImpact υπάρχει η δυνατότητα δηµιουργίας ξεχωριστών περιοχων/αντικειµένων µέσα σε αυτή. Κάθε τέτοιο αντικείµενο µπορεί µετακινηθεί ή να τροποποιηθεί ξεχωριστά και ανεξάρτητα από την υπόλοιπη εικόνα.

Επιπλέον το πρόγραµµα περιέχει πληθώρα έτοιµων φίλτρων που µπορούν να εφαρµοστούν σε µία εικόνα ή στα αντικείµενα αυτής. Η µορφή της εικόνας τροποποιείται µε προσθήκη θορύβου ή µε αλλαγή χαρακτηριστικών της στοιχείων (brightness, saturation κτλ).

Το είδος της εικόνας και η ανάλυση της καθορίζεται από τον χρήστη. Έτσι όσον αφορά στο είδος της εικόνας ο χρήστης µπορεί να επιλέξει αν επιθυµεί να κατασκευάσει µια εικόνα Bitmap, Grayscale, RGB Color, CMYC Color ή Lab Color. Περιορισµοί στο περιβάλλον Torque επιτρέπουν µόνο µερικά formats (πιο συχνά χρησιµοποιούνται JPG και PNG) και όλες οι εικόνες πρέπει να έχουν διαστάσεις πολλαπλάσια του 2 (π.χ. 64χ64, 512χ128 κτλ). Τέλος το πρόγραµµα παρέχει εργαλεία για την µετακίνηση ή περιστροφή της εικόνας ή τµηµάτων της, και την ρύθµιση χαρακτηριστικών όπως η φωτεινότητα και το χρώµα. Επίσης παρέχονται πολλές επιπλέον επιλογές και δυνατότητες που χρησιµοποιούνται για την διαµόρφωση της τελικής µορφής µίας εικόνας σύµφωνα µε τις επιθυµίες του χρήστη.

# **ΚΕΦΑΛΑΙΟ 3: ∆οµή µιας εφαρµογής Torque**

Για µια εφαρµογή γραµµένη σε Torque µπορεί να χρησιµοποιηθεί ικανοποιητικά οποιαδήποτε δοµή φακέλων. Η εφαρµογή θα περιλαµβάνει τα αρχεία .mis που περιγράφουν τον ψηφιακό κόσµο, τις εικόνες και τα στοιχεία του GUI, τα τρισδιάστατα µοντέλα, τα αρχεία ήχου, και αρχεία κώδικα που περιγράφουν πως συµπεριφέρονται τα αντικείµενα και οι NPCs της εφαρµογής. Ο µόνος πραγµατικός περιορισµός στο πώς δοµούνται οι φάκελοι σε µια εφαρµογή Torque είναι ότι το αρχείο main.cs πρέπει να βρίσκεται στον ίδιο φάκελο µε το εκτελέσιµο πρόγραµµα (TGE.exe), και αυτός ο φάκελος θα είναι ο φάκελος ρίζας (root folder) της εφαρµογής. Το ελάχιστο δυνατό για να είναι λογικά οργανωµένη η δοµή της εφαρµογής είναι να υπάρχει ένας φάκελος που περιέχει τον κοινό κώδικα, τον κώδικα που θα ήταν ουσιαστικά ο ίδιος µεταξύ των διάφορων εφαρµογών και των παραλλαγών τους, και έναν άλλο φάκελο που θα περιέχει τον κώδικα ελέγχου και τους πόρους που αναφέρονται σε µια συγκεκριµένη εφαρµογή. Η GarageGames χρησιµοποιεί αυτά τα δύο βασικά υπόδεντρα, common και control, στις ενδεικτικές εφαρµογές της, και η δοµή αυτή διατηρήθηκε και για την τρέχουσα εφαρµογή.

Τα αρχεία κώδικα για το TorqueScript έχουν την επέκταση cs. Αφότου τα αρχεία κώδικα γίνουν compiled, αποκτούν την επέκταση .cs.dso. ∆εν υπάρχει κανένας τρόπος να επανέλθει ένα αρχείο cs.dso σε ένα αρχείο .cs. Όταν καλείται το TGE.exe, ψάχνει το αρχείο main.cs που βρίσκεται στον φάκελο ρίζας, στον οποίο πρέπει να υπάρχουν πληροφορίες για όλα τα αρχεία που θα χρησιµοποιηθούν στο πρόγραµµα και σε ποιον φάκελο βρίσκονται. Το main.cs είναι το µόνο αρχείο που καλείται αυτόµατα, και αυτό το κάνει ιδιαίτερα σηµαντικό. Στην παρούσα εφαρµογή το main.cs καλεί δύο αρχεία, το control/main.cs και το common/main.cs, δηλαδή τα αντίστοιχα αρχεία των δύο υποφακέλων (common και control) µέσα από τα οποία καλούνται µε τη σειρά τους άλλα αρχεία που βρίσκονται στους υποφακέλους αυτούς.

#### **3.1: Ο φάκελος common**

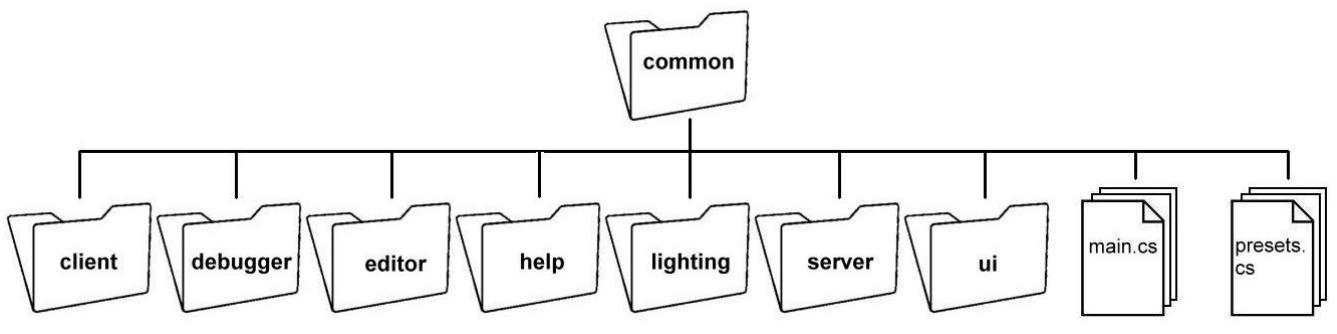

**ΕΙΚΟΝΑ 2:** ∆ΟΜΗ ΤΟΥ ΦΑΚΕΛΟY COMMON

Ο φάκελος common περιέχει όλες τις απαραίτητες µεταβλητές και συναρτήσεις που ορίζουν τον γενικό τρόπο παρουσίασης και λειτουργίας εφαρµογών Torque. Ο φάκελος common συνήθως δεν διαφέρει από εφαρµογή σε εφαρµογή, αφού τα χαρακτηριστικά της εκάστοτε εφαρµογής ορίζονται στον φάκελο control. Αυτό δε σηµαίνει βέβαια ότι δεν µπορεί κάποιος να αλλάξει τον κώδικα των συναρτήσεων του φακέλου common, προκειµένου να αποκτήσει πρόσβαση σε πολλές από τις λειτουργικές δοµές του Torque.

Θα ρίξουµε µια σύντοµη µατιά στις κύριες συναρτήσεις του φακέλου common, παρόλο που για την εφαρµογή µας δεν έχουµε τροποποιήσει καµία από αυτές.

∆ύο βασικά πράγµατα που συµβαίνουν κατά την έναρξη µιας εφαρµογής Torque είναι οι κλήσεις των *InitBaseServer* και *InitBaseClient*, και οι δύο από τις οποίες ορίζονται στο common/main.cs. Αυτές είναι καίριες λειτουργίες, αν και ουσιαστικά απλά καλούν άλλα αρχεία .cs στους αντίστοιχους φακέλους (common/client για την InitBaseClient και common/server για την InitBaseServer).

## *3.1.1: Ο φάκελος common/server*

#### **Server.cs**

Το αρχείο **server.cs** είναι σηµαντικό module για τη λειτουργία του εξυπηρετητή µιας εφαρµογής Torque. Περιέχει τις συναρτήσεις:

- *PortInit*
- *CreateServer*
- *DestroyServer*
- *ResetServerDefaults*
- *AddToServerGuidList*
- *RemoveFromServerGuidList*
- *OnServerInfoQuery*

Η *PortInit* προσπαθεί να πάρει τον έλεγχο µιας θύρας TCP/IP, και εάν δεν µπορεί, αυξάνει τον αριθµό θύρας έως ότου βρίσκει µια ανοιχτή θύρα που να µπορεί να χρησιµοποιήσει.

Η *CreateServer* προφανώς δηµιουργεί έναν εξυπηρετητή για τον πελάτη. Ξεκινά όµως µε µια κλήση στη συνάρτηση DestroyServer, η οποία απελευθερώνει και θέτει εκτός λειτουργίας τους πόρους, αν αυτοί υπάρχουν. Πρέπει να διευκρινιστεί ο τύπος εξυπηρετητή (single ή multi-user) και το όνοµα της αποστολής (mission) που θα χρησιµοποιηθεί (περισσότερα για τις αποστολές στο **Κεφάλαιο 5: Κατασκευή του Εικονικού Κόσµου**). Η λειτουργία PortInit καλείται από εδώ, εάν ο εξυπηρετητής θα είναι για multi-user εφαρµογή. Το τελευταίο πράγµα που κάνει η CreateServer είναι η κλήση της συνάρτησης LoadMission, η οποία ξεκινά µια µακρά αλυσίδα γεγονότων που θα καλύψουµε παρακάτω.

Η *DestroyServer* απελευθερώνει και θέτει εκτός λειτουργίας πόρους και µηχανισµούς της εφαρµογής. Επίσης αποτρέπει να συµβούν περαιτέρω συνδέσεις και κλείνει τις ήδη υπάρχουσες, διαγράφει όλα τα αντικείµενα του εξυπηρετητή στις δοµές MissionGroup, MissionCleanup, και ServerGroup και εκκαθαρίζει όλα τα DataBlocks από τη µνήµη.

Η *ResetServerDefaults* προφανώς επαναφορτώνει τα αρχεία στα οποία έχουν αποθηκευτεί οι αρχικές τιµές του εξυπηρετητή.

Οι *AddToServerGuidList* και *RemoveFromServerGuidList* είναι δύο συναρτήσεις για τη διαχείριση του καταλόγου των πελατών που συνδέονται µε τον εξυπηρετητή.

H *OnServerInfoQuery* διαχειρίζεται µηνύµατα «ερώτησης» (query) από έναν κεντρικό εξυπηρετητή, επιστρέφοντας µόνο ένα µήνυµα οµαλής λειτουργίας. Ο κεντρικός εξυπηρετητής, εάν υπάρχει, θα δει αυτό το µήνυµα και θα συµπεράνει ότι ο εξυπηρετητής λειτουργεί. Αν ο εξυπηρετητής δεν λειτουργεί σωστά, δε θα επιστρέψει τέτοιο µήνυµα, οπότε ο κεντρικός εξυπηρετητής κάποια στιγµή θα σταµατήσει να περιµένει για απάντηση και θα λάβει τα απαραίτητα µέτρα.

#### **Message.cs**

Όπως είναι προφανές από τον τίτλο του, αυτό το αρχείο ασχολείται µε την επικοινωνία (ingame chat) των πελατών. Περιέχει τις συναρτήσεις:

- *MessageClient*
- *MessageTeam*
- *MessageTeamExcept*
- *MessageAll*
- *MessageAllExcept*
- *ChatMessageClient*
- *ChatMessageTeam*
- *ChatMessageAll*
- *SpamAlert*
- *GameConnection::SpamMessageTimeout*
- *GameConnection::SpamReset*

Οι πρώτες πέντε λειτουργίες είναι για την αποστολή των µηνυµάτων από τον εξυπηρετητή σε κάθε πελάτη ξεχωριστά, σε όλους τους πελάτες σε µια οµάδα, και σε όλους τους πελάτες σε µια εφαρµογή. Σ' αυτά προστίθενται και τα µηνύµατα «εξαίρεσης» τα οποία στέλνονται σε όλους τους πελάτες (σε οµάδα ή σε εφαρµογή) εκτός από κάποιους συγκεκριµένους.

Ακολουθούν οι τρεις συναρτήσεις µηνυµάτων chat. Αυτές συνδέονται στο γραφικό περιβάλλον του chat που οι πελάτες θα χρησιµοποιούν για να επικοινωνήσουν µεταξύ τους. Όλες αυτές οι συναρτήσεις χρησιµοποιούν το τη συνάρτηση CommandToServer, άρα θα πρέπει να υπάρχουν χειριστές µηνυµάτων για αυτές τις εντολές και από την πλευρά του πελάτη.

Οι τρεις συναρτήσεις ελέγχου spam χρησιµοποιούνται από κοινού µε τις συναρτήσεις µηνυµάτων chat. Η *SpamAlert* καλείται αµέσως πριν υποβληθεί σε επεξεργασία κάθε εξερχόµενο µήνυµα συνοµιλίας για την αποστολή. Σκοπός της είναι να ανιχνεύσει εάν ένας φορέας γεµίζει το παράθυρο συνοµιλίας µε τα µηνύµατα (γνωστό και ως spamming). Εάν υπάρχουν πάρα πολλά µηνύµατα σε ένα σύντοµο χρονικό διάστηµα (που καθορίζεται από τη συνάρτηση *SpamMessageTimeout*), παύουν να στέλνονται άλλα µηνύµατα, και στέλνεται στον πελάτη ένα προειδοποιητικό µήνυµα. Η *SpamReset* επαναφέρει τον πελάτης-spammer σε κανονική λειτουργία αποστολής µηνυµάτων µετά από κάποιο χρόνο.

#### **MissionLoad.cs**

Το Torque ορίζει µια αποστολή (mission) σαν µια παραδοσιακή πίστα παιχνιδιού. Μια αποστολή ορίζεται και φυλάσσεται σε ένα αρχείο .mis που περιέχει ορισµούς για τα διάφορα αντικείµενα αλλά και τις συντεταγµένες τους µέσα στην αποστολή. Οι αποστολές µεταφορτώνονται από τον εξυπηρετητή στον πελάτη τη στιγµή που ξεκινά η αποστολή ή όταν ένας πελάτης συνδέεται σε µια αποστολή σε εξέλιξη. Κατ' αυτό τον τρόπο ο εξυπηρετητής έχει τον απόλυτο έλεγχο όσων βλέπει και χρησιµοποιεί ο πελάτης στην αποστολή.

Το αρχείο MissionLoad.cs περιέχει τις συναρτήσεις:

- LoadMission
- LoadMissionStage2
- EndMission
- ResetMission

Η συνάρτηση *LoadMission* καλείται όπως είδαµε από τη συνάρτηση createServer, και ξεκινά τη διαδικασία φόρτωσης µιας αποστολής από τον εξυπηρετητή. Οι πληροφορίες της αποστολής συγκεντρώνονται από το αρχείο .mis και στέλνονται σε όλους τους πελάτες.

Κατόπιν καλείται η συνάρτηση *LoadMissionStage2*, µε την οποία ο υπολογιστής υπολογίζει την CRC τιµή (Cyclic Redundancy Check) της αποστολής. Έτσι εξασφαλίζεται ότι δεν υπήρχε απώλεια πληροφορίας κατά την διανοµή της αποστολής στους πελάτες, και ότι δεν έχει «πειράξει» τα αρχεία της αποστολής κάποιος τρίτος.

Μόλις φορτωθεί η αποστολή στον εξυπηρετητή, στέλνεται σε κάθε πελάτη η αποστολή µέσω µιας κλήσης της συνάρτησης LoadMission του αντικειµένου GameConnection.

H *EndMission* απελευθερώνει τους πόρους και θέτει εκτός λειτουργίας µηχανισµούς σχετικούς µε την τρέχουσα αποστολή, αδειάζοντας τον εξυπηρετητή για να φορτώσει µια νέα αποστολή όταν του ζητηθεί.

Η *ResetMission* προετοιµάζει τον εξυπηρετητή για µια νέα αποστολή αν χρησιµοποιείται η τεχνική «ανακύκλωσης» των αποστολών (mission-cycling).

#### **MissionDownload.cs**

Το αρχείο MissionDownload.cs διαχειρίζεται τις διαδικασίες µεταφόρτωσης των αποστολών από την πλευρά του εξυπηρετητή, και περιέχει τις συναρτήσεις:

- GameConnection::LoadMission
- GameConnection::OnDataBlocksDone
- GameConnection::ClientWantsGhostAlwaysRetry
- GameConnection::OnGhostAlwaysFailed
- GameConnection::OnGhostAlwaysObjectsReceived
- ServerCmdMissionStartPhase1Ack
- ServerCmdMissionStartPhase2Ack
- ServerCmdMissionStartPhase3Ack

Το αρχείο περιέχει τις συναρτήσεις για τη µεταφόρτωση του αντικειµένου GameConnection για κάθε πελάτη. Η εκκίνηση της µεταφόρτωσης ξεκινάει όταν καλείται η συνάρτηση LoadMission στο τέλος της συνάρτησης LoadMissionStage2 στο αρχείο MissionLoad.cs του εξυπηρετητή. Ακολουθεί µια συγχρονισµένη σειρά ενεργειών µεταξύ εξυπηρετητή και πελάτη µε κλήσεις των εντολών CommandToServer και CommandToClient. Ο εξυπηρετητής ζητά από τον πελάτη την άδεια να ξεκινήσει να µεταφορτώνει την αποστολή µε την εντολή *StartPhaseN* (µε Ν=1,2,3 ανάλογα µε τη φάση της µεταφόρτωσης). Όταν ο πελάτης είναι έτοιµος, στέλνει το µήνυµα *StartPhaseNAck* µε χρήση της συνάρτησης CommandToServer.

Η *onDataBlocksDone* καλείται όταν τελειώνει η 1<sup>η</sup> φάση, δηλαδή όταν ολοκληρώνεται η µεταφόρτωση των Datablocks. Η συνάρτηση αυτή ξεκινά τη 2<sup>η</sup> φάση στέλνοντας την εντολή MissionStartPhase2 στον πελάτη.

H *onGhostAlwaysObjects* καλείται όταν τελειώνει η 2<sup>η</sup> φάση. Καθώς τελειώνει η 2<sup>η</sup> φάση, ο πελάτης έχει όλες τις απαραίτητες πληροφορίες για να προσοµοιώσει τα δυναµικά αντικείµενα του εξυπηρετητή που είναι αντιγραµµένα στους πελάτες. Κατόπιν η συνάρτηση αυτή στέλνει την εντολή MissionStartPhase3 στον πελάτη, για να εκκινήσει η 3<sup>η</sup> φάση.

Τέλος, όταν ο εξυπηρετητής λαµβάνει το µήνυµα StartPhase3Ack, ξεκινά την αποστολή εισάγοντας τον πελάτη σε αυτήν.

#### **ClientControl.cs**

Το αρχείο ClientControl.cs διαχειρίζεται τις περισσότερες διαδικασίες (από την πλευρά του εξυπηρετητή) µε τις οποίες ο εξυπηρετητής επικοινωνεί µε τον πελάτη, και περιέχει τις συναρτήσεις:

- GameConnection::OnConnectRequest
- GameConnection::OnConnect
- GameConnection::SetPlayerName
- IsNameUnique
- GameConnection::OnDrop
- GameConnection::StartMission
- GameConnection::EndMission
- GameConnection::SyncClock
- GameConnection::IncScore

Η συνάρτηση *onConnectRequest* είναι ο αποδέκτης από την πλευρά του εξυπηρετητή του µηνύµατος GameConnection::Connect. Η συνάρτηση αυτή εξετάζει την αίτηση του πελάτη να συνδεθεί (ελέγχει αν ο πελάτης είναι σε BanList, αν ο εξυπηρετητής είναι γεµάτος κ.α.). Αν το αίτηµα του πελάτη να συνδεθεί γίνεται αποδεκτό από τον εξυπηρετητή, η onConnectRequest επιστρέφει µια κενή σειρά χαρακτήρων.

Η συνάρτηση *onConnect* καλείται αφού εγκρίνει ο εξυπηρετητής το αίτηµα σύνδεσης. Παράµετροι που δέχεται η onConnect είναι ένα handle του πελάτη και το όνοµά του. Η συνάρτηση ξεκινά στέλνοντας πληροφορίες της αποστολής στον πελάτη για να εµφανίζει στον χρήστη ενώ φορτώνεται η αποστολή. Αν ο πελάτης είναι και host, η συνάρτηση θέτει τον πελάτη σαν superAdmin. Κατόπιν προστίθεται ο πελάτης σε µια λίστα ID χρηστών που διατηρεί ο εξυπηρετητής, αρχικοποιούνται διάφορες ρυθµίσεις για την εφαρµογή, και στέλνεται µήνυµα εισαγωγής του νέου πελάτη στους ήδη συνδεδεµένους χρήστες. Τέλος ξεκινά να µεταφορτώνεται η αποστολή στον πελάτη, όπως αναλύσαµε παραπάνω.

Η συνάρτηση *setPlayerName* ελέγχει και τροποποιεί το όνοµα του πελάτη έτσι όπως εστάλη στην onConnect. Οι τροποποιήσεις περιλαµβάνουν έλεγχο µήκους χαρακτήρων, κενών ή µη επιτρεπτών χαρακτήρων κ.α. Τέλος µε χρήση της *isNameUnique* ελέγχεται αν το όνοµα υπάρχει ήδη στη λίστα των πελατών που διατηρεί ο εξυπηρετητής.

Η *onDrop* καλείται όταν γίνεται η επιλογή να αποβληθεί ένας πελάτη. Η συνάρτηση αυτή στέλνει µηνύµατα στον πελάτη που αποβάλλεται αλλά και σε όλους τους άλλους συνδεδεµένους χρήστες. Αν αποβληθεί και ο τελευταίος συνδεδεµένος πελάτης, η συνάρτηση αυτή επανεκκινεί τον εξυπηρετητή.

Η συνάρτηση *StartMission* απλά ενηµερώνει τους συνδεδεµένους πελάτες ότι ξεκινά µια αποστολή, ενώ αντίστοιχα η *EndMission* ότι η αποστολή τελείωσε. Η συνάρτηση SyncClock ελέγχει αν τα «ρολόγια» όλων των πελατών είναι συγχρονισµένα, και πρέπει να κληθεί αφού φορτωθεί η αποστολή αλλά πριν τοποθετηθεί το avatar του πελάτη.

Τέλος, η µέθοδος incScore καλείται όταν ο χρήστης πρέπει να επιβραβευθεί µε αύξηση του score του. Όταν ένας χρήστης αυξήσει το score του, όλοι οι άλλοι πελάτες ενηµερώνονται.

#### **Game.cs**

Το αρχείο Game.cs από την πλευρά του εξυπηρετητή περιέχει τις περισσότερες πληροφορίες για τον τρόπο που τρέχει µια εφαρµογή. Περιέχει τις εξής συναρτήσεις:

- OnServerCreated
- OnServerDestroyed
- OnMissionLoaded
- OnMissionEnded
- OnMissionReset
- StartGame
- EndGame
- GameConnection::OnClientEnterGame
- GameConnection::OnClientLeaveGame

Η συνάρτηση *onServerCreated* καλείται µόλις δηµιουργηθεί ο εξυπηρετητής, και είναι το κατάλληλο σηµείο για να φορτωθούν dataBlocks της πλευράς του εξυπηρετητή. Όσα υλοποιεί η onServerCreated πρέπει να αναιρεθούν στην *onServerDestroyed*, που καλείται πριν τερµατιστεί ο εξυπηρετητής.

Η συνάρτηση *onMissionLoaded* καλείται όταν η αποστολή έχει φορτωθεί, και εδώ µπορούν να τοποθετηθούν ειδικές συνθήκες αναλόγως την αποστολή κλπ. Οµοίως η *onMissionEnded* καλείται πριν τερµατιστεί η αποστολή και αναιρεί όλα όσα υλοποίησε η onMissionLoaded. Τέλος η *onMissionReset* καλείται όταν δίνεται εντολή επανεκκίνησης της αποστολής.

Οι συναρτήσεις *onClientEnterGame* και *onClientLeaveGame* καλούνται όταν ένας πελάτης ξεκινά µια αποστολή και όταν φεύγει από µια αντίστοιχα.

## *3.1.2: Ο φάκελος common/client*

#### **Canvas.cs**

Το αρχείο Canvas.cs περιέχει πολλές σηµαντικές συναρτήσεις που ορίζουν το γραφικό περιβάλλον της εφαρµογής. Περιέχει την συνάρτηση *initCanvas*, που φορτώνει διάφορα αρχεία γραφικού περιβάλλοντος του φακέλου common/ui. Η initCanvas δηµιουργεί το Canvas, που είναι µια αόριστη αίτηση δηµιουργίας ενός παραθύρου προς το Windows API, και αρχικοποιεί διάφορες ρυθµίσεις στο OpenGL και παγκόσµιες µεταβλητές. Επίσης εκτελεί διάφορα αρχεία στο common/ui που ορίζουν στοιχεία του γραφικού περιβάλλοντος.

Η εντολή ResetCanvas ελέγχει αν υπάρχει το αντικείµενο Canvas και αν ναι, απαιτεί να ξαναγίνει rendered.

#### **MissionDownload.cs**

Το MissionDownload.cs είναι συµπληρωµατικό του οµώνυµου αρχείου στο φάκελο common/server, καθώς ορίζει πώς θα απαντά ο πελάτης στις εντολές µεταφόρτωσης αποστολής από τον εξυπηρετητή.

Στην 1<sup>η</sup> φάση, η συνάρτηση ClientCmdMissionStartPhase1 καλεί τη συνάρτηση onMissionDownloadPhase1 που ορίζεται στον φάκελο control, παρακάτω. Ο βασικός σκοπός της είναι να εκτυπώνεται κάτι στην οθόνη ενώ φορτώνονται τα διάφορα DataBlocks. Όταν ολοκληρωθεί η κλήση αυτή, στέλνεται µήνυµα MissionStartPhase1Ack στον εξυπηρετητή, µε χρήση της CommandToServer. Όµοια πράττουν και οι ClientCmdMissionStartPhase2 και ClientCmdMissionStartPhase3, µε αντίστοιχες κλήσεις συναρτήσεων.

Η συνάρτηση onDataBlockObjectReceived καλείται κάθε φορά που ο πελάτης δέχεται ένα DataBlock, και καλεί µε τη σειρά της την συνάρτηση onPhase1Progress που ορίζεται στον φάκελο control, παρακάτω.

Η συνάρτηση *onGhostAlwaysStarted* ελέγχει τον αριθµό αντικειµένων που είναι ghosted, µετά το τέλος της µεταφόρτωσης της 2ης φάσης.

Η συνάρτηση *LightScene* προσθέτει φώτα και κάνει render τον ψηφιακό κόσµο στη µηχανή γραφικών, επιστρέφοντας στον εξυπηρετητή το µήνυµα *SceneLightingComplete* όταν τελειώσει.

# **3.2: Ο φάκελος control**

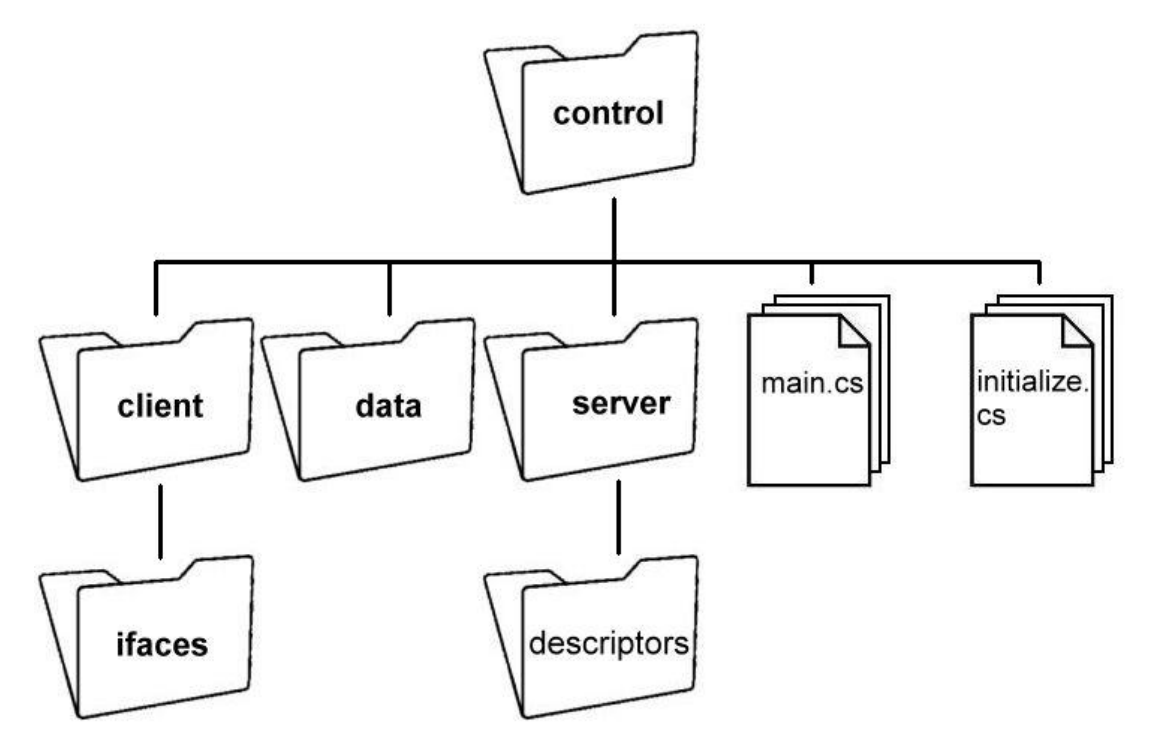

**ΕΙΚΟΝΑ 3:** ∆ΟΜΗ ΤΟΥ ΦΑΚΕΛΟY CONTROL

## *3.2.1: Ο φάκελος control/data*

Στον φάκελο data αποθηκεύονται όλα τα µοντέλα της εφαρµογής, µαζί µε τα αντίστοιχα textures. Επίσης ο φάκελος data περιέχει το αρχείο αποστολής museum\_map.mis στο οποίο καταχωρούνται τα περισσότερα αντικείµενα της αποστολής. Τα περιεχόµενα του φακέλου data είναι ως επί το πλείστον µοντέλα και ως εκ τούτου η περιγραφή τους ξεφεύγει από το σκοπό της αναφοράς. Παρ' όλ' αυτά η αποστολή museum\_map.mis αναλύεται στο **Κεφάλαιο 5: Κατασκευή του ψηφιακού κόσµου** ενώ το µοντέλο και τα animations του Bot-ξεναγού περιγράφονται στο **Κεφάλαιο 7: Τεχνητή νοηµοσύνη**.

## *3.2.2: Ο φάκελος control/client*

Ο φάκελος αυτός περιέχει αρχεία που αφορούν το γραφικό περιβάλλον της εφαρµογής, δηλαδή µεταξύ άλλων τα εικονίδια του cursor, τις εικόνες που χρησιµοποιούνται ως SplashScreens, τα fonts που χρησιµοποιεί η εφαρµογή, την περιγραφή του playerInterface, καθώς και οι εντολές που στέλνει ο εξυπηρετητής στον πελάτη. Όλα τα παραπάνω θα περιγραφούν εκτενώς στο **Κεφάλαιο 4: User Interaction**.

## *3.2.3: Ο φάκελος control/server*

Ο φάκελος αυτός περιέχει αρχεία που ορίζουν τα µηνύµατα που στέλνει ο πελάτης στον εξυπηρετητή και ποιες συναρτήσεις πυροδοτούν. Αυτά τα αρχεία περιγράφονται στο **Κεφάλαιο 2: User Interaction**. Ο φάκελος control/server περιέχει και τον φάκελο descriptors όπου βρίσκονται τα αρχεία που περιγράφουν τα αλληλεπιδραστικά αντικείµενα και τους τρόπους που αντιδρούν στις ενέργειες του χρήστη. Μεταξύ αυτών υπάρχει και το αρχείο bot.cs στο οποίο περιγράφεται η συµπεριφορά του Bot-ξεναγού που θα περιγραφεί στο **Κεφάλαιο 7: Τεχνητή Νοηµοσύνη**. Τα υπόλοιπα αλληλεπιδραστικά αντικείµενα που περιέχονται στο φάκελο descriptors θα περιγραφούν στο **Κεφάλαιο 6: Αλληλεπιδραστικά Αντικείµενα**.

# **ΚΕΦΑΛΑΙΟ 4: Αλληλεπίδραση µε τον Χρήστη**

## **4.1: Εισαγωγικές οθόνες**

Πολλές εφαρµογές χρησιµοποιούν splashscreens για να ειδοποιούν το χρήστη ότι το πρόγραµµα είναι στο στάδιο της φόρτωσης. Με άλλα λόγια παρέχουν ενδείξεις για µια χρονοβόρα διαδικασία εν εξελίξει.

Καθώς ο χρόνος φόρτωσης της εφαρµογής µας είναι ιδιαίτερα µεγάλος, απαιτείται να χρησιµοποιήσουµε κι εµείς κάποιες οθόνες κατά τη φάση αυτή. Επιλέξαµε δύο οθόνες για την εισαγωγή στην εφαρµογή. Η πρώτη οθόνη αναφέρει το δηµιουργό, ενώ η επόµενη τον τίτλο της εφαρµογής. Η εναλλαγή µεταξύ των οθονών γίνεται µε το πάτηµα οποιουδήποτε πλήκτρου (πληκτρολογίου ή ποντικιού).

Η πρώτη οθόνη είναι ουσιαστικά απλά µια εικόνα εισαγωγική που αναφέρει το δηµιουργό της εφαρµογής. Για την περιγραφή της οθόνης και του γραφικού περιβάλλοντος χρησιµοποιούµε το αρχείο *Splash1.gui*, τα περιεχόµενα του οποίου είναι τα παρακάτω:

```
//--- OBJECT WRITE BEGIN --- 
new GuiChunkedBitmapCtrl(SplashScreen1) { 
    profile = "GuiSplashProfile"; 
    horizSizing = "width"; 
    vertSizing = "height"; 
   position = "0 0";
    extent = "640 480"; 
   minExtract = "8 8"; visible = "1"; 
   helpTag = "0"; bitmap = "./splash1"; 
    useVariable = "0"; 
   tile = "0";
    noCursor=1; 
    new GuiInputCtrl(SplashScreenInputCtrl) { 
       profile = "GuiInputCtrlProfile"; 
      position = "0 0";
       extent = "10 10"; 
    }; 
}; 
      OBJECT WRITE END ---
```
Όπως βλέπουµε, το µόνο στοιχείο του γραφικού περιβάλλοντος γι' αυτήν την οθόνη είναι µια εικόνα. Επιλέγεται το *GuiChunkedBitmapCtrl* γιατί η εικόνα µας είναι µεγάλη και µε το format αυτό «σπάει» σε µικρότερα κοµµάτια για να βελτιώσει την απόδοση στην οθόνη. Από τις µεταβλητές που περιέχονται στο αντικείµενο *SplashScreen1* οι σηµαντικότερες είναι η position που ορίζει ότι η εικόνα ξεκινά από το πάνω αριστερά µέρος της οθόνης της εφαρµογής, η extent που ορίζει ότι η εικόνα θα εκτείνεται σε ολόκληρη την οθόνη, η bitmap που ορίζει πού βρίσκεται το αρχείο, η noCursor που πιστοποιεί ότι δε θα εµφανίζεται cursor στην οθόνη, και τέλος το αντικείµενο *SplashScreenInputCtrl*, που ουσιαστικά είναι ένας χειριστής για οποιαδήποτε πάτηµα πλήκτρου του χρήστη.

Η δεύτερη οθόνη περιέχει τον τίτλο της εφαρµογής και µια χαρακτηριστική εικόνα του ψηφιακού κόσµου. Με πάτηµα οποιουδήποτε πλήκτρου σ' αυτήν την οθόνη αρχίζει να φορτώνεται η αποστολή της εφαρµογής, και εµφανίζεται ένα µήνυµα στο κέντρο της οθόνης

που ενηµερώνει τον χρήστη για την πρόοδο της φόρτωσης. Έτσι, το αρχείο *Splash2.gui* διαµορφώνεται ως εξής:

```
//--- OBJECT WRITE BEGIN --- 
new GuiChunkedBitmapCtrl(SplashScreen2) { 
    profile = "GuiSplashProfile"; 
    horizSizing = "width"; 
 vertSizing = "height"; 
 position = "0 0"; 
    extent = "640 480"; 
   minExtract = "8 8";visible = "1";
  helpTag = "0";
    bitmap = "./splash2"; 
    useVariable = "0"; 
   tile = "0";
    noCursor=1; 
    new GuiInputCtrl(SplashScreenInputCtrl) { 
       profile = "GuiInputCtrlProfile"; 
      position = "0 0";
       extent = "10 10"; 
    }; 
    new GuiMLTextCtrl(LoadingText) { 
      profile = "ScoreLabelProfile"; 
      horizSizing = "center"; 
      vertSizing = "center"; 
     position = "0 0"; extent = "100 20"; 
     minExtract = "8 8"; visible = "1"; 
     helpTag = "0";
     text = ";
      allowColorChars = "1"; 
     maxChars = "255";
    }; 
}; 
      OBJECT WRITE END ---
```
Παρατηρούµε ότι το αρχείο είναι ίδιο µε το Splash1.gui εκτός του ότι στη µεταβλητή bitmap το αρχείo είναι το splash2 (το αρχείο είναι το splash2.png αλλά στο Torque δεν χρειάζεται να συµπεριλάβουµε το file extension εκτός αν υπάρχουν δύο αρχεία µε το ίδιο όνοµα), και ότι εκτός από το αντικείµενο *SplashScreenInputCtrl*, το *SplashScreen2* περιέχει το αντικείµενο *LoadingText* που είναι *GuiMLTextCtrl*, δηλαδή κείµενο πολλαπλών γραµµών. Το profile του αντικειµένου *LoadingText* είναι *ScoreLabelProfile* και εξηγείται στο σκέλος 4.2.

Μια ακόµη ιδιαιτερότητα είναι ότι ο Listener έχει το ίδιο όνοµα µε αυτόν της πρώτης οθόνης. Αυτό σηµαίνει ότι µε το πάτηµα κάποιου πλήκτρου καλείται η συνάρτηση *SplashScreenInputCtrl::onInputEvent* και στην πρώτη οθόνη και στη δεύτερη, και πρέπει να χρησιµοποιηθεί κάποια τεχνική για να αναγνωριστεί σε ποια οθόνη βρισκόµαστε. Γι' αυτό και στο αρχείο client.cs υπάρχει ο ορισµός της συνάρτησης αυτής ως εξής:

```
function SplashScreenInputCtrl::onInputEvent(%this, %dev, %evt, %make){ 
   if(%make){ 
     if(Canvas.getContent() == SplashScreen1.getID()){ 
       Canvas.setContent(SplashScreen2); 
     } else { 
       LoadingText.setText("Loading..."); 
       Schedule(100, 0, "LaunchGame"); 
       //LaunchGame(); 
    } 
   } 
}
```
Η παραπάνω συνάρτηση χειρίζεται οποιοδήποτε πάτηµα πλήκτρου όταν είναι ενεργό το **SplashScreenInputCtrl** (δηλαδή στις 2 SplashScreens). Ξεκινά ελέγχοντας το περιεχόµενο του στοιχείου Canvas: αν είναι το SplashScreen1 τότε αλλάζει το content του σε SplashScreen2, αλλιώς γράφει "Loading…" στο LoadingText της SplashScreen2 και ξεκινά την εφαρµογή µε την εντολή LaunchGame.

# **4.2: Γραφικό Περιβάλλον**

Η εφαρµογή µας απαιτεί την ύπαρξη γραφικού περιβάλλοντος µέσω του οποίου θα εµφανίζονται µηνύµατα στο χρήστη που θα τον καθοδηγούν στο ψηφιακό µουσείο. Έτσι, κατά τη διάρκεια της εφαρµογής χρησιµοποιείται το αρχείο *playerInterface.gui* που περιέχει όλα τα απαραίτητα αντικείµενα του περιβάλλοντος της εφαρµογής. Τα περιεχόµενα του παρατίθενται παρακάτω:

```
//--- OBJECT WRITE BEGIN --- 
new GameTSCtrl(PlayerInterface) { 
    profile = "GuiContentProfile"; 
    horizSizing = "right"; 
    vertSizing = "bottom"; 
   position = "0 0";extent = "640 480";minExtract = "8 8";visible = "1";
   helpTag = "0";noCursor = "1";
    new GuiChunkedBitmapCtrl(PaintingCover) { 
      profile = "GuiDefaultProfile"; 
      horizSizing = "width"; 
      vertSizing = "height"; 
     position = "0 0";
      extent = "640 480"; 
     minExtract = "8 8"; visible = "0"; 
     helpTag = "0";
     bitmap = "";
     useVariable = "0";
     tile = "0";
    }; 
    new GuiCrossHairHud(GunSight) { 
      profile = "GuiDefaultProfile"; 
      horizSizing = "center"; 
      vertSizing = "center"; 
      position = "310 230"; 
      extent = "20 20"; 
     minExtract = "20 20"; visible = "1"; 
     helpTag = "0"; bitmap = "./pointer"; 
     wrap = "0"; }; 
    new GuiMLTextCtrl(ScoreLabel) { 
      profile = "ScoreLabelProfile"; 
      horizSizing = "center"; 
      vertSizing = "center"; 
     position = "0 0"; extent = "128 32"; 
     minExtract = "8 8"; visible = "0"; 
     helpTag = "0";
     text = ";
      allowColorChars = "1"; 
     maxChars = "255" }; 
    new GuiButtonCtrl(ArrowUp) { 
      profile = "GuiButtonProfile";
```

```
 horizSizing = "left"; 
     vertSizing = "top"; 
     position = "524 296"; 
    extent = "24 24"; minExtent = "24 24"; 
     visible = "0"; 
    helpTag = "0";text = "U";
     buttonType = "PushButton"; 
 //bitmap = "./arrow1.gif"; 
 //command = "Echo(\"ArrowUp clicked\");ArrowUp.setVisible(0);Canvas.cursorOff();"; 
     command = "Echo(\"ArrowUp clicked\");ClientCameraLook(\"up\");"; 
    wrap = "0"; }; 
   new GuiButtonCtrl(ArrowDown) { 
     profile = "GuiButtonProfile"; 
     horizSizing = "left"; 
    vertSizing = "top";
     position = "524 344"; 
    ext{ent} = "24 24";
    minExtract = "24 24"; visible = "0"; 
    helpTag = "0";
    text = "D";
     buttonType = "PushButton"; 
     command = "Echo(\"ArrowDown clicked\");ClientCameraLook(\"down\");"; 
    wrap = "0"; }; 
   new GuiButtonCtrl(ArrowLeft) { 
     profile = "GuiButtonProfile"; 
     horizSizing = "left"; 
    vertSizing = "top";
     position = "500 320"; 
    extent = "24 24";minExtract = "24 24"; visible = "0"; 
    helpTag = "0";text = "L";
     buttonType = "PushButton"; 
     command = "Echo(\"ArrowLeft clicked\");ClientCameraLook(\"left\");"; 
    wrap = "0";
  }; 
   new GuiButtonCtrl(ArrowRight) { 
     profile = "GuiButtonProfile"; 
     horizSizing = "left"; 
    vertSizing = "top";
     position = "548 320"; 
     extent = "24 24"; 
    minExtract = "24 24"; visible = "0"; 
    helpTag = "0";text = "R";
     buttonType = "PushButton"; 
     command = "Echo(\"ArrowRight clicked\");ClientCameraLook(\"right\");"; 
    wrap = "0"; }; 
   new GuiButtonCtrl(FreeLook) { 
     profile = "GuiButtonProfile"; 
     horizSizing = "left"; 
    vertSizing = "top";
     position = "524 320"; 
     extent = "24 24"; 
    minExtract = "24 24";visible = "0";
    helpTag = "0";text = "FL";
     buttonType = "PushButton"; 
     command = "Canvas.cursorOff();"; 
    wrap = "0"; }; 
  new GuiMLTextCtrl(BottomPrintText) {
```

```
29
```

```
 profile = "BottomPrintTextProfile"; 
     horizSizing = "center"; 
     vertSizing = "top"; 
    position = "45 450"; extent = "550 20"; 
   minExtract = "8 8"; visible = "0"; 
   helpTag = "0";
    lineSpacing = "2"; 
     allowColorChars = "1"; 
   maxChars = "-1"; }; 
  new GuiMLTextCtrl(TopPrintText) { 
    profile = "TopPrintTextProfile"; 
    horizSizing = "center"; 
    vertSizing = "top"; 
   position = "20 -50";
   extent = "600 20";minExtract = "8 8"; visible = "0"; 
   helpTag = "0"; lineSpacing = "2"; 
     allowColorChars = "1"; 
   maxChars = " -1";
   number = "0"; }; 
}; 
   -- OBJECT WRITE END ---
```
Παρατηρούµε κατ' αρχάς ότι όλα τα αντικείµενα περιέχονται στο *GameTSCtrl* µε όνοµα *PlayerInterface*. Αυτό καθορίζει το µέγεθος του παραθύρου στο οποίο θα τρέχει η εφαρµογή (640 x 480) και ότι δε θα υπάρχει cursor (καθώς η κίνηση του ποντικιού θα ισοδυναµεί µε κίνηση του κεφαλιού του avatar).

Τα αντικείµενα που περιέχει το PlayerInterface είναι κατά σειρά:

- **Painting Cover** που καλύπτει όλο το γραφικό περιβάλλον όταν θέλουμε να κάνουµε zoom σε ένα πίνακα ή άλλα αντικείµενα.
- *GunSight* που σηµατοδοτεί στο κέντρο της οθόνης για να έχει ο χρήστης µεγαλύτερο έλεγχο και καλύτερη εικόνα του τι εξετάζει. Η εικόνα που τοποθετείται στο στοιχείο GunSight εξαρτάται από το αντικείµενο στο inventory του χρήστη, όλες οι εικόνες όµως είναι διαφανή PNG.
- *ScoreLabel* που βρίσκεται κι αυτό στο κέντρο της οθόνης και παίρνει τη θέση του GunSight όταν ο χρήστης εξετάζει ένα αντικείµενο.
- *BottomPrintText* που παρέχει οδηγίες στο χρήστη για τα πλήκτρα που πρέπει να πατήσει κάθε φορά για να αλληλεπιδράσει µε τα αντικείµενα της εφαρµογής.
- *TopPrintText* που χρησιµοποιείται όπως το BottomPrintText για να ενηµερώνει το χρήστη, αλλά σε διαφορετικές περιπτώσεις (π.χ. σε διάλογο µε έναν NPC).
- *ArrowUp, ArrowDown, ArrowRight, ArrowLeft, FreeLook* είναι πλήκτρα που εµφανίζονται µόνο όταν ο χρήστης εξετάζει ένα έκθεµα του µουσείου και χρησιµεύουν στην κίνηση της κάµερας.

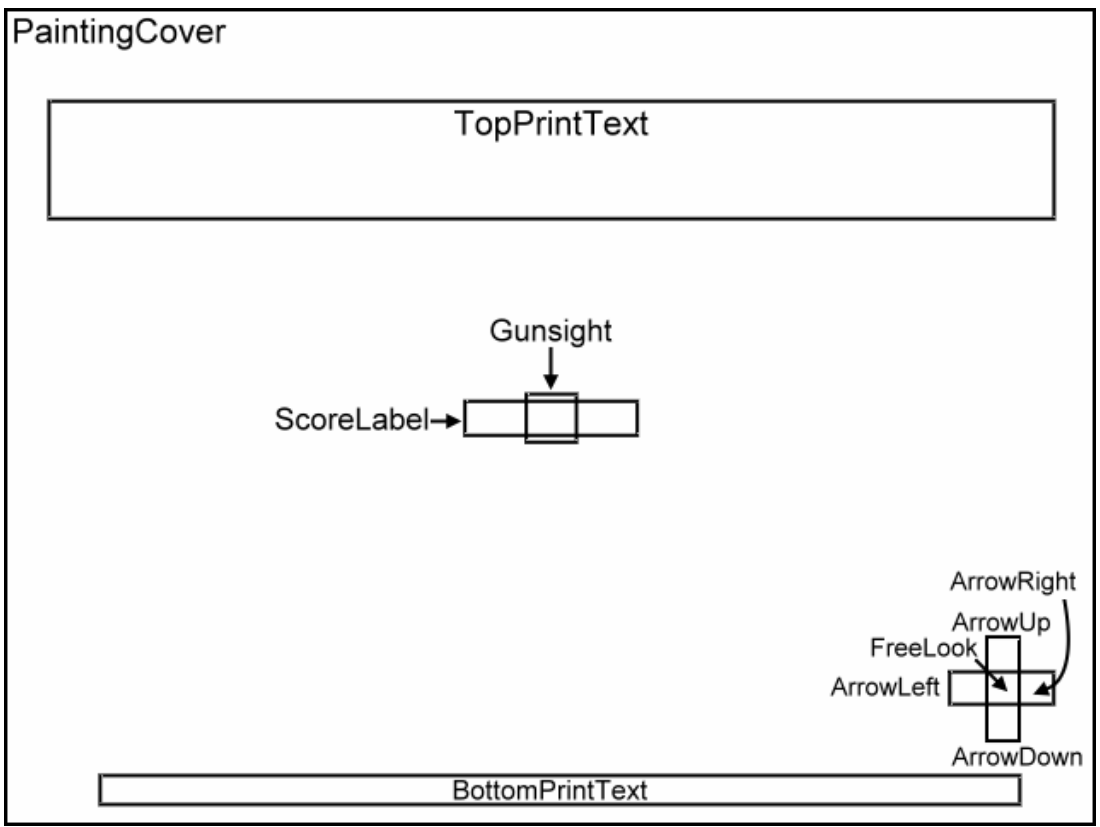

**ΕΙΚΟΝΑ 4:** ΤΟ PLAYERINTERFACE

Παρατηρούµε ότι µεταξύ των άλλων χαρακτηριστικών των αντικειµένων υπάρχει και η µεταβλητή profile που παίρνει τρεις τιµές συνολικά: *TopPrintProfile, ScoreLabelProfile* και *BottomPrintProfile*. Αυτές οι τιµές είναι κάποια έτοιµα πακέτα µε πληροφορίες για τις γραµµατοσειρές του αντίστοιχου αντικειµένου. Οι πληροφορίες αυτές βρίσκονται στο *interface\_profile.cs* και είναι τα εξής:

```
new GuiControlProfile ("ScoreLabelProfile"){ 
   opaque = false; 
   fontColor = "255 255 255"; 
   fontType = "Grave Digger"; 
  fontSize = 24;}; 
// Bottom print 
new GuiControlProfile ("BottomPrintTextProfile"){ 
   opaque = false; 
   fontColor = "255 255 255"; 
   fontType = "Grave Digger"; 
  fontSize = 20;}; 
// Top print 
new GuiControlProfile ("TopPrintTextProfile"){ 
   opaque = false; 
  fontColor = "255 255 60"; fontType = "Bookman Old Style Bold"; 
  fontSize = 22i};
```
Όπως βλέπουµε οι πληροφορίες είναι για τις γραµµατοσειρές του κειµένου: το χρώµα, το µέγεθος, το είδος και τη διαφάνεια.

#### **4.3: Αντιστοίχηση Πλήκτρων**

}

Προφανώς για να µπορεί ο χρήστης να περιηγηθεί µέσα στην εφαρµογή και να αλληλεπιδράσει µε τα διάφορα αντικείµενα της, πρέπει να υπάρχει ένα αρχείο που να ορίζει τα πλήκτρα της εφαρµογής και τι κάνουν. Για το σκοπό αυτό υπάρχει το αρχείο keymove.cs τα περιεχόµενα του οποίου είναι:

```
if ( IsObject( playerKeymap ) ){ // If we already have a player key map, 
playerKeymap.delete(); \frac{1}{2} // delete it so that we can make a new one
} 
new ActionMap(playerKeymap);
function DoQuitYesNo(){ 
  MessageBoxYesNo( "Quit Window", "Exit Museum Walkthrough?", "quit();",""); 
} 
// +----------------------------------------------------------------------+ 
                // Camera Motion Functions
// +----------------------------------------------------------------------+ 
function ClientCameraLook(%direction){ 
  commandToServer('CameraLook', %direction); 
} 
// +----------------------------------------------------------------------+ 
// | Motion Functions | Motion Functions
// +----------------------------------------------------------------------+ 
function GoLeft(%val){ // strafing 
  $mvLeftAction = %val; 
} 
function GoRight(%val){ 
  $mvRightAction = %val; 
} 
function GoAhead(%val){ // moving forward/backward 
  $mvForwardAction = %val; 
} 
function BackUp(%val){ 
 $mvBackwardAction = $val;
function DoYaw(%val){
                                          // looking around
  $mvYaw += %val * ($cameraFov / 90) * 0.01; 
} 
function DoPitch(%val){ 
 $mvPitch += %val * ($cameraFov / 90) * 0.01;
} 
function DoActivate(%val){ // activating an item 
 if (\text{val}) commandToServer('Activate'); 
  } 
} 
function DoQuitOrbit(%val){ // quitting from activation 
 if (\text{val}) commandToServer('QuitOrbit'); 
  } 
} 
function DoCreateBots(%val){ // creating bots 
 if (\text{eval}) commandToServer('CreateBots'); 
   } 
} 
function DoDropItem(%val){ // drop an item from the inventory 
 if (\text{val}) commandToServer('DropItem'); 
   }
```

```
// +----------------------------------------------------------------------+ 
// | Keymappings | 
                                // +----------------------------------------------------------------------+ 
playerKeymap.Bind(keyboard, "w", GoAhead); 
-<br>playerKeymap.Bind(keyboard, "s", BackUp);
playerKeymap.Bind(keyboard, "a", GoLeft); 
-<br>playerKeymap.Bind(keyboard, "d", GoRight);
playerKeymap.Bind(mouse, xaxis, DoYaw); 
playerKeymap.Bind(mouse, yaxis, DoPitch); 
GlobalActionMap.Bind(keyboard, escape, DoQuitYesNo);
GlobalActionMap.Bind(keyboard, tilde, ToggleConsole); 
playerKeymap.Bind(mouse0, "button0", DoActivate); 
playerKeymap.Bind(mouse0, "button1", DoDropItem); 
playerKeymap.Bind(keyboard, "q", DoQuitOrbit); 
playerKeymap.Bind(keyboard, "b", DoCreateBots);
```
Ξεκινάµε από το τέλος, όπου µε χρήση της playerKeymap.Bind ορίζονται τα πλήκτρα και οι συναρτήσεις που καλούνται µε το πάτηµά τους. Η GlobalActionMap.Bind διαφέρει από την προηγούµενη στο ότι πάτηµα του εν λόγω πλήκτρου θα καλέσει τη συνάρτηση σε οποιαδήποτε φάση της εφαρµογής, ενώ η playerKeymap.Bind µόνο όταν ο χρήστης περιηγείται στο µουσείο. Παρατηρούµε ότι όλες οι συναρτήσεις που αναφέρονται σαν τρίτη µεταβλητή της Bind βρίσκονται παραπάνω. Είναι εµφανές ότι οι συναρτήσεις κίνησης (GoAhead, BackUp, GoLeft, GoRight, DoYaw, DoPitch) αλλάζουν απλά µια global µεταβλητή, µέσω της οποίας µετακινείται ο χρήστης µέσα στο µουσείο. Οι DoPitch και DoYaw καλούνται µέσα από κίνηση του ποντικιού στον οριζόντιο και στον κάθετο άξονα αντίστοιχα, και αντιστοιχούν σε κίνηση του κεφαλιού του avatar που παρατηρεί το περιβάλλον. Το escape δηµιουργεί ένα παράθυρο µε επιλογές Yes/No που ενηµερώνει τον χρήστη ότι θα βγει από την εφαρµογή. Αν πατηθεί Yes τότε η εφαρµογή τερµατίζεται. Το tilde (`) καλεί την κονσόλα, όπου ο χρήστης µπορεί να γράψει εντολές σε κώδικα και να διαβάσει το log της εφαρµογής. Το κουµπί Q χρησιµοποιείται µόνο όταν ο χρήστης ελέγχει την κάµερα αντί για το avatar (π.χ. όταν εξετάζει ένα έκθεµα στο µουσείο) και στέλνει εντολή στον εξυπηρετητή να επιστρέψει στον χρήστη τον έλεγχο του avatar. Το κουµπί Β στέλνει εντολή στον εξυπηρετητή να επαναφέρει τους διάφορους NPCs της εφαρµογής (ουσιαστικά χρησιµοποιείται µόνο για κάποιους ελέγχους από τον κατασκευαστή). Τέλος το πάτηµα του αριστερού κουµπιού του ποντικιού στέλνει µήνυµα στον εξυπηρετητή να ενεργοποιήσει το αντικείµενο που κοιτάζει ο χρήστης (θα το εξηγήσουµε αυτό εκτεταµένα στο σκέλος 4.4) ενώ µε το δεξί κουµπί του ποντικιού στέλνεται µήνυµα στον εξυπηρετητή να ελευθερώσει το inventory του χρήστη σε περίπτωση που αυτός έχει πάρει ένα αντικείµενο.

### **4.4: Εντολές στον Εξυπηρετητή**

Για να επικοινωνεί ο πελάτης µε τον εξυπηρετητή χρησιµοποιούνται εντολές commandToServer µε όρισµα τον τίτλο της συνάρτησης που θέλει ο πελάτης να κληθεί από τον εξυπηρετητή. Από την πλευρά του, ο εξυπηρετητής έχει κάποιους χειριστές αυτών των εντολών µέσω των οποίων επεξεργάζεται τα αιτήµατα του πελάτη. Για παράδειγµα, όταν ο χρήστης ενεργοποιήσει ένα αντικείµενο, καλεί την commandToServer('Activate') η οποία στέλνει µήνυµα στον εξυπηρετητή. Ο εξυπηρετητής δέχεται την εντολή αυτή µέσω της συνάρτησης ServerCmdActivate που δέχεται σαν όρισµα τον αριθµό του πελάτη που την καλεί. Η συνάρτηση αυτή επεξεργάζεται το αίτηµα ενεργοποίησης του χρήστη και αν χρειαστεί επιστρέφει στον πελάτη ένα µήνυµα µε την αντίστοιχη εντολή commandToClient. Το αρχείο που περιέχει όλες τις εντολές στον εξυπηρετητή είναι το sc\_command.cs στον φάκελο control/server και περιέχει τις εξής συναρτήσεις:

```
function ServerCmdLook(%client){ 
   %player = %client.player; 
   %eye = %player.getEyeVector(); 
  % vec = vectorScale(<math>\text{keye}</math>, 3); %start = %player.getEyeTransform(); 
   %end = VectorAdd(%start, %vec); 
   %found = ContainerRayCast(%start, %end, ($TypeMasks::StaticShapeObjectType | 
$TypeMasks::PlayerObjectType), %player); 
   if(%found){ 
    if(%found.getType() & $TypeMasks::StaticShapeObjectType ){ 
       %obj_name = %found.name; 
       %obj_category = %found.getDatablock().category; 
       // **** items for display -- observer mode 
      switch$ (%obj_category) { 
        case "Display_Item": 
          commandToClient( %client, 'setGUIvisible', "GunSight", 0 ); 
          %conn = %client.getControlObject(); 
          if(%conn == %client.player){ 
            commandToClient( %client, 'setGUItext', "BottomPrintText", "\c1Left-Click\cr 
to enter Observer Mode" ); 
            commandToClient( %client, 'setGUIvisible', "BottomPrintText", 1 ); 
            commandToClient( %client, 'setGUIvisible', "ScoreLabel", 1 ); 
            commandToClient( %client, 'setGUItext', "ScoreLabel", %obj_name ); 
 } 
          if(%conn == %client.camera){ // 
Orbit mode 
            commandToClient( %client, 'setGUItext', "BottomPrintText", "Press \c1q\cr to 
return to game" ); 
            commandToClient( %client, 'setGUIvisible', "BottomPrintText", 1 ); 
            commandToClient( %client, 'setGUIvisible', "ScoreLabel", 0 ); 
          } 
         case "Painting": 
          commandToClient( %client, 'setGUIvisible', "GunSight", 0 ); 
          %conn = %client.getControlObject(); 
          if(%conn == %client.player){ 
            commandToClient( %client, 'setGUItext', "BottomPrintText", "\c1Left-Click\cr 
to look at the painting" ); 
 commandToClient( %client, 'setGUIvisible', "BottomPrintText", 1 ); 
 commandToClient( %client, 'setGUIvisible', "ScoreLabel", 1 ); 
 commandToClient( %client, 'setGUItext', "ScoreLabel", %obj_name ); 
 } 
         if(%conn == %client.camera){/Orbit mode 
            commandToClient( %client, 'setGUItext', "BottomPrintText", "Press \c1q\cr to 
return to game" ); 
            commandToClient( %client, 'setGUIvisible', "BottomPrintText", 1 ); 
            commandToClient( %client, 'setGUIvisible', "ScoreLabel", 0 ); 
 } 
         case "Book": 
          commandToClient( %client, 'setGUIvisible', "GunSight", 0 ); 
          %conn = %client.getControlObject(); 
          if(%conn == %client.player){
```

```
 commandToClient( %client, 'setGUItext', "BottomPrintText", "\c1Left-Click\cr 
to read the book" ); 
 commandToClient( %client, 'setGUIvisible', "BottomPrintText", 1 ); 
 commandToClient( %client, 'setGUIvisible', "ScoreLabel", 1 ); 
 commandToClient( %client, 'setGUItext', "ScoreLabel", %obj_name ); 
 } 
         if(%conn == %client.camera){/Orbit mode 
             commandToClient( %client, 'setGUItext', "BottomPrintText", "Press \c1q\cr to 
return to game" ); 
            commandToClient( %client, 'setGUIvisible', "BottomPrintText", 1 ); 
           commandToClient( %client, 'setGUIvisible', "ScoreLabel", 0 ); 
 } 
         case "Door": 
          commandToClient( %client, 'setGUIvisible', "GunSight", 0 ); 
          if( (\text{ground-state } \xi = \text{''closed''}) || (\text{ground-state } \xi = \text{''locked''}) ) {
             commandToClient( %client, 'setGUItext', "BottomPrintText", "\c1Left-Click\cr 
to open the door" ); 
           } else if(%found.state $= "open"){ 
            commandToClient( %client, 'setGUItext', "BottomPrintText", "\c1Left-Click\cr 
to close the door" ); 
          } else { 
          commandToClient( %client, 'setGUItext', "BottomPrintText", "" );<br>}
 } 
          commandToClient( %client, 'setGUIvisible', "BottomPrintText", 1 ); 
 commandToClient( %client, 'setGUIvisible', "ScoreLabel", 1 ); 
 commandToClient( %client, 'setGUItext', "ScoreLabel", %obj_name ); 
         case "Chest": 
          commandToClient( %client, 'setGUIvisible', "GunSight", 0 ); 
           if( %found.getDataBlock().getName() $= "DB_chest_base" ){ 
            %obj_lid = %found.getName() @ "_lid"; 
           *found = *obj_lid;
 } 
         if( (%found.state \frac{s}{s} = "closed") || (%found.state \frac{s}{s} = "locked") ){
             commandToClient( %client, 'setGUItext', "BottomPrintText", "\c1Left-Click\cr 
to open the chest" ); 
           } else if(%found.state $= "open"){ 
            commandToClient( %client, 'setGUItext', "BottomPrintText", "\c1Left-Click\cr 
to close the chest" ); 
          } else { 
            commandToClient( %client, 'setGUItext', "BottomPrintText", "" ); 
 } 
          commandToClient( %client, 'setGUIvisible', "BottomPrintText", 1 ); 
         commandToClient( %client, 'setGUIvisible', "ScoreLabel", 1 );
          commandToClient( %client, 'setGUItext', "ScoreLabel", %obj_name ); 
         case "Desk": 
          commandToClient( %client, 'setGUIvisible', "GunSight", 0 ); 
         if( (\text{ground-state } \xi = \text{''closed''}) || (\text{ground-state } \xi = \text{''locked''}) ) {
             commandToClient( %client, 'setGUItext', "BottomPrintText", "\c1Left-Click\cr 
to open the desk drawer" ); 
           } else if(%found.state $= "open"){ 
            commandToClient( %client, 'setGUItext', "BottomPrintText", "\c1Left-Click\cr 
to close the desk drawer" ); 
          } else { 
            commandToClient( %client, 'setGUItext', "BottomPrintText", "" ); 
 } 
          commandToClient( %client, 'setGUIvisible', "BottomPrintText", 1 ); 
 commandToClient( %client, 'setGUIvisible', "ScoreLabel", 1 ); 
 commandToClient( %client, 'setGUItext', "ScoreLabel", %obj_name ); 
         case "Lamp": 
          commandToClient( %client, 'setGUIvisible', "GunSight", 0 ); 
          if(%found.state $= "lit"){ 
             commandToClient( %client, 'setGUItext', "BottomPrintText", "\c1Left-Click\cr 
to put out the torch" ); 
           } else { 
            commandToClient( %client, 'setGUItext', "BottomPrintText", "\c1Left-Click\cr 
to light the torch" ); 
 } 
          commandToClient( %client, 'setGUIvisible', "BottomPrintText", 1 ); 
 commandToClient( %client, 'setGUIvisible', "ScoreLabel", 1 ); 
 commandToClient( %client, 'setGUItext', "ScoreLabel", %obj_name );
```
```
 case "Key": 
 commandToClient( %client, 'setGUIvisible', "GunSight", 0 ); 
 commandToClient( %client, 'setGUIvisible', "BottomPrintText", 1 ); 
 commandToClient( %client, 'setGUItext', "BottomPrintText", "\c1Left-Click\cr to 
pick up the " @ %obj_name ); 
          commandToClient( %client, 'setGUIvisible', "ScoreLabel", 1 ); 
          commandToClient( %client, 'setGUItext', "ScoreLabel", %obj_name ); 
        case "Desk_Item": 
          commandToClient( %client, 'setGUIvisible', "GunSight", 0 ); 
          %conn = %client.getControlObject(); 
          if(%conn == %client.player){ 
 commandToClient( %client, 'setGUIvisible', "BottomPrintText", 1 ); 
 commandToClient( %client, 'setGUItext', "BottomPrintText", "\c1Left-Click\cr 
to use the " @ %obj_name ); 
            commandToClient( %client, 'setGUIvisible', "ScoreLabel", 1 ); 
            commandToClient( %client, 'setGUItext', "ScoreLabel", %obj_name ); 
 } 
         if(%conn == %client.camera)\{Orbit mode 
            commandToClient( %client, 'setGUIvisible', "BottomPrintText", 1 ); 
            commandToClient( %client, 'setGUItext', "BottomPrintText", "Press \c1q\cr to 
return to game" ); 
           commandToClient( %client, 'setGUIvisible', "ScoreLabel", 0 ); 
 } 
        // END OF SWITCH 
      } 
 } 
     // **** bots (NPCs) -- can be activated 
    if(%found.getType() & $TypeMasks::PlayerObjectType){ 
      %obj_name = %found.getDatablock().getName(); 
 commandToClient( %client, 'setGUIvisible', "GunSight", 0 ); 
 commandToClient( %client, 'setGUIvisible', "BottomPrintText", 1 ); 
 commandToClient( %client, 'setGUItext', "BottomPrintText", "\c1Left-Click\cr to 
activate bot" ); 
      commandToClient( %client, 'setGUIvisible', "ScoreLabel", 1 ); 
      commandToClient( %client, 'setGUItext', "ScoreLabel", %obj_name ); 
 } 
  } else { 
    commandToClient( %client, 'setGUIvisible', "GunSight", 1 ); 
 commandToClient( %client, 'setGUIvisible', "BottomPrintText", 0 ); 
 commandToClient( %client, 'setGUIvisible', "ScoreLabel", 0 ); 
 } 
}
```
Η παραπάνω εντολή είναι ουσιαστικά η εντολή Look, µέσω της οποίας ο χρήστης επεξεργάζεται το περιβάλλον του, και σε περίπτωση που κοιτάζει µέσα από τα µάτια του avatar ένα αλληλεπιδραστικό αντικείµενο προβάλλονται βοηθητικά µηνύµατα στην οθόνη µε το όνοµα του αντικειµένου (στο ScoreLabel) και τον τρόπο που µπορεί ο χρήστη να το ενεργοποιήσει (στο BottomPrintText). Η εντολή ξεκινά βρίσκοντας τον avatar που χειρίζεται ο πελάτης που την κάλεσε και το διάνυσµα που αντιστοιχεί στο «βλέµµα» του. Το EyeVector είναι ένα µοναδιαίο διάνυσµα που ξεκινά από τα µάτια του µοντέλου του avatar και αντιστοιχεί στο «βλέµµα» του avatar. Επειδή το EyeVector είναι µοναδιαίο, το πολλαπλασιάζουµε µε το 3 έτσι ώστε ο χρήστης να µπορεί να εξετάζει αντικείµενα χωρίς να χρειάζεται να τα πλησιάσει πολύ. Για να υπολογίσουµε το αντικείµενο που εξετάζει ο χρήστης πρέπει να προσθέσουµε το τροποποιηµένο EyeVector στη θέση των µατιών στο µοντέλο του avatar (µε χρήση της εντολής getEyeTransform). Με χρήση της εντολής ContainerRayCast βρίσκουμε το πρώτο αλληλεπιδραστικό αντικείμενο που βρίσκεται µεταξύ της θέσης των µατιών του avatar και του τέλους του EyeVector. Αν βρεθεί πράγµατι ένα τέτοιο αντικείµενο, τότε θα είναι είτε StaticShape είτε PlayerObject (γιατί αυτά τα δύο είδη αντικειµένων είχαµε θέσει σαν «µάσκες» στην ContainerRayCast) και σώζεται στη µεταβλητή found. Κατόπιν ελέγχεται ο τύπος της found: αν είναι StaticShape (δηλαδή στατικό αλληλεπιδραστικό αντικείµενο) τότε ελέγχεται και η κατηγορία του dataBlock του. Ανάλογα µε την κατηγορία αυτή αλλάζει και το κείµενο στο BottomPrintText. Ανεξάρτητα από τον τύπο και την κατηγορία, το GunSight εξαφανίζεται και τη θέση του παίρνει το

ScoreLabel στο οποίο αναγράφεται το όνομα του αντικειμένου. Τέλος, αν η ContainterRayCast δεν βρει αντικείµενο τότε εξαφανίζονται τα ScoreLabel και BottomPrintText και εµφανίζεται το GunSight.

```
function ServerCmdActivate(%client){ // Examining a 
Display Item 
   %player = %client.player; 
   Echo( "Player Position: " @ %player.getTransform() ); 
   %player = %client.player; 
   %eye = %player.getEyeVector(); 
  % vec = vectorScale(<math>\text{keye}</math>, 3); %start = %player.getEyeTransform(); 
   %end = VectorAdd(%start, %vec); 
   %found = ContainerRayCast(%start, %end, ($TypeMasks::StaticShapeObjectType | 
$TypeMasks::PlayerObjectType), %player); 
   if(%found){ 
    if(%found.getType() & $TypeMasks::StaticShapeObjectType){ 
      %obj_name = %found.name;
       %obj_category = %found.getDatablock().category; 
       // **** items for display -- observer mode 
       switch$ (%obj_category) { 
         case "Display_Item": 
           if( getWord(Showbot1.status, 0) $= "diorama" ){ 
             Showbot1.talk_i = %found.talk_id; // BOT 
ADDITION 
 } 
         Echo("Observing " @ %obj name @ " of class " @ %obj category @ "!");
          %found.getDatablock().freeLook(%found, %client); 
           commandToClient( %client, 'setGUIvisible', "ScoreLabel", 0 ); 
           //latest additions 
           commandToClient( %client, 'setGUIvisible', "ArrowSet", 1 ); 
 commandToClient( %client, 'activateCursor', 1 ); 
 commandToClient( %client, 'setGUIvisible', "BottomPrintText", 1 ); 
 commandToClient( %client, 'setGUItext', "BottomPrintText", "Press \c1q\cr to 
exit Observer Mode" ); 
         case "Painting": 
           Error("Looking at painting " @ %found.getID() @ "!"); 
           %found.getDatablock().activate(%found, %client); 
           commandToClient( %client, 'setGUIvisible', "PaintingCover", 1 ); 
 commandToClient( %client, 'setGUIvisible', "ScoreLabel", 0 ); 
 commandToClient( %client, 'setGUIvisible', "BottomPrintText", 1 ); 
           commandToClient( %client, 'setGUItext', "BottomPrintText", "Press \c1q\cr to 
return to game" ); 
         case "Book": 
           Error("Reading book " @ %found.getID() @ "!"); 
           %found.getDatablock().activate(%found, %client); 
           commandToClient( %client, 'setGUIvisible', "PaintingCover", 1 ); 
           commandToClient( %client, 'setGUIvisible', "ScoreLabel", 0 ); 
           commandToClient( %client, 'setGUIvisible', "BottomPrintText", 1 ); 
           commandToClient( %client, 'setGUItext', "BottomPrintText", "Press \c1q\cr to 
return to game" ); 
         case "Door": 
           Error("Activating door " @ %found.getID() @ "!"); 
           %found.getDatablock().activate(%found, %client); 
          if( ( %found.getID() $= door_gallery.getID() ) && ( door_gallery.state $= 
"locked" ) ){ 
             Error( "Alert Showbot!" ); 
            if( Showbot1.status $= "bot follow" ){ 
               Showbot1.talk_i = 1; 
              Showbot1.talk_j = 0;
            Showbot1.status = "gallery talk";<br>}
 } 
           } 
         case "Lamp": 
           Error("Using lamp " @ %found.getID() @ "!"); 
           %found.getDatablock().activate(%found, %client); 
         case "Chest": 
           if( %found.getDataBlock().getName() $= "DB_chest_base" ){
```

```
 %obj_lid = %found.getName() @ "_lid"; 
            %found = %obj_lid;
 } 
           Error("Opening Chest " @ %found.getID() @ "!"); 
           %found.getDatablock().activate(%found, %client); 
         case "Desk": 
           Error("Opening Desk Drawer " @ %found.getID() @ "!"); 
           %found.getDatablock().activate(%found, %client); 
         case "Desk_Item": 
           Error("Using/Picking up item " @ %found.getID() @ "!"); 
           %found.getDatablock().activate(%found, %client); 
         case "Key": 
           Error("Using/Picking up item " @ %found.getID() @ "!"); 
           %found.getDatablock().activate(%found, %client); 
         case "Magic_Button": 
           Error("Using button " @ %found.getID() @ "!"); 
           %found.getDatablock().activate(%found, %client); 
         // END OF SWITCH 
       } 
      return; 
 } 
     // **** bots (NPCs) -- can be activated 
    if(%found.getType() & $TypeMasks::PlayerObjectType){ 
       Error("Activating bot " @ %found.getID() @ "!"); 
       %found.getDatablock().activate(%found, %client); 
      return; 
     } 
   } 
}
```
Η παραπάνω εντολή είναι ουσιαστικά η εντολή Activate µε την οποία ο χρήστης ενεργοποιεί τα αλληλεπιδραστικά αντικείµενα της εφαρµογής. Η συνάρτηση ξεκινά µε τον ίδιο τρόπο όπως η Look, δηλαδή µε EyeVector, ContainerRayCast κτλ. Και πάλι λοιπόν ελέγχεται ο τύπος του found και αν είναι staticShape ελέγχεται και η κατηγορία του. Στην περίπτωση που το αντικείµενο έχει κάποια εικόνα που θα εµφανιστεί σε όλη την οθόνη (π.χ. ένα βιβλίο ή ένας πίνακας) τότε εξαφανίζονται όλα τα υπόλοιπα αντικείµενα του γραφικού περιβάλλοντος και εµφανίζεται σε όλη την οθόνη το PaintingCover. Στην περίπτωση που ενεργοποιούµε ένα έκθεµα, τότε ο NPC ξεναγός ενηµερώνεται ως προς το ποιο έκθεµα εξετάζεται για να µας ενηµερώσει γι' αυτό. Τα υπόλοιπα αντικείµενα απλά χρησιµοποιούν την εντολή activate του DataBlock που τους αντιστοιχεί.

```
function ServerCmdQuitOrbit(%client){ 
   %conn = %client.getControlObject(); 
   if (%conn == %client.camera){ 
     %conn.mode = "Follow"; 
     Echo("Quitting orbit from camera " @ %client.camera @ "!"); 
     %transform = %client.player.getTransform(); 
     %conn = %client.player; 
     %client.camera.setTransform(%conn.getEyeTransform()); 
     %client.camera.setVelocity("0 0 0"); 
     %client.setControlObject(%conn); 
     commandToClient( %client, 'setGUIvisible', "PaintingCover", 0 ); 
 commandToClient( %client, 'setGUIvisible', "ArrowSet", 0 ); 
 commandToClient( %client, 'activateCursor', 0 ); 
     if( getWord(Showbot1.status, 0) $= "diorama" ){ 
       ShowBot1.getDatablock().activate( Showbot1.getID(), %client ); 
     } 
   } 
}
```
Η εντολή QuitOrbit χρησιµοποιείται όταν ο χρήστης θέλει να ανακτήσει τον έλεγχο του avatar στις περιπτώσεις που εξετάζει ένα αντικείµενο και ελέγχει την κάµερα. Η συνάρτηση αυτή τοποθετεί την κάµερα στο σηµείο των µατιών του avatar και επιστρέφει τον έλεγχο του avatar στον χρήστη. Επίσης επαναφέρει όλα τα στοιχεία του γραφικού περιβάλλοντος που

είχαν εξαφανιστεί κατά τη διάρκεια της εξέτασης του αντικειµένου. Τέλος ο NPC οδηγός ενεργοποιείται για να µπορέσει να ενηµερώσει τον χρήστη για το αντικείµενο που εξέταζε.

```
function ServerCmdCreateBots(%client){ 
  CC_Bots();
}
```
Η εντολή αυτή καλείται αν ο χρήστης θέλει να επαναφέρει τους NPCs της εφαρµογής, και καλεί την εντολή CC\_Bots που βρίσκεται στο bot.cs το οποίο θα εξετάσουµε σε ακόλουθα κεφάλαια.

```
function ServerCmdCameraLook(%client, %direction){ 
   %conn = %client.getControlObject(); 
   Echo("Moving " @ %direction @ " the camera " @ %conn.target); 
   %conn.target.getDatablock().Look(%client, %direction); 
}
```
Η εντολή αυτή καλείται µόνο όταν εξετάζεται ένα έκθεµα και ο χρήστης πατήσει ένα από τα κουµπιά κατεύθυνσης της κάµερας.

```
function ServerCmdDropItem(%client){ 
   if( %client.inventory ){ 
     %client.inventory.setScale( %client.inventoryXscale ); 
     %client.inventory = 0; 
    commandToClient( %client, 'setGUIbitmap', "GunSight", 
"control/client/ifaces/pointer.png"); 
   } 
}
```
Η εντολή αυτή τοποθετεί το αντικείµενο που έχει ο χρήστης στο inventory του στο σηµείο που βρισκόταν πριν, και επαναφέρει το στοιχείο GunSight του GUI.

## **4.5: Εντολές στον Πελάτη**

Ο εξυπηρετητής έχει όλες τις πληροφορίες για το πώς λειτουργούν τα διάφορα αντικείµενα στην εφαρµογή, αλλά και πως αλληλεπιδρά ο χρήστης µε αυτά. Παρ' όλ' αυτά, τα µηνύµατα που εµφανίζονται στην οθόνη του χρήστη δεν είναι αρµοδιότητα του εξυπηρετητή: ο εξυπηρετητής στέλνει µήνυµα στον πελάτη (µε το commandToClient) µε εντολή να τροποποιήσει κάποιο στοιχείο του γραφικού περιβάλλοντος. Το αρχείο που περιέχει όλες τις εντολές προς τον πελάτη είναι το cs\_command.cs στο φάκελο control/client και περιέχει τις εξής συναρτήσεις:

```
function clientCmdsetGUIvisible( %gui, %value ){ 
   switch$ ( %gui ){ 
     case "GunSight": 
       GunSight.setVisible(%value); 
     case "ScoreLabel": 
       ScoreLabel.setVisible(%value); 
     case "BottomPrintText": 
       BottomPrintText.setVisible(%value); 
     case "ArrowSet": 
      ArrowUp.setVisible(%value); 
       ArrowDown.setVisible(%value); 
       ArrowLeft.setVisible(%value); 
       ArrowRight.setVisible(%value); 
      FreeLook.setVisible(%value); 
     case "PaintingCover": 
       PaintingCover.setVisible(%value); 
 } 
}
```

```
function clientCmdsetGUItext( %gui, %text ){ 
   switch$ ( %gui ){ 
     case "ScoreLabel": 
      ScoreLabel.setText("<just:center>" @ %text); 
     case "BottomPrintText": 
       BottomPrintText.setText("<just:center>" @ %text); 
 } 
} 
function clientCmdsetGUIbitmap( %gui, %filename ){ 
   switch$ ( %gui ){ 
    case "GunSight": 
       Gunsight.setBitmap(%filename); 
     case "PaintingCover": 
       PaintingCover.setBitmap(%filename); 
   } 
} 
function clientCmdactivateCursor( %value ){ 
 if(\text{value} == 1 ){
     Canvas.setCursor("DefaultCursor"); 
     Canvas.cursorOn(); 
   } else { 
     Canvas.cursorOff(); 
 } 
} 
function clientCmdwriteHint( %text ){ 
   WriteHint(%text); 
}
```
Η εντολή SetGUIVisible εµφανίζει ή εξαφανίζει (αναλόγως της τιµή του Boolean ορίσµατος value) το στοιχείο του γραφικού περιβάλλοντος που εξαρτάται από το όρισµα gui. Όµοια, η εντολή SetGUIText και SetGUIBitmap τοποθετούν ένα κείµενο ή µια εικόνα αντίστοιχα στα στοιχεία του περιβάλλοντος που εξαρτώνται από το όρισµα gui. Η εντολή ActivateCursor εµφανίζει τον cursor αν το όρισµα value της εντολής είναι 1. Η ίδια εντολή εξαφανίζει τον cursor, οπότε ο «προσανατολισµός» του avatar γίνεται µε χρήση του ποντικιού. Τέλος, η εντολή WriteHint καλεί τη συνάρτηση WriteHint από την πλευρά του πελάτη, η οποία βρίσκεται στο αρχείο hintbox που ακολουθεί:

```
function WriteHint(%text){ 
   Echo("Writing hint: " @ %text ); 
   %number = GetWord(TopPrintText.number,0); 
  %number = %number + 1;
  TopPrintText.number = "" @ %number @ ""; 
   TopPrintText.setText("<just:center>" @ %text ); 
   TopPrintText.setVisible(1); 
  Schedule(4000, 0, "FadeOutHint", %number); 
} 
function FadeOutHint(%number){ 
   %current_number = GetWord(TopPrintText.number,0); 
   if( %number == %current_number ){ 
     TopPrintText.setText(""); 
     TopPrintText.setVisible(0); 
   } 
}
```
Η εντολή WriteHint τοποθετεί ένα κείµενο στο στοιχείο TopPrintText και όταν περάσουν 4 δευτερόλεπτα το εξαφανίζει µε χρήση της FadeOutHint. Επειδή µπορεί κατά τη διάρκεια της αναµονής (των 4 δευτερολέπτων) να έχει ξανακληθεί η WriteHint, προστίθεται µια µεταβλητή number στο αντικείµενο TopPrintText, και όταν καλείται η FadeOutHint εξαφανίζει το TopPrintText µόνο αν οι αριθµοί συµπίπτουν. Έτσι εξασφαλίζεται ότι δε θα εξαφανιστεί το TopPrintText πριν προλάβει ο χρήστης να το διαβάσει.

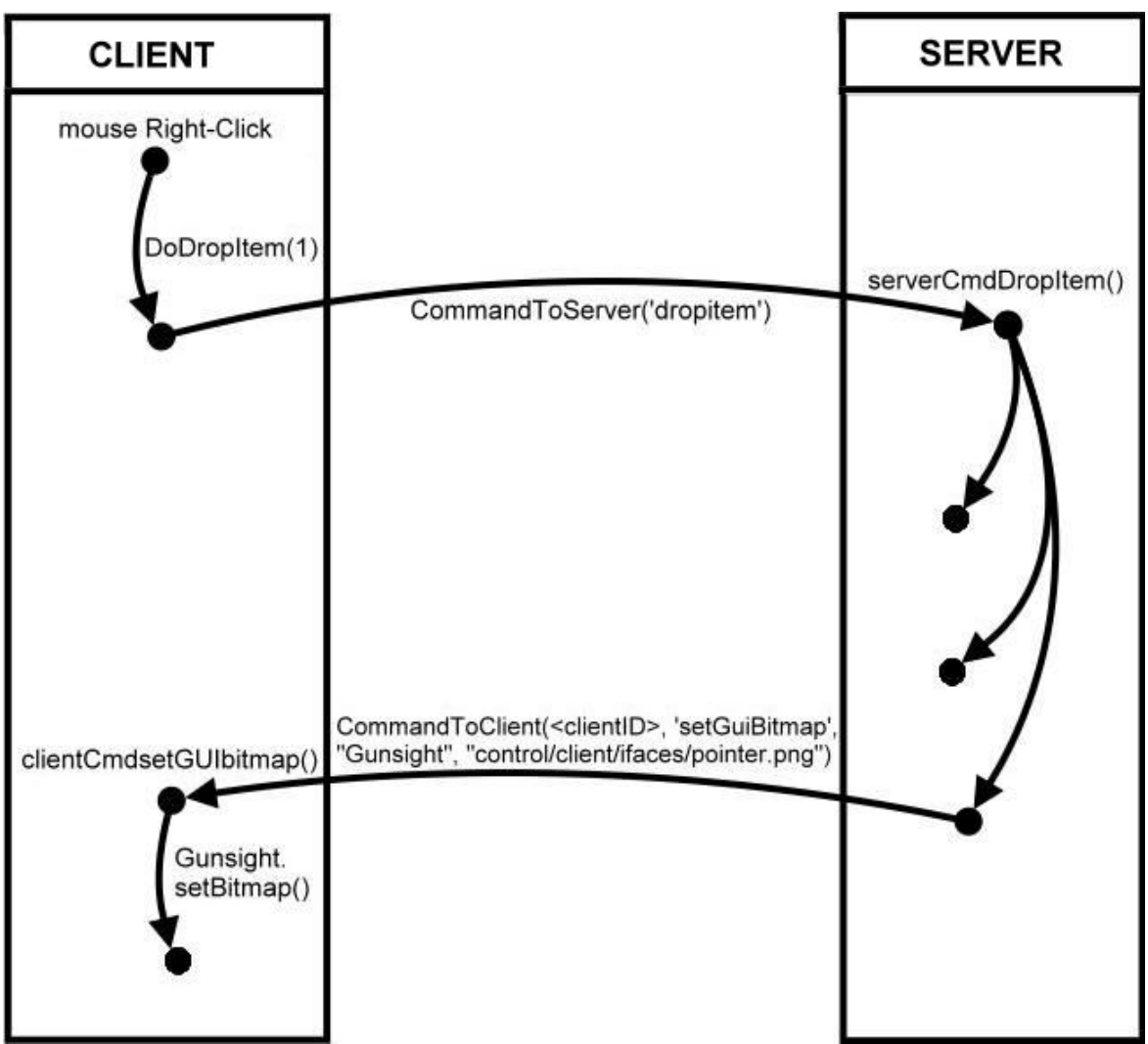

**ΕΙΚΟΝΑ 5:** ΠΑΡΑ∆ΕΙΓΜΑ ΛΕΙΤΟΥΡΓΙΑΣ ΤΗΣ CLIENT/SERVER ΑΡΧΙΤΕΚΤΟΝΙΚΗΣ ΣΤΗΝ ΕΦΑΡΜΟΓΗ

# **ΚΕΦΑΛΑΙΟ 5: Κατασκευή του εικονικού κόσµου**

## **5.1: Η έννοιες του αντικειµένου και του DataBlock**

Τα αντικείµενα (objects) είναι στιγµιότυπα κλάσεων αντικειµένων (object classes), οι οποίες αποτελούν µια συλλογή ιδιοτήτων και µεθόδων που καθορίζουν ένα συγκεκριµένο σύνολο συµπεριφορών και χαρακτηριστικών. Μετά από τη δηµιουργία του, ένα αντικείµενο παίρνει ένα µοναδικό αριθµό που αποκαλείται handle. Όταν δύο handles έχουν την ίδια τιµή, αναφέρονται στο ίδιο αντικείµενο. Όταν ένα αντικείµενο υπάρχει σε µια εφαρµογή πολλαπλών χρηστών µε έναν κεντρικό εξυπηρετητή και πολλούς πελάτες, ο εξυπηρετητής και κάθε πελάτης διαθέτει το handle του για την αποθήκευση του αντικειµένου στη µνήµη. Να σηµειωθεί ότι τα dataΒlocks (ένα ειδικό είδος αντικειµένου) αντιµετωπίζονται διαφορετικά.

#### **5.1.1: ∆ηµιουργία ενός αντικειµένου**

Όταν δηµιουργούµε το στιγµιότυπο ενός αντικειµένου, µπορούν να αρχικοποιηθούν πολλές µεταβλητές του αντικειµένου µέσα στον κώδικα new:

Παράδειγµα:

```
%torch_handle = new StaticShape(torch1) { 
  position = " -7.9 -4.35 -0.35";
   rotation = "1 0 0 0";
   scale = "1 1 1";
    dataBlock = "DB_torch"; 
    state = "lit"; 
    name = "Torch"; 
\} ;
```
Το handle του αντικειµένου StaticShape που δηµιουργείται σώζεται στην µεταβλητή torch\_handle. Παρατηρούµε ότι οι παράµετροι του αντικειµένου είναι οι Position (θέση), Rotation (γωνία), Scale (µέγεθος), dataBlock. Αυτές οι παράµετροι είναι απαραίτητες για να εµφανιστεί ένα αντικείµενο StaticShape στην εφαρµογή. Εκτός από αυτές όµως υπάρχουν και δύο «παραπανίσιες» παράµετροι, οι name και state οι οποίες δεν είναι απαραίτητες, αλλά χρησιµοποιούνται από την εφαρµογή για να καθοριστεί το όνοµα του αντικειµένου και η κατάσταση του αντίστοιχα. Οι «παραπανίσιες» παράµετροι δεν αναγνωρίζονται από τον κώδικα µηχανής, αλλά µπορούν να διαβαστούν από τα αρχεία TorqueScript της εφαρµογής.

#### **5.1.2: Χρήση ενός αντικειµένου**

Για να χρησιµοποιήσουµε ένα αντικείµενο, µπορούµε να χρησιµοποιήσουµε το handle του για να αποκτήσουµε πρόσβαση στις παραµέτρους του και τις συναρτήσεις του. Η πρόσβαση σε µία παράµετρο γίνεται µε τον εξής τρόπο (για το παραπάνω αντικείµενο):

%torch\_handle.name = "Torch2";

Όµως τα handles δεν είναι οι µόνοι τρόποι για να αναγνωρίζουµε αντικείµενα: µπορούµε να χρησιµοποιήσουµε το όνοµα του αντικειµένου, αρκεί το όνοµα αυτό να είναι µοναδικό. Για παράδειγµα, για το παραπάνω αντικείµενο µπορούµε να γράψουµε:

Torch1.name = "Torch2";

## **5.1.3: Συναρτήσεις αντικειµένων**

Αν το αντικείµενο έχει µια συνάρτηση ορισµένη για το ίδιο, τότε µπορεί να την καλέσει ως εξής:

%torch handle.light( "Arg", "Arg0" );

Ο τρόπος που ορίζεται µια συνάρτηση για ένα συγκεκριµένο αντικείµενο είναι η εξής:

Torch1::light( %this, %arg1, %arg2 ){}

Ως επί το πλείστον όµως οι συναρτήσεις ορίζονται για κλάσεις και όχι για αντικείµενα, και επειδή οι κλάσεις είναι σύνολα από DataBlocks (όπως θα αναλύσουµε παρακάτω), για να κληθεί µια τέτοια συνάρτηση πρέπει να γραφεί το εξής:

%torch\_handle.getDataBlock().light( "Arg", "Arg0" );

Όταν καλείται µια συνάρτηση, το πρώτο όρισµα είναι το handle του αντικειµένου που περιέχει την συνάρτηση. Γι' αυτό και στον παραπάνω ορισµό της συνάρτησης υπάρχει ένα παραπάνω όρισµα, το %this. Το όρισµα %this δεν χρησιµοποιείται όταν καλούµε τη συνάρτηση, αλλά προστίθεται από την µηχανή αυτόµατα.

#### **5.1.4: DataBlocks**

Το DataBlock είναι ένας ειδικός τύπος αντικειµένου που περιέχει ένα σύνολο χαρακτηριστικών που χρησιµοποιούνται για να περιγράψουν τις ιδιότητες ενός άλλου αντικειµένου. Τα DataBlocks υπάρχουν ταυτόχρονα και στον εξυπηρετητή και σε όλους τους πελάτες.

Τα DataBlocks ανήκουν σε κάποιες κατηγορίες (PlayerData, StaticShapeData, ItemData κτλ.), ανάλογα και µε το είδος των αντικειµένων που περιγράφουν (Player, StaticShape, Item κτλ.). Κάθε είδος Data έχει διαφορετικές παραµέτρους που µπορούν να οριστούν. Για παράδειγµα, το PlayerData έχει πολλές παραµέτρους για την ταχύτητα του avatar, τη µέγιστη γωνία που µπορεί να ανέβει κτλ. Αντίθετα, στο StaticShapeData αρκεί να οριστεί η κλάση του DataBlock και το αρχείο του µοντέλου που το απεικονίζει. Όταν ένα αντικείµενο «δένεται» σε ένα DataBlock, κληρονοµεί όλες τις παραµέτρους του και τις συναρτήσεις του (εκτός αν ορίσει δικές του παραµέτρους και συναρτήσεις, µε τα ίδια ονόµατα µε τις αντίστοιχες του DataBlock).

Παρόλο που τα αντικείµενα µπορεί να δηµιουργούνται και να διαγράφονται συνεχώς µέσα σε µια εφαρµογή, τα DataBlocks δηµιουργούνται όταν φορτώνεται η αποστολή και δεν διαγράφονται. Ο τρόπος που συντάσσεται το DataBlock είναι ο εξής:

```
datablock StaticShapeData(DB_torch){ 
  className = "Torch"; 
   category = "Lamp"; 
   shapefile = "~/data/active/lamp/torch.dts"; 
};
```
Παρατηρούµε ότι το DataBlock µε όνοµα DB\_torch είναι StaticShapeData (και άρα τα αντικείµενα που περιγράφει πρέπει να είναι StaticShape), ενώ στο εσωτερικό του ορίζεται η κλάση στην οποία ανήκει και το µοντέλο µε το οποίο απεικονίζεται στην εφαρµογή. Επίσης υπάρχει η «παραπανίσια» παράµετρος category, που χρησιµοποιείται για να οµαδοποιούνται παρόµοια DataBlocks στην εφαρµογή.

## **5.1.5: Κλάσεις**

Μία κλάση καθορίζει τα αφηρηµένα χαρακτηριστικά ενός αντικειµένου και τα πράγµατα που µπορεί να κάνει. Παραδείγµατος χάριν, η κλάση Torch θα αποτελούταν από τα γνωρίσµατα κοινά σε όλους του πυρσούς, π.χ. τον τύπο φωτιάς που παράγουν, ενώ ταυτόχρονα θα όριζε συναρτήσεις (όπως activate ή light) τις οποίες καλεί κάθε µέλος της µε τους τρόπους που παρουσιάστηκαν στο σκέλος **5.1.3: Συναρτήσεις αντικειµένων**. Οι κλάσεις παρέχουν την τµηµατικότητα και τη δοµή σε ένα αντικειµενοστραφές πρόγραµµα.

## **5.2: Το αρχείο της αποστολής**

Η πλειονότητα των αντικειµένων της εφαρµογής βρίσκονται στο αρχείο αποστολής (µε κατάληξη .mis) το οποίο βρίσκεται στο φάκελο control/data/maps. Τα αντικείµενα της αποστολής που καταχωρήθηκαν στο αρχείο αποστολής είναι είτε TSStatic είτε StaticShape, καθώς και μερικά ειδικά αντικείμενα.

### **5.2.1: Ειδικά αντικείµενα**

Τα ειδικά αντικείµενα περιγράφουν όλη την αποστολή και δεν απεικονίζουν κάτι συγκεκριµένο.

```
 new ScriptObject(MissionInfo) { 
   desc0 = "A basic somewhat smooth map." name = "Museum"; 
 }; 
 new MissionArea(MissionArea) { 
   area = " -152 -352 1040 1056";
    flightCeiling = "300"; 
    flightCeilingRange = "20"; 
    locked = "true"; 
 }; 
 new Sun(Omnilight) { 
   direction = "0.635001 0.635001 -0.439941";
    color = "0.888000 0.885000 0.780000 1.000000"; 
   ambient = "0.400000 0.400000 0.400000 1.000000"locked = "true"; position = "0 0 0"; 
   rotation = "1 0 0 0";
   scale = "1 1 1";
 };
```
Το ScriptObject απλά περιέχει µια περιγραφή της αποστολής και το όνοµά της.

Το MissionArea εκφράζει τα όρια της αποστολής τόσο στην οριζόντια επιφάνεια (area) όσο και στο µέγιστο ύψος (flightCeiling). Τα ουσιαστικά όρια της αποστολής είναι πολύ πιο περιορισµένα, αλλά ο ορισµός του MissionArea είναι απαραίτητος από τον κώδικα µηχανής γι' αυτό και παρατίθεται.

Το Sun είναι κατά µια έννοια ένα αντικείµενο, αλλά δεν αντιπροσωπεύει τόσο τον ήλιο όσο µια γενική πληροφορία για το διάχυτο φως της εφαρµογής. Η κατεύθυνση των ακτινών φωτός καθορίζουν ποιες επιφάνειες θα είναι σκουρότερες και ποιες πιο φωτισµένες. Επίσης υπάρχει πληροφορία για το χρώµα του φωτός αλλά και το χρώµα της «σκιάς» (ambient) δηλαδή πόσο σκουρότερο θα είναι µια επιφάνεια που δεν φωτίζεται.

#### **5.2.2: TSStatic**

Αντικείµενα που ανήκουν στην κατηγορία TSStatic είναι στατικά και στην εφαρµογή αυτή τα TSStatic αντικείµενα δεν είναι αλληλεπιδραστικό. Αντίθετα µε τα StaticShape αντικείµενα που θα αναλύσουµε παρακάτω, τα TSStatic αντικείµενα έχουν µόνο τις απολύτως απαραίτητες παραµέτρους, δηλαδή τη θέση (position), γωνία (rotation), µέγεθος (scale) και µοντέλο (shapeName). Τα TSStatic αντικείµενα δεν έχουν DataBlocks ούτε συναρτήσεις: απλά υπάρχουν στον χώρο της αποστολής. Παραδείγµατα TSStatic αντικειµένων στην εφαρµογή είναι τα δωµάτια, η βιβλιοθήκη, το γραφείο (χωρίς τα συρτάρια) και τα παράθυρα.

#### **5.2.3: StaticShape**

Αντικείµενα της κατηγορίας StaticShape στην εφαρµογή ανήκουν πάντα σε ένα DataBlock στο οποίο υπάρχουν πολλές από τις παραµέτρους τους (όπως το µοντέλο 3D που τα απεικονίζει). Τα StaticShapes έχουν όλα ένα όνοµα (µε την παράµετρο name) το οποίο απεικονίζεται όταν ο avatar εξετάζει ένα αντικείµενο. Επίσης όλα τα StaticShapes είναι αλληλεπιδραστικά, που σηµαίνει ότι µπορεί ο avatar να τα χρησιµοποιήσει. Γι' αυτό και όλα τα DataBlocks της κατηγορίας StaticShapeData έχουν συνάρτηση activate (ακόµα κι αν αυτή δεν κάνει τίποτα). Τα StaticShapes έχουν τις απαραίτητες παραµέτρους (θέση, γωνία, µέγεθος, DataBlock) αλλά συχνά περιλαµβάνουν «παραπανίσιες» παραµέτρους που χρησιµοποιεί ο κώδικας για ειδικές χρήσεις.

## **5.3: Σύντοµη Περιγραφή των χώρων της Εφαρµογής**

Ο χάρτης της εφαρµογής περιλαµβάνει τα ακόλουθα δωµάτια:

- **Room\_Corridor:** είναι το δωµάτιο που περιλαµβάνει την διπλή πόρτα από την οποία ο χρήστης βγαίνει από το µουσείο (και άρα και την εφαρµογή) και µετά από αρκετές σειρές σκαλοπάτια και διάφορους πυρσούς στους πλαϊνούς τοίχους φτάνει στην πόρτα που τον οδηγεί στο Room\_Dome. Ο avatar ξεκινά σ' αυτό το δωµάτιο, µπροστά από την διπλή πόρτα εξόδου.
- **Room\_Dome:** είναι το οκταγωνικό δωµάτιο που έχει πόρτες για όλα σχεδόν τα δωµάτια της εφαρµογής. ∆εν περιέχει παρά ένα θόλο, ένα φωτιστικό που κρέµεται από το ταβάνι, µερικούς πυρσούς και ένα κλειδί πάνω σε ένα καρφί. Το δωµάτιο έχει 4 πόρτες, 2 από τις οποίες είναι κλειδωµένες κατά την εκκίνηση της εφαρµογής. Οι πόρτες για το room\_corridor και το room\_staircase είναι ξεκλείδωτες, ενώ οι πόρτες για το room\_diorama και το room\_gallery είναι κλειδωµένες. Θα ξεκλειδώσουν µόνο όταν δοθεί ένας σφραγισµένος φάκελος µε εξουσιοδότηση στον ξεναγό του µουσείου, που βρίσκεται σ' αυτό το δωµάτιο, κάτω από τον θόλο.
- **Room\_Diorama:** είναι το δωµάτιο στο οποίο βρίσκονται οι µακέτες του µουσείου. Είναι ένα ορθογώνιο δωµάτιο µε ψηλούς κίονες και παράθυρα. Επίσης περιέχει τέσσερις λάµπες δαπέδου, τέσσερα µεγάλα λάβαρα και οκτώ ξύλινες κατασκευές που περιέχουν τις µακέτες που αποτελούν τα εκθέµατα αυτού του δωµατίου.
- **Room\_Basement:** αποτελείται από µια σκάλα και ένα δωµάτιο µε κλειδωµένη πόρτα. Η πόρτα ανοίγει µε το κλειδί που βρίσκεται στο δωµάτιο Room\_Dome. Το δωµάτιο αυτό περιέχει ένα κρεβάτι, µια βιβλιοθήκη, ένα γραφείο και το σκαµνί του. Επίσης υπάρχει ένα κλειδωµένο σεντούκι που ανοίγει µε το κλειδί που βρίσκεται κάτω από το µαξιλάρι του κρεβατιού. Η βιβλιοθήκη περιέχει µερικές δεκάδες βιβλία, από τα οποία µόνο ένα χρησιµεύει στην σύνταξη της εξουσιοδότησης που απαιτείται για να ξεκινήσει η ξενάγηση του µουσείου. Στο γραφείο επίσης υπάρχουν διάφορα αντικείμενα που αλληλεπιδρούν για την σύνταξη της εξουσιοδότησης: ένα λευκό χαρτί, πένα φτερού, µελάνι, ένας φάκελος (που βρίσκεται µέσα στο συρτάρι του γραφείου), το δαχτυλίδι µε τη σφραγίδα του µουσείο (που βρίσκεται µέσα στο σεντούκι), και κερί για να σφραγιστεί ο φάκελος.
- **Room\_Gallery:** είναι το δωµάτιο στο οποίο βρίσκονται οι πίνακες του µουσείου. Είναι ένα ψηλό δωµάτιο µε έναν ξύλινο ψευδο-όροφο ο οποίος συνδέεται µε το πάτωµα µέσω µιας ξύλινης σκάλας. Σε αµφότερα τα επίπεδα υπάρχουν αλληλεπιδραστικοί πίνακες αλλά και διακοσµητικά λάβαρα. Στον 2<sup>ο</sup> όροφο υπάρχει µια πόρτα για το room\_magic ενώ στον κάτω όροφο µια πόρτα για το room\_church.
- **Room\_Church:** είναι ένα απλό δωµάτιο µε 2 σειρές κολώνες και αψιδωτό θόλο.
- **Room\_Magic:** αυτό το εξαγωνικό δωµάτιο εκτείνεται σε µεγάλη απόσταση τόσο προς τα πάνω όσο και προς τα κάτω. Στο επίπεδο της πόρτας που ενώνει το δωµάτιο αυτό µε το room\_gallery υπάρχει µια µεγάλη πέτρινη ράµπα µε µια τρύπα µεγάλης διαµέτρου στο κέντρο της. Υπάρχει ένα πάνελ από πέτρα σε αυτή τη ράµπα το οποίο έχει έξι κουµπιά µε τα οποία µπορεί ο χρήστης να δηµιουργήσει εφέ µε φώτα. Πάτηµα ενός κουµπιού θα δηµιουργήσει ένα φως που θα ταξιδέψει από την κορυφή του δωµατίου ως το κέντρο του, δηλαδή στο επίπεδο της ράµπας και θα υλοποιήσει κάποιο εφέ.

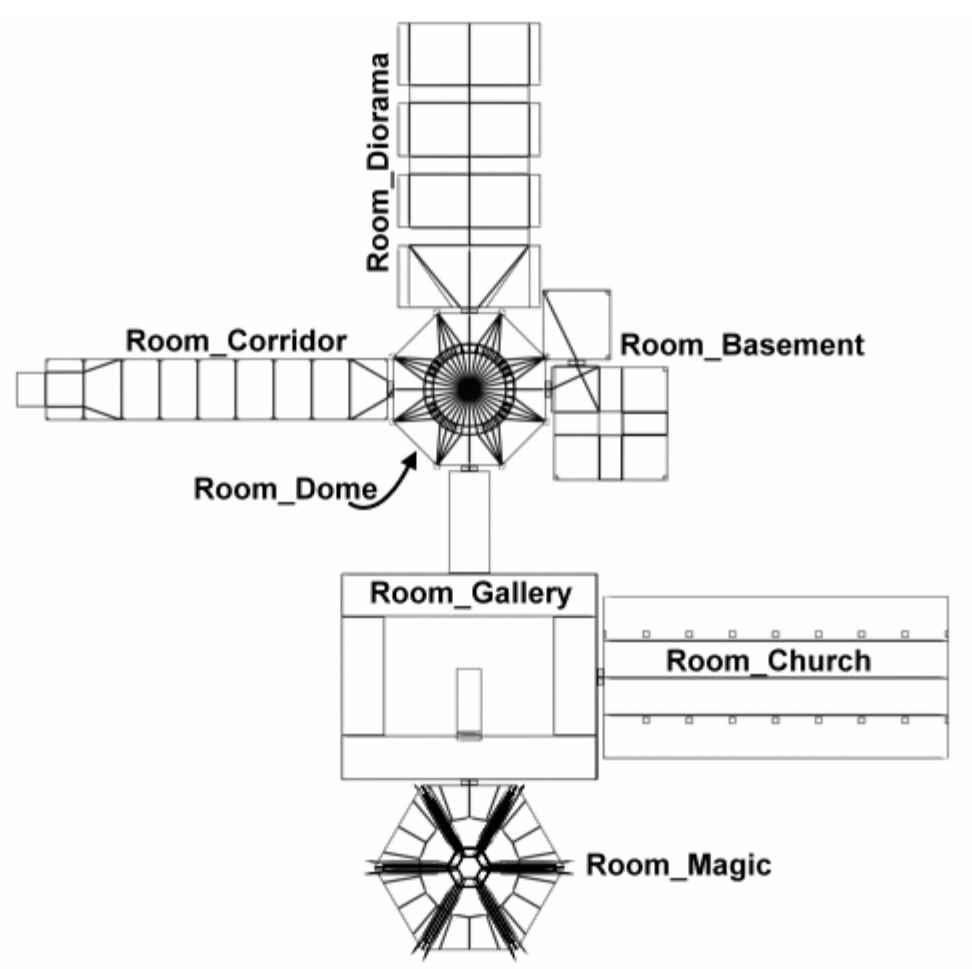

**ΕΙΚΟΝΑ 6:** ΚΑΤΟΨΗ ΤΟΥ ΧΑΡΤΗ ΤΗΣ ΕΦΑΡΜΟΓΗΣ

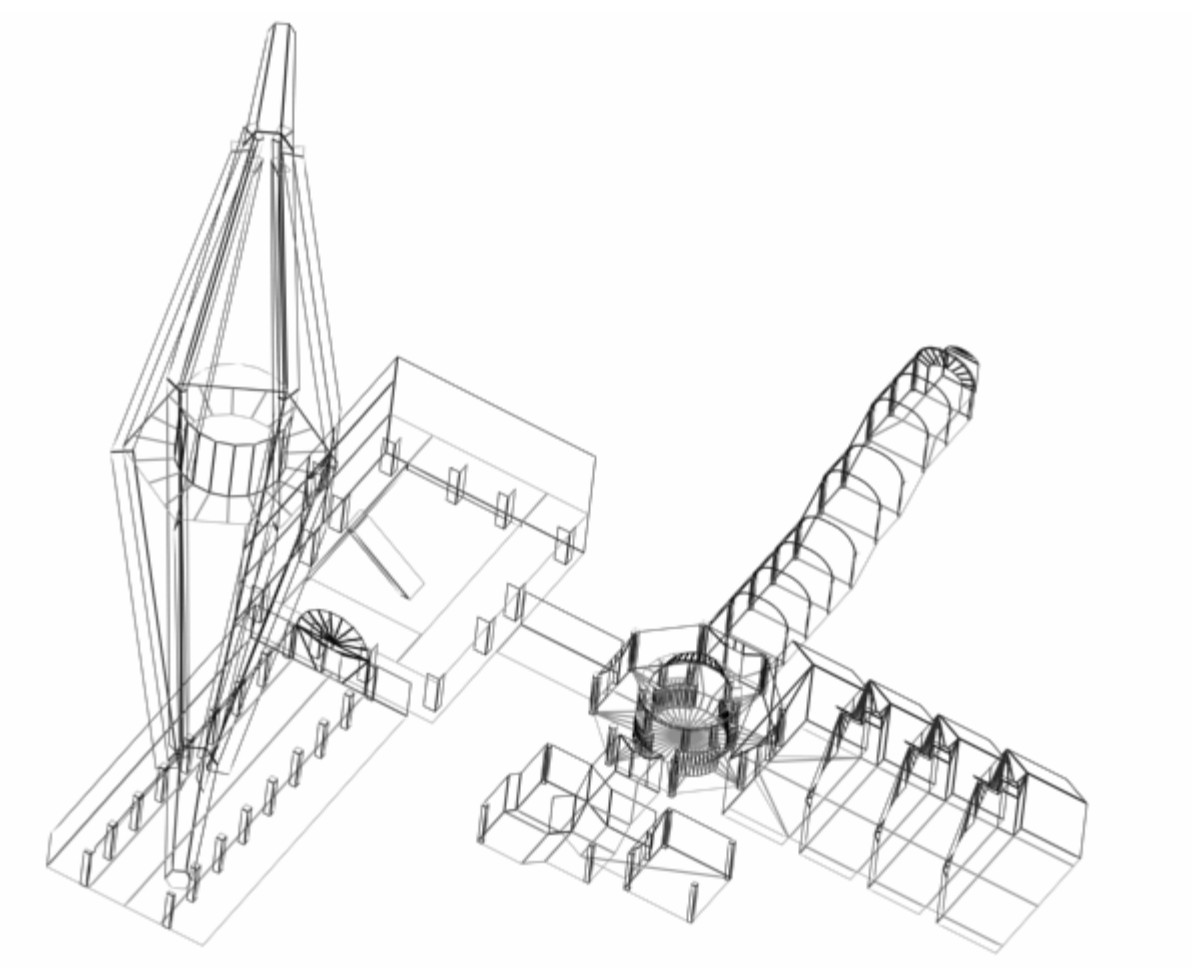

**ΕΙΚΟΝΑ 7:** ΤΡΙΣ∆ΙΑΣΤΑΤΗ ΟΨΗ ΤΟΥ ΧΑΡΤΗ ΤΗΣ ΕΦΑΡΜΟΓΗΣ

# **ΚΕΦΑΛΑΙΟ 6: Αντικείµενα αλληλεπίδρασης**

# **6.1: Κλειδί (Key.cs)**

```
datablock StaticShapeData(DB_key){ 
   className = "Key"; 
   category = "Key"; 
 shapefile = "\sim/data/active/key/key.dts";
}; 
function Key::onAdd(%this,%obj){}
function Key::onCollision(%this,%obj,%col,%vec,%speed){}
function Key::onRemove(%this, %obj){}
function Key::activate(%this, %obj, %client){ 
  Echo("Client " @ %client @ " has picked up key " @ %obj.getID() ); 
   commandToClient( %client, 'writeHint', "You have picked up the " @ %obj.name @ "."); 
   if( %client.inventory ){ 
    %client.inventory.setScale( %client.inventoryXscale ); 
    %client.inventory = 0; 
 } 
  %client.inventory = %obj.getID();
   %client.inventoryXscale = %obj.getScale(); 
   %obj.setScale("0 0 0"); 
   commandToClient( %client, 'setGUIbitmap', "GunSight", 
"control/client/ifaces/invkey.png"); 
}
```
Η κλάση key έχει ουσιαστικά µόνο µια συνάρτηση, την activate. Η activate καλείται όταν ο χρήστης ενεργοποιήσει (µε πάτηµα του αριστερού πλήκτρου του ποντικιού) ένα αντικείµενο της κλάσης key. Στην εφαρµογή τα κλειδιά έχουν µια παραπάνω µεταβλητή (εκτός από αυτές που καθορίζουν τη θέση, το DataBlock, το όνοµα κτλ.), την unlocks: Το όρισµα της unlocks είναι το ID της πόρτας που ξεκλειδώνει από αυτό το κλειδί (π.χ. unlocks = "door5"). Η activate ξεκινά ενηµερώνοντας τον χρήστη (µέσω του γραφικού περιβάλλοντος του πελάτη) ότι πήρε το κλειδί. Αν ο χρήστης έχει ήδη ένα αντικείµενο στο inventory του τότε η εφαρµογή επαναφέρει το αντικείµενο αυτό στην αρχική του θέση. Κατόπιν η µεταβλητή inventory του πελάτη παίρνει την τιµή του ID του κλειδιού, σώζει την παρούσα θέση του κλειδιού στον κόσµο και το αντικείµενο του κλειδιού «εξαφανίζεται» από τον ψηφιακό κόσµο, αφού η κλίµακά του µηδενίζεται. Τέλος, το στοιχείο GunSight του γραφικού περιβάλλοντος του πελάτη αλλάζει σε ένα διαφανές PNG που απεικονίζει ένα κλειδί (έτσι ώστε ο χρήστης να ξέρει ότι στο inventory του έχει ένα κλειδί.

## **Η ΈΝΝΟΙΑ ΤΟΥ INVENTORY**

Κάθε χρήστης µπορεί να πάρει ένα αντικείµενο για να το χρησιµοποιήσει σε κάποιο άλλο σηµείο της εφαρµογής (στο παραπάνω παράδειγµα, το προφανές ζευγάρι είναι το κλειδί και η πόρτα). Προφανώς τα αντικείµενα που µπορεί να πάρει ο χρήστης είναι συγκεκριµένα, και τα σηµεία στα οποία µπορούν να χρησιµοποιηθούν ακόµα πιο συγκεκριµένα. Για να µπορεί ο χρήστης να µεταφέρει ένα αντικείµενο, προστίθεται η έννοια του inventory στην εφαρµογή. Η µεταβλητή inventory είναι στοιχείο του πελάτη και συνοδεύεται από την βοηθητική µεταβλητή inventoryXscale. Η διαδικασία που ακολουθείται για να πάρει ο χρήστης ένα αντικείµενο είναι η εξής: η inventory παίρνει την τιµή του ID του αντικειµένου που χρησιµοποιεί ο χρήστης. Ταυτόχρονα η inventoryXscale παίρνει την τιµή του scale του αντικειµένου. Κατόπιν το αντικείµενο που παίρνει ο χρήστης «εξαφανίζεται» από την εφαρµογή, αλλά δεν παύει να υπάρχει σε αυτήν. Αυτό επιτυγχάνεται αν µηδενίσουµε το µέγεθος του αντικειµένου: το αντικείµενο είναι ακόµα

εκεί, απλά είναι πολύ µικρό και δε φαίνεται. Επίσης αλλάζει το GUI του πελάτη για να είναι εµφανές ότι ο χρήστης έχει κάτι στο inventory του, και τι είναι αυτό. Αυτό επιτυγχάνεται αλλάζοντας την εικόνα του στοιχείου Gunsight σε κάτι που απεικονίζει το αντικείµενο στο inventory.

Για να ελευθερώσει ο χρήστης το inventory του, είτε επειδή παίρνει ένα νέο αντικείµενο είτε πατώντας το κουµπί drop, το αντικείµενο που υπάρχει στο inventory επαναφέρεται στο αρχικό του µέγεθος, και το inventory µηδενίζεται. Ταυτόχρονα το Gunsight αλλάζει και πάλι για να δείξει ότι ο χρήστης δεν έχει πια το αντικείµενο αυτό στο inventory.

Μια ειδική περίπτωση είναι όταν το αντικείµενο χρησιµοποιηθεί και δεν χρειάζεται πια (για παράδειγµα, αν ξεκλειδώσει µια πόρτα τότε το κλειδί δε χρειάζεται πια). Σ' αυτήν την περίπτωση αντί να επαναφέρουµε το αντικείµενο του inventory στο αρχικό του µέγεθος, το αποµακρύνουµε πλήρως από την εφαρµογή µε την εντολή delete.

## **6.2: Πόρτες (Door.cs)**

```
datablock StaticShapeData(DB_door){ 
  className = "Swinging_Door"; 
   category = "Door"; 
  shapefile = "~/data/active/door/door.dts"; 
}; 
datablock StaticShapeData(DB_doubledoor){ 
  className = "Exit_Door"; 
 categorical = "Door"; shapefile = "~/data/active/door/double_door.dts"; 
}; 
// GENERIC DOOR FUNCTIONS 
function Door::onAdd(%this,%obj){}
function Door::onCollision(%this,%obj,%col,%vec,%speed){}
function Door::onRemove(%this, %obj){}
// SWINGING DOOR FUNCTIONS 
function Swinging_Door::Activate(%this, %obj, %client){ 
  if(%obj.getDataBlock().checkStuck(%obj,%client)){ 
    return; 
 } 
 if(%obj.state \frac{s}{s} "closed"){ \frac{s}{s} // if it is closed, open it...
    Echo("Opening door " @ %obj.getID() @ "!"); 
     %obj.playThread(0,"open"); 
    %obj.state = "opening"; 
    %this.schedule(2000, "changeState", %obj); 
 } 
 if(%obj.state \frac{1}{2} "open"){ // if it is open, close it...
    Echo("Closing door " @ %obj.getID() @ "!"); 
     %obj.playThread(0,"close"); 
     %obj.state = "closing"; 
    %this.schedule(2000, "changeState", %obj); 
 } 
 if(%obj.state \frac{1}{2}= "locked"){ \frac{1}{2} if it is locked, it can't be opened.
    if( ( %client.inventory ) && ( %client.inventory.getDatablock().category $= "Key" ) 
&& ( %client.inventory.unlocks $= %obj.getName() ) ){ 
       Echo("Door " @ %obj.getID() @ " has been unlocked."); 
       commandToClient( %client, 'writeHint', "This door is unlocked."); 
       %client.inventory = 0; 
       commandToClient( %client, 'setGUIbitmap', "GunSight", 
"control/client/ifaces/pointer.png"); 
       %obj.playThread(0,"open"); 
       %obj.state = "opening"; 
       %this.schedule(2000, "changeState", %obj); 
     } else { 
       Echo("Door " @ %obj.getID() @ " is locked. It can't be opened!"); 
       if( ( %client.inventory ) && ( %client.inventory.getDatablock().category $= "key" ) 
){ 
        commandToClient( %client, 'writeHint', "The key does not fit this door."); 
         // %client.inventory.setScale( %client.inventoryXscale ); 
         // %client.inventory = 0; 
         // commandToClient( %client, 'setGUIbitmap', "GunSight", 
"control/client/ifaces/pointer.png"); 
       } else { 
        commandToClient( %client, 'writeHint', "This door is locked."); 
 } 
    } 
  } 
} 
function Swinging_Door::changeState(%this, %obj){ 
  Error("Door Usable!"); 
   if( %obj.state $= "opening"){ 
    %obj.state = "open"; 
 }
```

```
 if( %obj.state $= "closing"){ 
     %obj.state = "closed"; 
   } 
} 
function Swinging_Door::checkStuck(%this, %obj, %client){ 
   %player_xform = %client.player.getTransform(); 
  splayer x = GetWords(splayer xform,0);
   %player_y = GetWords(%player_xform,1); 
   %player_z = GetWords(%player_xform,2); 
   %obj_xform = %obj.getTransform(); 
   %obj_x = GetWords(%obj_xform,0); 
   %obj_y = GetWords(%obj_xform,1); 
  \deltaobj_z = GetWords(\deltaobj_xform, 2);
  d_x = \n\delta b_j_x - \n\delta p_id_y = \n\text{obj}_y - \n\text{player}_yd_z = \n\text{obj}_z - \n\text{player}_z;
  //Echo("(dx dy dz) = (" @ %d_x SPC %d_y SPC %d_z @ ")");<br>if( ( (%d x > -1.26 ) & (%d x < 1 ) ) & // defining a "stuck" boundary box
  if( ({\text{ad}}_x > -1.26) & ({\text{ad}}_x < 1) ) &
        ( (%d_y > -1.4 ) & (%d_y < 1.2 ) ) & 
       ( (%d_z > 0 ) & (%d_z < 3 ) ) ){ 
     Error("Door Stuck! Get out of the way..."); 
     commandToClient( %client, 'writeHint', "Door Stuck! Get out of its way..."); 
     return(1); 
 } 
  return(0); 
} 
// EXIT DOOR FUNCTIONS 
function Exit Door::Activate(%this, %obj, %client){
   if(%obj.state $= "closed"){ 
    MessageBoxYesNo( "Ouit Window", "Exit Museum Walkthrough?", "quit();","");
 } 
   if(%obj.state $= "locked"){ 
     if( ( %client.inventory ) && ( %client.inventory.getDatablock().category $= "Key" ) 
&& ( %client.inventory.unlocks $= %obj.getName() ) ){ 
       Echo("Door " @ %obj.getID() @ " has been unlocked."); 
       commandToClient( %client, 'writeHint', "This door is unlocked."); 
       %client.inventory = 0; 
       commandToClient( %client, 'setGUIbitmap', "GunSight", 
"control/client/ifaces/pointer.png"); 
       %obj.state = "closed"; 
     } else { 
       Echo("Door " @ %obj.getID() @ " is locked. It can't be opened!"); 
       if( ( %client.inventory ) && ( %client.inventory.getDatablock().category $= "key" ) 
){ 
         commandToClient( %client, 'writeHint', "The key does not fit this door."); 
        } else { 
         commandToClient( %client, 'writeHint', "This door is locked."); 
       } 
     } 
   } 
}
```
Στην εφαρµογή υπάρχουν δύο είδη πόρτας: η Swinging\_Door που είναι ένα animated µοντέλο που ανοιγοκλείνει, και η Exit\_Door που κλείνει την εφαρµογή αν χρησιµοποιηθεί.

Κάθε Swinging\_Door έχει µια παραπάνω µεταβλητή (εκτός από αυτές που καθορίζουν τη θέση, το DataBlock, το όνοµα κτλ.), την state: Το όρισµα της state µπορεί να είναι "locked", "open", "opening", "closed", "closing". Όταν χρησιµοποιείται µια πόρτα Swinging\_Door καλείται η activate: αρχικά ελέγχει αν υπάρχει χώρος να ανοίξει η πόρτα, καλώντας την check\_Stuck. Η check\_Stuck επιστρέφει 1 (και ενηµερώνει τον πελάτη µέσω του WriteHint) σε περίπτωση που ο avatar του χρήστη βρίσκεται µέσα στα όρια ενός κύβου από την πλευρά που ανοίγει η πόρτα. Αν η check\_Stuck επιστρέψει 1, η activate τερµατίζεται. Αν όχι, ελέγχεται η µεταβλητή state της πόρτας: αν είναι "closed" τότε ξεκινάει το animation ανοίγµατος (µε χρήση της playThread(0,"open") ) και το state

αλλάζει σε "opening". Το animation ανοίγµατος διαρκεί λίγο λιγότερο από 20sec, γι' αυτό και µε το πέρας 20sec (µε την εντολή Schedule) καλείται η εντολή changeState που αλλάζει το state της πόρτας από "opening" σε "open" (επιτρέποντας έτσι το χρήστη να την κάνει activate για να την κλείσει). Η ίδια διαδικασία ακολουθείται αν το state είναι "open": ξεκινάει το animation κλεισίµατος, το state γίνεται "closing" και µετά από 20sec αλλάζει και πάλι σε "closed". Στην activate δεν υπάρχουν έλεγχοι για τα states "opening" και "closing" γιατί πρέπει να κλείσει η πόρτα πριν µπορέσει ο χρήστης να την ανοίξει (και αντιστρόφως). Ο τελικός έλεγχος είναι για το state "locked": η πόρτα που είναι κλειδωµένη ανοίγει µόνο αν ο χρήστης έχει στο inventory του ένα κλειδί που έχει ως µεταβλητή "unlocks" το ID της πόρτας αυτής. Σ' αυτήν την περίπτωση το κλειδί αποµακρύνεται από το inventory και από την εφαρµογή (µε τη συνάρτηση delete) και ακολουθείται η ίδια διαδικασία µε την περίπτωση του state "closed". Αν ο χρήστης δεν έχει κλειδί στο inventory ή η µεταβλητή unlocks του κλειδιού δεν συµπίπτει µε το ID της πόρτας, ενηµερώνεται ο χρήστης µε εντολή WriteHint προς τον πελάτη και η activate τερµατίζεται.

Η Exit\_Door χρησιµοποιεί µόνο τη συνάρτηση activate η οποία ελέγχει το state της πόρτας (όπως και η Swinging\_Door). Αν είναι "closed" τότε ο χρήστης ερωτάται αν θέλει να βγει από την εφαρµογή µε ένα παράθυρο τύπου Yes/No. Αν επιλέξει Yes η εφαρµογή τερµατίζεται. Αν η πόρτα Exit\_Door έχει state "locked" τότε ακολουθείται η ίδια διαδικασία µε την Swinging\_Door και αν ο χρήστης έχει κλειδί µε µεταβλητή unlocks που ταιριάζει στην πόρτα, τότε το state αλλάζει σε "closed". Η Exit\_Door δεν έχει animation και έτσι δεν κάνει χρήση των states "closing", "opening" και "open".

## **6.3: Containers (Chest.cs και Desk.cs)**

```
datablock StaticShapeData(DB_chest_base){ 
   className = "Chest"; 
   category = "Chest"; 
  shapefile = "~/data/active/chest/chest_base.dts"; 
}; 
datablock StaticShapeData(DB_chest_lid){ 
  className = "Chest_Lid"; 
  categorical = "Check" shapefile = "~/data/active/chest/chest_lid.dts"; 
}; 
function Chest Lid::onAdd(%this,%obj){}
function Chest_Lid::onCollision(%this,%obj,%col,%vec,%speed){}
function Chest_Lid::onRemove(%this, %obj){} 
function Chest_Lid::Activate(%this, %obj, %client){<br>if(%obj.state $= "closed"){
                                                        // if it is closed, open it...
     Echo("Opening chest " @ %obj.getID() @ "!"); 
     %obj.playThread(0,"open"); 
     %obj.state = "opening"; 
     %this.schedule(1000, "changeState", %obj); 
     if(%obj.contains $= ""){ 
       commandToClient( %client, 'writeHint', "The chest is empty." ); 
     } else { 
      % new\_obj = new StaticShape( GetWord(%obj. contains_name, 0 ) @ "_1" ) { } dataBlock = %obj.contains; 
         name = %obj.contains_name; 
       }; 
       %new_obj.setScale( %obj.contains_scale ); 
       %new_obj.setTransform( %obj.contains_Xform ); 
       %new_obj.getDataBlock().activate(%new_obj, %client); 
       // now the container is empty 
       %obj.contains = ""; 
     } 
  if(%obj.state \frac{2}{7} "open"){
                                                        // if it is open, close it...
     Echo("Closing chest " @ %obj.getID() @ "!"); 
     %obj.playThread(0,"close"); 
     %obj.state = "closing"; 
     %this.schedule(1000, "changeState", %obj); 
 } 
   if(%obj.state $= "locked"){ // if its locked, it can't be opened. 
     if( ( %client.inventory ) && ( %client.inventory.getDatablock().category $= "Key" ) 
&& ( %client.inventory.unlocks $= %obj.getName() ) ){ 
       Echo("Chest " @ %obj.getID() @ " has been unlocked."); 
       commandToClient( %client, 'writeHint', "The chest is unlocked." ); 
       commandToClient( %client, 'setGUIbitmap', "GunSight", 
"control/client/ifaces/pointer.png" ); 
       %client.inventory = 0; 
       %obj.playThread(0,"open"); 
       %obj.state = "opening"; 
       %this.schedule(1000, "changeState", %obj); 
      if(%obj.contains \zeta = ""){
         commandToClient( %client, 'writeHint', "The chest is empty." ); 
       } else { 
        %new_obj = new StaticShape( GetWord(%obj.contains_name, 0 ) SPC 1 ) {
           dataBlock = %obj.contains; 
           name = %obj.contains_name; 
         }; 
         %new_obj.setScale( %obj.contains_scale ); 
         %new_obj.setTransform( %obj.contains_Xform ); 
         %new_obj.getDataBlock().activate(%new_obj, %client); 
         // now the container is empty 
         %obj.contains = ""; 
 } 
     } else { 
       Echo("Chest " @ %obj.getID() @ " is locked. It can't be opened!");
```

```
 commandToClient( %client, 'writeHint', "This chest is locked."); 
     } 
   } 
} 
function Chest_Lid::changeState(%this, %obj){ 
   Error("Chest Usable!"); 
   if( %obj.state $= "opening"){ 
     %obj.state = "open"; 
 } 
   if( %obj.state $= "closing"){ 
     %obj.state = "closed"; 
 } 
}
```
Το σεντούκι αποτελείται από 2 µοντέλα (και άρα και 2 StaticShape DataBlocks): τη βάση (DB\_chest\_base), που δεν είναι animated και το καπάκι (DB\_chest\_lid) που έχει animation να ανοιγοκλείνει. Οι πληροφορίες (όπως το τι περιέχει και ποιο κλειδί το ανοίγει) αναφέρονται στο καπάκι. Στην συνάρτηση ServerCmdActivate που αναλύσαµε στο **Κεφάλαιο 5: Αλληλεπίδραση µε τον Χρήστη** όταν ενεργοποιείται αντικείµενο της κλάσης Chest\_Base, τότε απ' ευθείας στέλνεται εντολή να ενεργοποιηθεί το καπάκι του αντικειµένου αυτού. Έτσι αρκεί να ορίσουµε συναρτήσεις για την κλάση Chest\_lid: η activate ελέγχει τη µεταβλητή state του chest\_lid (η οποία είναι όµοια µε την state της κλάσης swinging\_door). Αν είναι κλειστό ("closed") παίζει το animation ανοίγµατος (που διαρκεί λιγότερο από 10sec), αλλάζει το state σε "opening" και µετά από 10sec αλλάζει σε "open" (µε χρήση της schedule µε όρισµα changeState) µε αποτέλεσµα να γίνεται και πάλι χρησιµοποιήσιµο. Εδώ διαφέρει ο κώδικας από τον αντίστοιχο της πόρτας: όταν ανοίγει το σεντούκι, ελέγχεται µια ακόµα µεταβλητή του chest\_lid: η contains η οποία αναφέρεται στο περιεχόµενο του σεντουκιού. Για τις ανάγκες του περιεχοµένου υπάρχουν οι µεταβλητές contains, contains\_Xform, contains\_name, contains\_scale µε προφανείς ιδιότητες η καθεµία. Όταν η contains δεν είναι κενή, τότε υπάρχει πράγµατι αντικείµενο µέσα στο container, και δηµιουργείται το αντικείµενο αυτό µε χρήση της new και ορίσµατα αυτά που σώζονται στα contains\_... (δηλαδή το DataBlock σώζεται στο contains, το όνοµα του αντικειµένου στο contains\_name, τη θέση στην αποστολή στο contains\_Xform και το µέγεθος στο contains\_scale). Μια τελευταία κίνηση του κώδικα είναι να ενεργοποιήσει το νέο αντικείµενο (µε εντολή activate). Επειδή το περιεχόµενο του σεντουκιού είναι αντικείµενο που όταν ενεργοποιηθεί τοποθετείται στο intentory του χρήστη και «εξαφανίζεται» από τον ψηφιακό κόσµο, µε τον παραπάνω τρόπο δίνεται η ψευδαίσθηση στον χρήστη ότι ανοίγοντας το container πήρε το αντικείµενο που βρισκόταν µέσα.

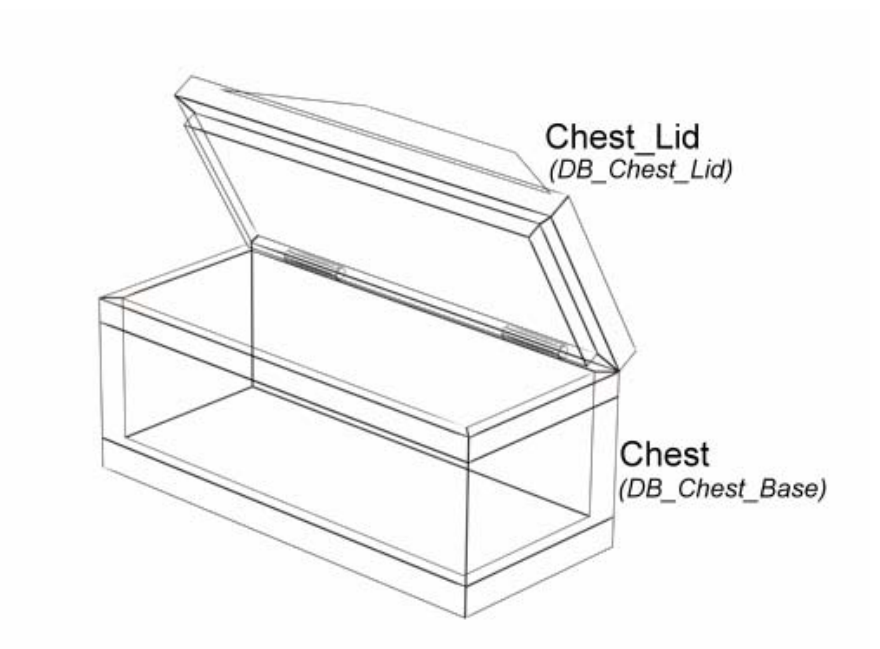

**ΕΙΚΟΝΑ 8:** ΤΑ ΑΝΤΙΚΕΙΜΕΝΑ ΤΟΥ CHEST (ΣΕ ΠΑΡΕΝΘΕΣΗ ΤΑ DATABLOCKS)

Αν το state είναι ανοιχτό ("open") εφαρµόζεται ίδια διαδικασία µε animation κλεισίµατος, αλλαγή state σε "closing" και µετά από 10sec αλλαγή state σε "closed" (χωρίς να ασχολείται η εφαρµογή µε την contains κτλ.). Αν το αντικείµενο chest\_lid είναι κλειδωµένο (state "locked") τότε εφαρµόζεται η ίδια διαδικασία που αναλύθηκε στις πόρτες της κλάσης swinging\_Door. Το σεντούκι που είναι κλειδωµένο ανοίγει µόνο αν ο χρήστης έχει στο inventory του ένα κλειδί που έχει ως µεταβλητή "unlocks" το ID του chest\_lid του σεντουκιού αυτού. Σ' αυτήν την περίπτωση το κλειδί αποµακρύνεται από το inventory και από την εφαρµογή (µε τη συνάρτηση delete) και ακολουθείται η ίδια διαδικασία µε την περίπτωση του state "closed". Αν ο χρήστης δεν έχει κλειδί στο inventory ή η µεταβλητή unlocks του κλειδιού δεν συµπίπτει µε το ID του σεντουκιού, ενηµερώνεται ο χρήστης µε εντολή WriteHint προς τον πελάτη και η activate τερµατίζεται.

```
// +---------------------------------------------+ 
// | DESK DRAWERS OPEN/CLOSE | 
// +---------------------------------------------+ 
datablock StaticShapeData(DB_desk_top){ 
  className = "Desk_Top"; 
  category = " " ;shapefile = "~/data/active/desk/desk_top.dts";
}; 
datablock StaticShapeData(DB_desk_drawer1){ 
  className = "Desk_Drawer"; 
   category = "Desk"; 
  shapefile = "~/data/active/desk/drawer1.dts"; 
}; 
datablock StaticShapeData(DB_desk_drawer2){ 
  className = "Desk_Drawer"; 
   category = "Desk"; 
  shapefile = "~/data/active/desk/drawer2.dts"; 
}; 
function Desk_Drawer::onAdd(%this,%obj){}
function Desk_Drawer::onCollision(%this,%obj,%col,%vec,%speed){}
function Desk_Drawer::onRemove(%this, %obj){}
```

```
function Desk_Drawer::Activate(%this, %obj, %client){ 
                                                       i if it is closed, open it...
    Echo("Opening Desk Drawer " @ %obj.getID() @ "!"); 
     %obj.playThread(0,"open"); 
     %obj.state = "opening"; 
     %this.schedule(800, "changeState", %obj); 
    if(%obj.contains $= ""){ 
      commandToClient( %client, 'writeHint', "The drawer is empty.");
     } else { 
       %new_obj = new StaticShape( GetWord(%obj.contains_name, 0 ) SPC 1 ) { 
       dataBlock = %obj.contains;
        name = %obj.contains_name; 
       }; 
       %new_obj.setScale( %obj.contains_scale ); 
       %new_obj.setTransform( %obj.contains_Xform ); 
       %new_obj.getDataBlock().activate(%new_obj, %client); 
       // now the container is empty 
       %obj.contains = ""; 
     } 
 } 
 if(%obj.state \frac{1}{2} "open"){ \frac{1}{2} // if it is open, close it...
     Echo("Closing Desk Drawer " @ %obj.getID() @ "!"); 
     %obj.playThread(0,"close"); 
     %obj.state = "closing"; 
     %this.schedule(800, "changeState", %obj); 
 } 
   if(%obj.state $= "locked"){ / if its locked, it can't be opened. 
    if( ( %client.inventory ) && ( %client.inventory.getDatablock().category $= "Key" ) 
&& ( %client.inventory.unlocks $= %obj.getName() ) ){ 
 Echo("Desk Drawer " @ %obj.getID() @ " has been unlocked."); 
 commandToClient( %client, 'writeHint', "This desk drawer is unlocked."); 
       %client.inventory = 0; 
       commandToClient( %client, 'setGUIbitmap', "GunSight", 
"control/client/ifaces/pointer.png"); 
       %obj.playThread(0,"open"); 
       %obj.state = "opening"; 
 %this.schedule(800, "changeState", %obj); 
 if(%obj.contains $= ""){ 
        commandToClient( %client, 'writeHint', "The drawer is empty."); 
       } else { 
        %new obj = new StaticShape( GetWord(%obj.contains name, 0 ) @ "1" ) {
           dataBlock = %obj.contains; 
          name = %obj.contains_name; 
         }; 
         %new_obj.setScale( %obj.contains_scale ); 
         %new_obj.setTransform( %obj.contains_Xform ); 
         %new_obj.getDataBlock().activate(%new_obj, %client); 
         // now the container is empty 
         %obj.contains = ""; 
       } 
     } else { 
       Echo("Desk Drawer " @ %obj.getID() @ " is locked. It can't be opened!"); 
       commandToClient( %client, 'writeHint', "This desk drawer is locked."); 
     } 
  } 
} 
function Desk_Drawer::changeState(%this, %obj){ 
   Error("Desk Drawer Usable!"); 
   if( %obj.state $= "opening"){ 
    %obj.state = "open"; 
 } 
  if( %obj.state $= "closing"){ 
    %obj.state = "closed"; 
   }
```
}

Ο παραπάνω κώδικας βρίσκεται στο τέλος του αρχείου desk.cs που εκτός από το γραφείο και τα συρτάρια του (που είναι containers παρόµοια µε το σεντούκι) περιέχει και όλα τα είδη γραφείου που θα περιγραφούν στο σκέλος 6.6. Το γραφείο αποτελείται από τέσσερα µέρη, ένα στατικό αντικείµενο TSStatic που δεν είναι αλληλεπιδραστικό και αποτελεί τα πόδια και την επένδυση του γραφείου, ένα αλληλεπιδραστικό αντικείµενο Desk\_Top που αντιπροσωπεύει την επιφάνεια εργασίας και 2 συρτάρια που είναι animated και αλληλεπιδραστικά. Μόνο τα συρτάρια, που είναι και τα δύο της κλάσης Desk\_Drawer έχουν συναρτήσεις activate και changeState οι οποίες είναι όµοιες µε αυτές του Chest\_Lid που αναλύθηκε παραπάνω, µε ελάχιστες διαφορές (όπως ότι ο χρόνος για να αλλάξει το state από "opening" σε "open" είναι 8sec).

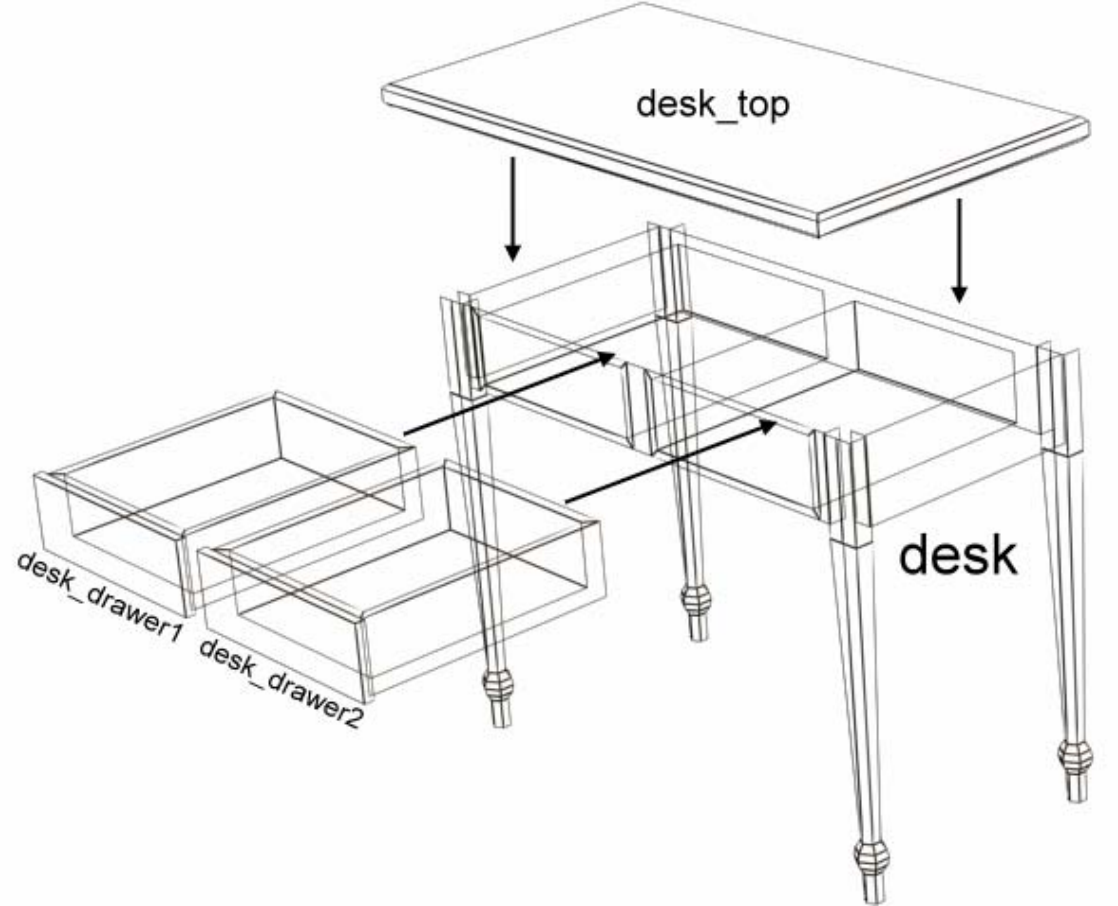

**ΕΙΚΟΝΑ 9:** ΤΑ ΑΝΤΙΚΕΙΜΕΝΑ ΠΟΥ ΑΠΑΡΤΙΖΟΥΝ ΤΟ ΓΡΑΦΕΙΟ

## **6.4: Λάµπες (Lamp.cs)**

```
datablock StaticShapeData(DB_lamp1){ 
   className = "Overhead_Lamp"; 
   category = "Lamp"; 
  shapefile = "~/data/active/lamp/lamp.dts"; 
}; 
datablock StaticShapeData(DB_torch){ 
  className = "Torch"; 
   category = "Lamp"; 
   shapefile = "~/data/active/lamp/torch.dts"; 
}; 
datablock StaticShapeData(DB_floor_lamp){ 
  className = "Floor_Lamp"; 
   category = "Lamp"; 
   shapefile = "~/data/active/lamp/floor_lamp.dts"; 
}; 
function Lamp::onAdd(%this,%obj){} 
function Lamp::onCollision(%this,%obj,%col,%vec,%speed){} 
function Lamp::onRemove(%this, %obj){}
function Lamp:: activate(%this,%obj, %client){}
function Torch::onAdd(%this,%obj){ 
   if(%obj.state $= "lit"){ 
     %obj.getDatablock().light(%obj); 
   } 
} 
function Torch::activate(%this, %obj, %client){ 
   if(%obj.state $= "lit"){ 
     Echo("Putting out torch " @ %obj.getID()); 
     %obj.state = "unlit"; 
     %fire = %obj.getName() @ "_fire"; 
     %fire.delete(); 
   } else { 
     Echo("Lighting torch " @ %obj.getID()); 
    %obj.state = "lit";
     %obj.getDatablock().light(%obj); 
   } 
} 
function Torch::light(%this, %obj){ 
   %fire = new ParticleEmitterNode(%obj.getName() @ "_fire") { 
     scale = "1 1 1"; 
     dataBlock = "FireParticleEmitterNode"; 
     emitter = "FireParticleEmitter"; 
     velocity = "1"; 
   }; 
   %obj_xform = %obj.getTransform(); 
  \text{obj}_x = \text{GetWord}(\text{jobj}_x \text{form}, 0);
  \text{obj}_y = \text{GetWord}(\text{jobj}_x \text{form}, 1);
   %obj_z = GetWord(%obj_xform,2); 
   %dirA = GetWord(%obj_xform,5); // direction 
   %rotA = GetWord(%obj_xform,6); // angle 
  ssinA = mSin(rotA);
  % \cos A = mCos(*rotA); if( %dirA > 0 ){ 
    s\sin A = -s\sin A;
   } 
  \text{end}_x = \text{obj}_x + (0.35 * \text{ecosh});
  \text{end}_y = \text{obj}_y + (0.35 * \text{sinA});
  \text{End}_z = \text{Sobj}_z + 0.1; %vector = %end_x SPC %end_y SPC %end_z; 
   %fire.setTransform(%vector SPC "1 0 0 0");
```

```
} 
function Floor_Lamp::onAdd(%this, %obj){ 
  if(%obj.state \overline{s}= "lit"){
     %obj.getDatablock().light(%obj); 
 } 
} 
function Floor_Lamp::activate(%this, %obj, %client){ 
  if(%obj.state \frac{1}{5} "lit"){
     Echo("Putting out torch " @ %obj.getID()); 
     %obj.state = "unlit"; 
     %fire = %obj.getName() @ "_fire"; 
     %fire.delete(); 
   } else { 
     Echo("Lighting torch " @ %obj.getID()); 
     %obj.state = "lit"; 
     %obj.getDatablock().light(%obj); 
   } 
} 
function Floor_Lamp::light(%this, %obj){ 
   %fire = new ParticleEmitterNode(%obj.getName() @ "_fire") { 
    scale = "1 1 1";
     dataBlock = "FireParticleEmitterNode"; 
     emitter = "FireParticleEmitter"; 
     velocity = "1"; 
 }; 
  \text{&obj_xform} = \text{&obj.getTransform}();
  \text{Sobj}_x = \text{GetWord}(\text{Sobj}_xf \text{form}, 0);
  sobj y = GetWord(sobj xform,1);
  %obj_z = GetWord(%obj_xform,2);
  %fire_z = %obj_z + 2.5;
   %vector = %obj_x SPC %obj_y SPC %fire_z; 
   %fire.setTransform(%vector SPC "1 0 0 0"); 
}
```
Οι λάµπες της εφαρµογής είναι αλληλεπιδραστικά αντικείµενα που όταν χρησιµοποιούνται παράγουν ή σβήνουν ένα ParticleEmitter που εµφανίζεται σαν φωτιά. Κάθε αντικείµενο που είναι της κατηγορίας Lamp έχει µια µεταβλητή state η οποία µπορεί να πάρει τις τιµές "lit" και "unlit". Όταν ξεκινά η εφαρµογή ελέγχεται το state όταν προστίθεται το αντικείµενο στην αποστολή (δηλαδή στην OnAdd) και αν είναι "lit" δηµιουργείται ένα ParticleEmitter µε ID αυτό της λάµπας µε την κατάληξη "\_fire" (π.χ. αν η λάµπα έχει ID Torch1 τότε το ParticleEmitter θα έχει ID Torch1\_fire) και τοποθετείται στην κατάλληλη θέση ως προς την λάµπα (για τους πυρσούς –κλάση Torch– η θέση εξαρτάται από τη γωνιά που είναι τοποθετηµένος ο πυρσός, ενώ για το Floor\_Lamp η θέση είναι σταθερή και ανεξάρτητη από τη γωνία). Όταν ένα αντικείµενο της κατηγορίας Lamp (είτε είναι Torch είτε Floor\_Lamp) καλεί την activate, ελέγχεται το state της λάµπας, και αν είναι "unlit" δηµιουργείται ο ParticleEmitter, τοποθετείται στην κατάλληλη θέση (όπως στην onAdd) και το state αλλάζει σε "lit". Αν η λάµπα είναι "lit" τότε βρίσκουµε τον ParticleEmitter που της αντιστοιχεί (αναζητούµε το ID της λάµπας µε το επίθεµα "\_fire") και το διαγράφουµε από την εφαρµογή µε την εντολή delete.

## **PARTICLES KAI PARTICLEEMITTERS**

Υπάρχουν δύο βασικοί τρόποι να υλοποιηθούν particle effects στο Torque. Ο πρώτος τρόπος είναι ένας αυτόνοµος κόµβος (αποκαλούµενος ParticleEmitterNode) που εκπέµπει τα Particles από µια ορισµένη θέση. Ο δεύτερος τρόπος είναι ο εκποµπός (αποκαλούµενος ParticleEmitter) που συνδυάζεται λειτουργικά με ένα αντικείμενο. Σ' αυτήν την εφαρμογή χρησιµοποιείται εκτεταµένα ο πρώτος τρόπος. Η διαδικασία περιλαµβάνει τη δηµιουργία ενός νέου αρχείου για τα Particles (µε όνοµα Fire.cs) που περιέχει ParticleEmitterData, ParticleData, ParticleEmitterNodeData, και για καθένα από τα είδη «φωτιάς» που θέλουµε να χρησιµοποιήσουµε στην εφαρµογή. Τα παραπάνω Data συνδέονται σε ένα νέο αντικείµενο, ParticleEmitterNode. Στο αρχείο Lamp.cs κατασκευάζονται ParticleEmitterNodes που χρησιμοποιούν τους FireParticleEmitterNode και FireParticleEmitter. Από την άλλη η φωτιά του κεριού (από τα είδη γραφείου) ορίζεται µέσα στο αρχείο αποστολής museum\_map.mis µε CandleParticleEmitterNode και CandleParticleEmitter.

Τα ParticleEmitterNodes είναι χρήσιµα για ποικίλα αποτελέσµατα από τα φώτα Νέον ως τις πυρκαγιές και τα ολογράµµατα. Παρόλο που οι κόµβοι είναι στάσιµοι, φαίνονται «ζωντανοί» καθώς η κίνηση των particles που παράγουν είναι τυχαία και ως εκ τούτου η µορφή του ParticleEmitterNode αλλάζει συνέχεια. Τα Nodes αυτά τοποθετούνται στον κόσµο µε την προσθήκη ενός DataBlock στο αρχείο αποστολής ή δυναµικά µε χρήση της new σε άλλα τµήµατα του κώδικα (όπως το Lamp.cs). Οι παράµετροι στα ParticleEmitterNodeData, ParticleEmitterData, και ParticleData είναι πολλές και διάφορες, και µε µικρές αλλαγές σε αυτές µπορούµε να δηµιουργήσουµε πολλά και ενδιαφέρονται αποτελέσµατα.

# **6.5: Βιβλία και πίνακες (Book.cs και Painting.cs)**

```
datablock StaticShapeData(DB_book1){ 
   className = "Book"; 
   category = "Book"; 
   shapefile = "~/data/items/books/book1.dts"; 
}; 
datablock StaticShapeData(DB_book1_hor){ 
   className = "Book"; 
   category = "Book"; 
   shapefile = "~/data/items/books/book1_hor.dts"; 
}; 
datablock StaticShapeData(DB_book2){ 
   className = "Book"; 
   category = "Book"; 
   shapefile = "~/data/items/books/book2.dts"; 
}; 
datablock StaticShapeData(DB_book2_hor){ 
   className = "Book"; 
   category = "Book"; 
   shapefile = "~/data/items/books/book2_hor.dts"; 
}; 
datablock StaticShapeData(DB_book3){ 
   className = "Book"; 
   category = "Book"; 
   shapefile = "~/data/items/books/book3.dts"; 
}; 
datablock StaticShapeData(DB_book3_hor){ 
   className = "Book"; 
   category = "Book"; 
   shapefile = "~/data/items/books/book3_hor.dts"; 
}; 
datablock StaticShapeData(DB_book4){ 
   className = "Book"; 
   category = "Book"; 
   shapefile = "~/data/items/books/book4.dts"; 
}; 
datablock StaticShapeData(DB_book4_hor){ 
   className = "Book"; 
   category = "Book"; 
   shapefile = "~/data/items/books/book4_hor.dts"; 
}; 
datablock StaticShapeData(DB_book5){ 
  className = "Book"; 
   category = "Book"; 
   shapefile = "~/data/items/books/book5.dts"; 
}; 
datablock StaticShapeData(DB_book5_hor){ 
   className = "Book"; 
   category = "Book"; 
   shapefile = "~/data/items/books/book5_hor.dts"; 
}; 
datablock StaticShapeData(DB_book6){ 
   className = "Book"; 
   category = "Book"; 
   shapefile = "~/data/items/books/book6.dts"; 
}; 
datablock StaticShapeData(DB_book6_hor){ 
   className = "Book";
```

```
 category = "Book"; 
   shapefile = "~/data/items/books/book6_hor.dts"; 
}; 
datablock StaticShapeData(DB_book7){ 
   className = "Book"; 
   category = "Book"; 
  shapefile = "~/data/items/books/book7.dts"; 
}; 
datablock StaticShapeData(DB_book7_hor){ 
  className = "Book"; 
   category = "Book"; 
   shapefile = "~/data/items/books/book7_hor.dts"; 
}; 
datablock StaticShapeData(DB_book8){ 
  className = "Book"; 
   category = "Book"; 
  shapefile = "~/data/items/books/book8.dts"; 
}; 
datablock StaticShapeData(DB_book8_hor){ 
   className = "Book"; 
   category = "Book"; 
  shapefile = "~/data/items/books/book8_hor.dts"; 
}; 
function Book::activate(%this, %obj, %client){ 
   Echo("Client " @ %client @ " is reading book " @ %obj.getID() ); 
   %filename = "control/data/items/books/" @ %obj.page; 
  commandToClient( %client, 'setGUIbitmap', "PaintingCover", %filename );
   %obj.state = "read"; 
   if(%obj.getName() $= "Book_FormFilling"){ 
     commandToClient( %client, 'writeHint', "You acquire the necessary information about 
forms" ); 
 } 
  \text{e}conn = \text{e}client.getControlObject();
   if (%conn == %client.player){ 
     %transform = %obj.getTransform(); 
     %conn = %client.camera; 
     %conn.mode = "Observe"; 
     %client.setControlObject(%conn); 
   } 
}
```
Στην εφαρµογή υπάρχουν βιβλία διαφόρων σχηµάτων και χρωµάτων αλλά όλα ανήκουν στην ίδια κλάση και έχουν κοινή συνάρτηση activate. Όταν ενεργοποιηθεί λοιπόν ένα βιβλίο, προστίθεται η µεταβλητή state µε όρισµα "read", ενώ αν είναι το βιβλίο Book\_FormFilling που έχει µια ιδιαίτερη σηµασία στην εφαρµογή (θα εξηγηθεί στο τµήµα για τα **Είδη Γραφείου**) στέλνεται µήνυµα στον χρήστη µε την writeHint. Κατόπιν το αρχείο που περιέχεται στην µεταβλητή page του κάθε βιβλίου τοποθετείται στο στοιχείο PaintingCover του GUI του πελάτη και ο χρήστης χάνει τον έλεγχο του avatar έτσι ώστε να µην µπορεί να τον µετακινεί ενώ διαβάζει το κείµενο που εµφανίζεται στην οθόνη (θυµίζουµε ότι το PaintingCover καλύπτει όλη την οθόνη). Ο µόνος τρόπος να εξαφανιστεί το PaintingCover και να επανέρθει ο έλεγχος του avatar στον χρήστη είναι µε πάτηµα του πλήκτρου Q για να ενεργοποιηθεί η εντολή "QuitOrbit" στον εξυπηρετητή (όπως αναλύσαµε στο **Κεφάλαιο 5: Αλληλεπίδραση µε τον χρήστη**).

```
datablock StaticShapeData(DB_painting1){ 
   category = "Painting"; 
   className = "Painting"; 
   shapefile = "~/data/items/paintings/Painting1/picture.dts"; 
   image = "control/data/items/paintings/Painting1/background"; 
}; 
// NEW ADDITIONS FOR GALLERY 
datablock StaticShapeData(DB_painting3){ 
   category = "Painting"; 
  className = "Painting"; 
  shapefile = "~/data/items/paintings/Painting3/picture.dts"; 
   image = "control/data/items/paintings/Painting3/background"; 
}; 
datablock StaticShapeData(DB_painting4){ 
   category = "Painting"; 
   className = "Painting"; 
   shapefile = "~/data/items/paintings/Painting4/picture.dts"; 
   image = "control/data/items/paintings/Painting4/background"; 
}; 
datablock StaticShapeData(DB_painting5){ 
  category = "Painting"; 
   className = "Painting"; 
  shapefile = "~/data/items/paintings/Painting5/picture.dts"; 
   image = "control/data/items/paintings/Painting5/background"; 
}; 
datablock StaticShapeData(DB_painting6){ 
   category = "Painting"; 
   className = "Painting"; 
   shapefile = "~/data/items/paintings/Painting6/picture.dts"; 
   image = "control/data/items/paintings/Painting6/background"; 
}; 
datablock StaticShapeData(DB_painting7){ 
  category = "Painting"; 
   className = "Painting"; 
  shapefile = "~/data/items/paintings/Painting7/picture.dts"; 
   image = "control/data/items/paintings/Painting7/background"; 
}; 
datablock StaticShapeData(DB_painting8){ 
   category = "Painting"; 
   className = "Painting"; 
  shapefile = "~/data/items/paintings/Painting8/picture.dts"; 
   image = "control/data/items/paintings/Painting8/background"; 
}; 
datablock StaticShapeData(DB_painting9){ 
  category = "Painting"; 
   className = "Painting"; 
  shapefile = "~/data/items/paintings/Painting9/picture.dts"; 
   image = "control/data/items/paintings/Painting9/background"; 
}; 
datablock StaticShapeData(DB_painting10){ 
   category = "Painting"; 
   className = "Painting"; 
  shapefile = "~/data/items/paintings/Painting10/picture.dts"; 
   image = "control/data/items/paintings/Painting10/background"; 
}; 
datablock StaticShapeData(DB_painting11){ 
   category = "Painting"; 
   className = "Painting"; 
   shapefile = "~/data/items/paintings/Painting11/picture.dts"; 
   image = "control/data/items/paintings/Painting11/background";
```

```
}; 
datablock StaticShapeData(DB_painting12){ 
  category = "Painting"; 
   className = "Painting"; 
  shapefile = "~/data/items/paintings/Painting12/picture.dts"; 
   image = "control/data/items/paintings/Painting12/background"; 
\};
datablock StaticShapeData(DB_painting13){ 
  category = "Painting"; 
  className = "Painting"; 
 shapefile = "~/data/items/paintings/Painting13/picture.dts";
  image = "control/data/items/paintings/Painting13/background"; 
}; 
function Painting::onAdd(%this,%obj){}
function Painting::onCollision(%this,%obj,%col,%vec,%speed){}
function Painting::onRemove(%this, %obj){} 
function Painting::Activate(%this, %obj, %client){ 
  Echo("Painting activated"); 
 commandToClient( %client, 'setGUIbitmap', "PaintingCover", %obj.getDataBlock().image); 
 commandToClient( %client, 'setGUIvisible', "PaintingCover", 1 ); 
   %conn = %client.getControlObject(); 
   if (%conn == %client.player){ 
     %transform = %obj.getTransform(); 
     %conn = %client.camera; 
     %conn.mode = "Observe"; 
     %client.setControlObject(%conn); 
 } 
}
```
Όπως και για τα βιβλία, υπάρχουν πολλοί πίνακες στην εφαρµογή, καθένας από τους οποίους ανήκει σε ένα ξεχωριστό DataBlock. Κάθε DataBlock που περιγράφει έναν πίνακα περιέχει την µεταβλητή image στην οποία αποθηκεύεται η διεύθυνση του αρχείου εικόνας που θα εµφανίσει ο πίνακας όταν ενεργοποιηθεί. Αυτό είναι µια διαφορά από τον κώδικα των βιβλίων, στα οποία η αντίστοιχη µεταβλητή page ανήκε σε ένα αντικείµενο, ενώ εδώ ανήκει σε ένα DataBlock. Ο κώδικας ενεργοποίησης ενός πίνακα είναι µια απλουστευµένη έκδοση του κώδικα της κλάσης Book: το αρχείο που περιέχεται στην µεταβλητή image του κάθε DataBlock τοποθετείται στο στοιχείο PaintingCover του GUI του πελάτη και ο χρήστης χάνει τον έλεγχο του avatar έτσι ώστε να µην µπορεί να τον µετακινεί ενώ εµφανίζεται η εικόνα στην οθόνη (θυµίζουµε ότι το PaintingCover καλύπτει όλη την οθόνη). Ο µόνος τρόπος να εξαφανιστεί το PaintingCover και να επανέρθει ο έλεγχος του avatar στον χρήστη είναι µε πάτηµα του πλήκτρου Q για να ενεργοποιηθεί η εντολή "QuitOrbit" στον εξυπηρετητή (όπως αναλύσαµε στο **Κεφάλαιο 5: Αλληλεπίδραση µε τον Χρήστη**).

## **6.6: Είδη Γραφείου (Desk.cs)**

```
// +---------------------------------------------+ 
// | DESK ITEMS | 
// +---------------------------------------------+ 
datablock StaticShapeData(DB_inkquill){ 
  className = "Inkquill"; 
  category = "Desk_Item"; 
  shapefile = "~/data/active/desk/items/inkquill.dts"; 
}; 
datablock StaticShapeData(DB_inkwell){ 
  className = "Inkwell"; 
  category = "Desk_Item"; 
  shapefile = "~/data/active/desk/items/inkwell.dts"; 
}; 
datablock StaticShapeData(DB_paper){ 
  className = "Paper"; 
  category = "Desk_Item"; 
   shapefile = "~/data/active/desk/items/paper.dts"; 
  page = "control/data/active/desk/items/background.jpg"; 
}; 
datablock StaticShapeData(DB_paper_written){ 
  className = "Paper_Written"; 
  category = "Desk_Item"; 
   shapefile = "~/data/active/desk/items/paper_written.dts"; 
  page = "control/data/active/desk/items/background_written"; 
}; 
datablock StaticShapeData(DB_envelope_empty){ 
   className = "Envelope_Empty"; 
   category = "Desk_Item"; 
  shapefile = "~/data/active/desk/items/envelope.dts"; 
}; 
datablock StaticShapeData(DB_envelope){ 
  className = "Envelope"; 
   category = "Desk_Item"; 
  shapefile = "~/data/active/desk/items/envelope.dts"; 
}; 
datablock StaticShapeData(DB_envelope_sealed){ 
  className = "Envelope_Sealed"; 
  category = "DeskItem"; shapefile = "~/data/active/desk/items/envelope_sealed.dts"; 
}; 
datablock StaticShapeData(DB signet ring){
  className = "Signet_Ring"; 
   category = "Desk_Item"; 
  shapefile = "~/data/active/desk/items/ring.dts"; 
}; 
datablock StaticShapeData(DB_candle){ 
  className = "Candle"; 
   category = "Desk_Item"; 
  shapefile = "~/data/active/desk/items/candle.dts"; 
}; 
function Inkquill::activate(%this, %obj, %client){ 
  Echo("Client " @ %client @ " has picked up inkquill " @ %obj.getID() );
   commandToClient( %client, 'writeHint', "You have picked up the " @ %obj.name @ "."); 
   if( %client.inventory ){ 
     %client.inventory.setScale( %client.inventoryXscale ); 
     %client.inventory = 0; 
 }
```

```
 %client.inventory = %obj.getID(); 
   %client.inventoryXscale = %obj.getScale(); 
   %obj.setScale("0 0 0"); 
  commandToClient( %client, 'setGUIbitmap', "GunSight", 
"control/client/ifaces/invquill.png" ); 
} 
function Inkwell::activate(%this, %obj, %client){ 
  Echo("Client " @ %client @ " has used inkwell " @ %obj.getID() ); 
   if( ( %client.inventory ) && ( %client.inventory.getDatablock() == DB_inkquill.getID() 
) ){ 
     commandToClient( %client, 'writeHint', "The quill now has enough ink."); 
     %client.inventory.state = "inked"; 
 } 
} 
function Paper::activate(%this, %obj, %client){ 
  Echo("Client " @ %client @ " has used paper " @ %obj.getID() ); 
   if( %client.inventory ){ 
    if( %client.inventory.getDatablock() == DB_envelope_empty.getID() ){ 
       commandToClient( %client, 'writeHint', "You have not finished the form."); 
       return; 
 } 
    if( %client.inventory.getDatablock() == DB_signet_ring.getID() ){ 
       commandToClient( %client, 'writeHint', "You need to put it in an envelope first."); 
       return; 
 } 
     if( %client.inventory.getDatablock() == DB_inkquill.getID() ){ 
       if( %client.inventory.state $= "uninked" ){ 
         commandToClient( %client, 'writeHint', "The quill doesn't have enough ink."); 
         return; 
       } else if( %client.inventory.state $= "inked" ){ 
         if( book_FormFilling.state $= "read" ){ 
           commandToClient( %client, 'writeHint', "You write down the necessary 
information."); 
           %new_obj = new StaticShape(%obj.getName() @ "_written") { 
             dataBlock = "DB_paper_written"; 
             name = "Filled Form"; 
           }; 
           %new_obj.setTransform( %obj.getTransform() ); 
           %new_obj.setScale( %obj.getScale() ); 
           %obj.delete(); 
           commandToClient( %client, 'setGUIbitmap', "GunSight", 
"control/client/ifaces/pointer.png"); 
           %client.inventory.setScale( %client.inventoryXscale ); 
           %client.inventory = 0; 
           return; 
         } else { 
           commandToClient( %client, 'writeHint', "You have no idea how to write this 
form."); 
          return; 
         } 
       } 
    } 
 } 
   commandToClient( %client, 'setGUIbitmap', "PaintingCover", %obj.getDatablock().page ); 
  commandToClient( %client, 'setGUIvisible', "PaintingCover", 0 ); 
   %conn = %client.getControlObject(); 
  if (%conn == %client.player){ 
     %transform = %obj.getTransform(); 
     %conn = %client.camera; 
     %conn.mode = "Observe"; 
     %client.setControlObject(%conn); 
 } 
} 
function Paper_Written::activate(%this, %obj, %client){ 
  Echo("Client " @ %client @ " has used paper " @ %obj.getID() ); 
   if( %client.inventory ){ 
     if( %client.inventory.getDatablock() == DB_inkquill.getID() ){ 
      commandToClient( %client, 'writeHint', "You have already written all the necessary
```

```
information."); 
       return; 
 } 
     if( %client.inventory.getDatablock() == DB_signet_ring.getID() ){ 
       commandToClient( %client, 'writeHint', "You need to put it in an envelope first."); 
       return; 
 } 
    if( % client.inventory.getDatablock() == DB envelope empty.getID() ){
       commandToClient( %client, 'writeHint', "You put the written paper in the 
envelope."); 
       //%client.inventory.delete(); 
       %client.inventory = 0; 
       commandToClient( %client, 'setGUIbitmap', "GunSight", 
"control/client/ifaces/pointer.png"); 
       %new_obj = new StaticShape("envelope") { 
         dataBlock = "DB_envelope"; 
         name = "Envelope"; 
       }; 
       %new_obj.setTransform( %obj.getTransform() ); 
       %new_obj.setScale( %obj.getScale() ); 
       %obj.delete(); 
      return; 
    } 
   } 
  commandToClient( %client, 'setGUIbitmap', "PaintingCover", %obj.getDatablock().page); 
   commandToClient( %client, 'setGUIvisible', "PaintingCover", 1 ); 
   %conn = %client.getControlObject(); 
   if (%conn == %client.player){ 
     %transform = %obj.getTransform(); 
     %conn = %client.camera; 
     %conn.mode = "Observe"; 
     %client.setControlObject(%conn); 
   } 
} 
function Envelope_Empty::activate(%this, %obj, %client){ 
  Echo("Client " @ %client @ " has picked up envelope " @ %obj.getID() ); 
   commandToClient( %client, 'writeHint', "You have picked up an envelope."); 
   if( %client.inventory ){ 
     %client.inventory.setScale( %client.inventoryXscale ); 
    %client.inventory = 0; 
 } 
 %client.inventory = %obj.getID(); 
  %client.inventoryXscale = %obj.getScale(); 
  %obj.setScale("0 0 0"); 
  commandToClient( %client, 'setGUIbitmap', "GunSight", 
"control/client/ifaces/invenvelope1.png"); 
} 
function Envelope::activate(%this, %obj, %client){ 
  Echo("Client " @ %client @ " has picked up envelope " @ %obj.getID() ); 
  if( ( %client.inventory ) && ( %client.inventory.getDatablock() == 
DB_signet_ring.getID() ) ){ 
 if( %client.inventory.state $= "waxed" ){ 
 commandToClient( %client, 'writeHint', "You seal the envelope."); 
       %client.inventory.setScale( %client.inventoryXscale ); 
       %client.inventory = 0; 
       commandToClient( %client, 'setGUIbitmap', "GunSight", 
"control/client/ifaces/pointer.png"); 
       %new_obj = new StaticShape("envelope_sealed") { 
        dataBlock = "DB_envelope_sealed"; 
         name = "Sealed Envelope"; 
       }; 
       %new_obj.setTransform( %obj.getTransform() ); 
       %new_obj.setScale( %obj.getScale() ); 
       %obj.delete(); 
     } else { 
      commandToClient( %client, 'writeHint', "You cannot seal the envelope without 
wax."); 
     }
```

```
69
```
} else {

```
 commandToClient( %client, 'writeHint', "You have picked up an envelope."); 
     if( %client.inventory ){ 
       %client.inventory.setScale( %client.inventoryXscale ); 
       %client.inventory = 0; 
 } 
    %client.inventory = %obj.getID();
     %client.inventoryXscale = %obj.getScale(); 
     %obj.setScale("0 0 0"); 
     commandToClient( %client, 'setGUIbitmap', "GunSight", 
"control/client/ifaces/invenvelope1.png"); 
   } 
} 
function Envelope_Sealed::activate(%this, %obj, %client){ 
  Echo("Client " @ %client @ " has picked up envelope " @ %obj.getID() ); 
   commandToClient( %client, 'writeHint', "You have picked up the sealed envelope."); 
   if( %client.inventory ){ 
     %client.inventory.setScale( %client.inventoryXscale ); 
     %client.inventory = 0; 
 } 
   %client.inventory = %obj.getID(); 
   %client.inventoryXscale = %obj.getScale(); 
  %obj.setScale("0 0 0"); 
  commandToClient( %client, 'setGUIbitmap', "GunSight", 
"control/client/ifaces/invenvelope2.png"); 
} 
function Signet_Ring::activate(%this, %obj, %client){ 
  Echo("Client " @ %client @ " has picked up the ring " @ %obj.getID() ); 
   commandToClient( %client, 'writeHint', "You have picked up the signet ring."); 
   if( %client.inventory ){ 
     %client.inventory.setScale( %client.inventoryXscale ); 
     %client.inventory = 0; 
 } 
   %client.inventory = %obj.getID(); 
   %client.inventoryXscale = %obj.getScale(); 
  %obj.setScale("0 0 0"); 
  commandToClient( %client, 'setGUIbitmap', "GunSight", 
"control/client/ifaces/invring.png"); 
} 
function Candle::activate(%this, %obj, %client){ 
 Echo("Client " @ %client @ " has used candle " @ %obj.getID() );
  if( ( %client.inventory ) && ( %client.inventory.getDatablock() == 
DB_signet_ring.getID() ) ){ 
     commandToClient( %client, 'writeHint', "The signet ring now has some wax."); 
     %client.inventory.state = "waxed"; 
   } else { 
     commandToClient( %client, 'writeHint', "Ouch! It's too hot to touch."); 
   } 
}
```
Ο παραπάνω κώδικας βρίσκεται στο πρώτο µέρος του αρχείου desk.cs, το δεύτερο µέρος του οποίου αναλύθηκε στο τµήµα για τα **Containers**. Η οµαδοποίηση των παραπάνω αντικειµένων σαν «είδη γραφείου» οφείλεται στο γεγονός ότι αποτελούνται από µικρά αντικείµενα που αλληλεπιδρούν µεταξύ τους και βρίσκονται όλα στο ίδιο δωµάτιο.

Το αρχείο Desk.cs περιέχει περιγραφές των DataBlocks διαφόρων αλληλεπιδραστικών αντικειµένων, πολλά από τα οποία µπορεί να πάρει ο χρήστης στο inventory του. Η αλληλεπίδραση όλων των αντικειµένων γίνεται µε σκοπό τη δηµιουργία ενός σφραγισµένου φακέλου που περιέχει µια εξουσιοδότηση (αυτό είναι ένα αντικείµενο που θα δοθεί στον NPC ξεναγό του µουσείου για να ξεκινήσει την ξενάγηση). Χωρίς η σειρά να είναι απαραίτητα αυτή που αναφέρουµε, ο χρήστης πρέπει να διαβάσει ένα βιβλίο από τη βιβλιοθήκη που περιέχει πληροφορίες ως προς το πώς να γράψει µια εξουσιοδότηση, να πάρει το φτερό, να το βουτήξει στο µελανοδοχείο, να γράψει σ' ένα λευκό χαρτί την εξουσιοδότηση, να πάρει ένα φάκελο από το συρτάρι του γραφείου, να βάλει το γραµµένο χαρτί στο φάκελο, να βρει το κλειδί που ξεκλειδώνει το σεντούκι, να ανοίξει το σεντούκι και να πάρει από µέσα το δαχτυλίδι µε το σύµβολο του µουσείου, να πάρει λίγο κερί και να βουλώσει τον φάκελο. Κατόπιν µπορεί να πάρει τον φάκελο και να τον δώσει στον ξεναγό. Έχουµε λοιπόν µε τη σειρά που καταχωρούνται στο Desk.cs τις εξής κλάσεις αντικειµένων:

- **Inkquill:** Το φτερό είναι ένα αντικείμενο που μπορεί ο χρήστης να τοποθετήσει στο inventory του. Έχει την µεταβλητή state που µπορεί να πάρει τιµές "inked" και "uninked" (ξεκινά µε "uninked"). Αυτή η µεταβλητή εκφράζει το αν το φτερό έχει µελάνι, και άρα µπορεί ο χρήστης να γράψει µε αυτό. Η µεταβλητή αλλάζει σε "inked" µόνο µε χρήση του φτερού στο µελανοδοχείο. Ο τρόπος µε τον οποίο τοποθετεί ο χρήστης ένα αντικείµενο στο inventory του αναλύθηκε στο σκέλος 6.1.
- **Inkwell:** Το µελανοδοχείο είναι ένα αλληλεπιδραστικό αντικείµενο. Όταν το ενεργοποιεί ο χρήστης και έχει στο inventory του το φτερό (κλάση Inkquill) το οποίο έχει µεταβλητή state "uninked" τότε η µεταβλητή state του φτερού γίνεται "inked" και µπορεί ο χρήστης να γράψει µε αυτό. Αν το state του φτερού είναι ήδη "inked" ενηµερώνεται ο χρήστης µε εντολή WriteHint στον πελάτη του.
- **Paper:** Το λευκό χαρτί είναι ένα αλληλεπιδραστικό αντικείμενο. Αν ο χρήστης έχει στο inventory του το φτερό µε αρκετό µελάνι (δηλαδή "inked" state) και έχει διαβάσει το βιβλίο µε ID book\_FormFilling (δηλαδή το state του παραπάνω αντικειµένου είναι "read" όπως αναλύσαµε στο σκέλος 6.5) τότε το αντικείµενο Paper αποµακρύνεται από την εφαρµογή (µε την εντολή delete) και στο σηµείο που βρισκόταν τοποθετείται ένα νέο αντικείµενο (µε χρήση της new) της κλάσης Paper Written. Αν ο χρήστης δεν έχει διαβάσει το βιβλίο book FormFilling ή έχει άλλα αντικείµενα στο Inventory του τότε ο χρήστης ενηµερώνεται µε εντολή WriteHint στον πελάτη του. Σε όλες τις άλλες περιπτώσεις τοποθετείται στο στοιχείο PaintingCover του GUI η εικόνα που σώζεται στη µεταβλητή page και ακολουθείται η ίδια διαδικασία µε αυτή στα βιβλία και στους πίνακες που αναπτύχθηκε στο σκέλος 6.5.
- **Paper Written:** Το γραμμένο χαρτί είναι ένα αλληλεπιδραστικό αντικείμενο. Αν ο χρήστης έχει στο inventory του έναν άδειο φάκελο (κλάση Envelope\_Empty) τότε το αντικείµενο Paper\_Written αποµακρύνεται από την εφαρµογή (µε την εντολή delete) και στο σηµείο που βρισκόταν τοποθετείται ένα νέο αντικείµενο (µε χρήση της new) της κλάσης Envelope. Αν ο χρήστης έχει άλλα αντικείµενα στο Inventory του τότε ο χρήστης ενηµερώνεται µε εντολή WriteHint στον πελάτη του. Σε όλες τις άλλες περιπτώσεις τοποθετείται στο στοιχείο PaintingCover του GUI η εικόνα που σώζεται στη µεταβλητή page και ακολουθείται η ίδια διαδικασία µε αυτή στα βιβλία και στους πίνακες που αναπτύχθηκε στο σκέλος 6.5.
- **Envelope Empty:** Ο άδειος φάκελος είναι ένα αντικείμενο που μπορεί ο χρήστης να τοποθετήσει στο inventory του. Αν χρησιµοποιηθεί σε αντικείµενο της κλάσης Paper Written τότε δημιουργείται ένα αντικείμενο της κλάσης Envelope στη θέση του Paper\_Written ενώ ταυτόχρονα αποµακρύνεται το Envelope\_Empty από το Inventory του χρήστη. Ο τρόπος με τον οποίο τοποθετεί ο χρήστης ένα αντικείμενο στο inventory του αναλύθηκε στο σκέλος 6.1.
- **Envelope:** Ο φάκελος µε την εξουσιοδότηση είναι ένα αλληλεπιδραστικό αντικείµενο. Αν ο χρήστης έχει στο inventory το δαχτυλίδι (αντικείµενο της κλάσης Signet\_Ring) και το δαχτυλίδι έχει state "waxed" τότε ο φάκελος αποµακρύνεται από την εφαρµογή (µε την εντολή delete) και στο σηµείο που βρισκόταν τοποθετείται ένα νέο αντικείµενο (µε χρήση της new) της κλάσης Envelope\_Sealed.
- **Envelope\_Sealed:** Ο βουλωµένος φάκελος είναι ένα αντικείµενο που µπορεί ο χρήστης να τοποθετήσει στο inventory του και να τον δώσει στον NPC ξεναγό. Ο τρόπος µε τον οποίο τοποθετεί ο χρήστης ένα αντικείµενο στο inventory του αναλύθηκε στο σκέλος 6.1.
- **Signet\_Ring:** Το δαχτυλίδι µε τη σφραγίδα του µουσείου είναι ένα αντικείµενο που µπορεί ο χρήστης να τοποθετήσει στο inventory του. Το δαχτυλίδι αυτό έχει την µεταβλητή state που µπορεί να πάρει την τιµή "waxed" (ξεκινά µε κενή τιµή). Το
state αλλάζει σε "waxed" µόνο αν χρησιµοποιηθεί το δαχτυλίδι στο κερί. Το δαχτυλίδι µε "waxed" state χρησιµοποιείται πάνω στο Envelope για να δηµιουργήσει το Envelope\_Sealed. Ο τρόπος µε τον οποίο παίρνει ο χρήστης ένα αντικείµενο στο inventory του αναλύθηκε στο σκέλος 6.1.

• **Candle:** Το κερί είναι ένα αλληλεπιδραστικό αντικείµενο. Αν ο χρήστης έχει στο inventory του αντικείμενο της κλάσης Signet\_Ring τότε αλλάζει το state του δαχτυλιδιού σε "waxed" και έτσι µπορεί να σφραγίσει το φάκελο. Σε όλες τις άλλες περιπτώσεις ενηµερώνεται ο χρήστης µε εντολή WriteHint στον πελάτη του.

#### **6.7: Εκθέµατα (Display\_item.cs)**

```
datablock StaticShapeData(DB_showbox){ 
   category = "Display_Item"; 
   shapefile = "~/data/furniture/showbox.dts"; 
   className = "DItem"; 
}; 
function DItem::onAdd(%this,%obj){}
function DItem::onCollision(%this,%obj,%col,%vec,%speed){} 
function DItem::onRemove(%this, %obj){}
function DItem::FreeLook(%this, %obj, %client){ 
   %conn = %client.getControlObject(); 
  if (%conn == %client.player) {
     %transform = %obj.getTransform(); 
     %conn = %client.camera; 
     %conn.target = %obj.getID(); 
     %conn.mode = "Observe"; 
     //%conn.setOrbitMode(%obj, %transform,0.5,1,5); 
     Echo("Resetting Camera's Xform"); 
     %conn.setOrbitMode(%obj, "0 0 0 1 0 0 90",0.75,1.5,1); 
     %client.setControlObject(%conn); 
   } 
} 
function DItem::Look(%this, %client, %direction){ 
   Echo("Now we change the camera's position"); 
  %camera_xform = %client.camera.getTransform();
   Echo("Camera's previous Xform is " @ %camera_xform ); 
   if( %direction $= "up" ){ 
    %var_x = 0.1745;%var_y = 0.1745;\text{var}_z = 0; } else if( %direction $= "down" ){ 
\frac{2}{3} \text{var}_{X} = -0.1745i\frac{\sqrt{2}}{\sqrt{2}} \frac{1}{2} var_y = -0.1745;
    \text{var}_z = 0;
   } else if( %direction $= "right" ){ 
    \text{var }x = 0;\text{var}_y = 0;
    %var_z = 0.1745; } else if( %direction $= "left" ){ 
    \text{var}_x = 0;\text{var}_y = 0;
    %var_z = -0.1745; } 
  t_x = GetWord(% \text{command\_xform}, 3); %t_y = GetWord(%camera_xform,4); 
   %t_z = GetWord(%camera_xform,5); 
   %turn = GetWord(%camera_xform,6); 
Echo( "(t_x, t_y, t_z) = " @ t_x SPC t_y SPC t_z );
 Echo( "turn = " @ %turn ); 
   //%turn = ( %turn / 3.1416 )*360; 
   //Echo( "turn = " @ %turn @ " degrees" ); 
  h_x = t_x * t \cdot \text{turn} + \text{var}_x; %h_y = %t_y * %turn + %var_y; 
  \frac{1}{2} = \frac{1}{2} * \frac{1}{2} * \frac{1}{2} = \frac{1}{2} \frac{1}{2} \frac{1}{2} \frac{1}{2} \frac{1}{2} \frac{1}{2} \frac{1}{2} \frac{1}{2} \frac{1}{2} \frac{1}{2} \frac{1}{2} \frac{1}{2} \frac{1}{2} \frac{1}{2} \frac{1}{2} \frac{1}{2} \frac{1}{2} \frac% new_turn = mSqrt(mPow( %h_x, 2 ) + mPow( %h_y, 2 ) + mPow( %h_z, 2 ) Echo( "new_turn is " @ %new_turn ); 
  if(\text{new\_turn} < 0) {
     %new_turn = -%new_turn; 
    h_x = -h_x;h_y = -h_y;h_z = -h_z; Echo("Changed the turn to " @ %new_turn ); 
 } 
  a = h_x / m =b = b + y / snew_turn;
  c = <math>h_2 / \text{new}turn;
```

```
Echo( "(a,b,c) = " @ %a SPC b SPC c);
  %new_camera_xform = GetWords(%camera_xform,0,2) SPC %a SPC %b SPC %c SPC %new_turn; 
  Echo("Camera's new Xform is " @ %new_camera_xform ); 
  %client.camera.setTransform(%new_camera_xform); 
  %camera_xform = %client.camera.getTransform(); 
  Echo("Camera's resulting Xform is " @ %camera_xform ); 
}
```
Τα εκθέµατα (µακέτες) της εφαρµογής είναι αντικείµενα τύπου TSStatic και βρίσκονται µέσα σε ξύλινες κατασκευές που είναι αλληλεπιδραστικό και ανήκουν στην κλάση DItem. Όταν ο χρήστης χρησιµοποιεί ένα αντικείµενο της κλάσης DItem, ο χρήστης χάνει τον έλεγχο του avatar και η κάµερα της εφαρµογής τίθεται σε µια θέση παρατήρησης του εκθέµατος. Ταυτόχρονα εµφανίζεται ο cursor και µερικά κουµπιά στο αριστερό άκρο της οθόνης µε τα οποία µπορεί ο χρήστης να µετακινήσει την κάµερα όπως θέλει (πάνω, κάτω, αριστερά ή δεξιά) για να µπορεί να εξετάσει το έκθεµα. Πάτηµα κάθε κουµπιού καλεί την εντολή Look (µέσω commandToServer από την πλευρά του πελάτη) µε διαφορετικό όρισµα direction. Ανάλογα το direction, αλλάζει η θέση της κάµερας έτσι ώστε να παραµένει πάντα σε σταθερή απόσταση από το έκθεµα. Επίσης υπάρχει ένα κουµπί FreeLook το οποίο καλεί την συνάρτηση FreeLook η οποία θέτει την κάµερα στον απόλυτο έλεγχο του χρήστη: µε κέντρο το έκθεµα και µοναδιαία ακτίνα, ο χρήστης µπορεί να µετακινεί την κάµερα όπως θέλει µε κίνηση του ποντικιού. Αυτή η λειτουργία είναι εφικτή µε χρήση της setOrbitMode. Ο χρήστης µπορεί να βγει από την διαδικασία εξέτασης του αντικειµένου και να επανακτήσει τον έλεγχο του avatar µε πάτηµα του πλήκτρου Q για να ενεργοποιηθεί η εντολή "QuitOrbit" στον εξυπηρετητή (όπως αναλύσαµε στο σκέλος 4.4).

## **6.8: Εφέ µε φώτα (Magic\_light.cs)**

```
datablock StaticShapeData(DB_Mbutton1){ 
   className = "MButton"; 
   category = "Magic_Button"; 
  shapefile = "~/data/active/podium/button_set1/magic_button1.dts"; 
}; 
datablock StaticShapeData(DB_Mbutton2){ 
  className = "MButton"; 
   category = "Magic_Button"; 
   shapefile = "~/data/active/podium/button_set1/magic_button2.dts"; 
}; 
datablock StaticShapeData(DB_Mbutton3){ 
  className = "MButton"; 
   category = "Magic_Button"; 
  shapefile = "~/data/active/podium/button_set1/magic_button3.dts"; 
}; 
datablock StaticShapeData(DB_Mbutton4){ 
  className = "MButton"; 
   category = "Magic_Button"; 
  shapefile = "~/data/active/podium/button_set1/magic_button4.dts"; 
}; 
datablock StaticShapeData(DB_Mbutton5){ 
   className = "MButton"; 
   category = "Magic_Button"; 
   shapefile = "~/data/active/podium/button_set1/magic_button5.dts"; 
}; 
datablock StaticShapeData(DB_Mbutton6){ 
  className = "MButton"; 
   category = "Magic_Button"; 
   shapefile = "~/data/active/podium/button_set1/magic_button6.dts"; 
}; 
datablock StaticShapeData(DB_Mbutton7){ 
   className = "MButton"; 
  category = "Magic_Button"; 
   shapefile = "~/data/active/podium/button_set1/magic_button2.dts"; 
}; 
datablock StaticShapeData(DB_Mbutton8){ 
  className = "MButton"; 
   category = "Magic_Button"; 
  shapefile = "~/data/active/podium/button_set1/magic_button4.dts"; 
}; 
// +------------------------------------+ 
\frac{1}{2} | ACTIVATE
// +------------------------------------+ 
//function MButton::Activate(%this, %obj, %client){ 
// if(%obj.state $= "on"){ // if it is on, switch 
it off... 
// Echo("Switching off" @ %obj.getID() @ "!"); 
// %obj.playThread(0,"on"); 
%obj.state = "switch_off";<br>// %this.schedule(1000. "chan
      %this.schedule(1000, "changeState", %obj);
// if( %obj.getID() == magic_button1.getID() ){ 
// $current_effect = "DeleteAll"; 
        // %this.deleteAll(%obj, %client, 0); 
\frac{1}{2}\left\{ \begin{array}{c} 1 \end{array} \right\}// if(%obj.state \zeta= "off"){ \qquad // if it is off,
switch it on... 
// Echo("Switching on " @ %obj.getID() @ "!");
```

```
// %obj.playThread(0,"off"); 
// %obj.state = "switch_on"; 
// %this.schedule(1000, "changeState", %obj); 
// %this.SpawnLight(%obj, %client); 
11}
//} 
function MButton::Activate(%this, %obj, %client){ 
   Echo("Press the " @ %obj.getID() @ "!"); 
   %obj.playThread(0,"on"); 
   %obj.state = "switch_off"; 
   %this.schedule(1000, "changeState", %obj); 
  if( %obj.getID() == magic_button1.getID()) if( $current_effect $= "AllDeleted" ){ 
      Echo("MoveToCenter!");
       %this.SpawnLight(%obj, %client); 
     } else { 
      $current effect = "DeleteAll";
        %this.deleteAll(%obj, %client, 0); 
 } 
   } else { 
     if( $current_effect $= "TrailDeleted" ){ 
       Echo("New effect!"); 
       %this.SpawnLight(%obj, %client); 
     } else { 
       commandToClient( %client, 'writeHint', "You must first reset the light before 
making a new effect." );
     } 
   } 
} 
function MButton::changeState(%this, %obj){ 
  Error("Button Usable!"); 
// if( %obj.state $= "switch_on"){ 
// %obj.state = "on"; 
\frac{1}{11} if( %obj.state $= "switch_off"){ 
     %obj.state = "off"; 
   } 
} 
// SPECIFIC BUTTON LIGHT EFFECTS 
// +------------------------------------+ 
\frac{1}{2} \frac{1}{2} \frac{1}{2} \frac{1}{2} \frac{1}{2} \frac{1}{2} \frac{1}{2} \frac{1}{2} \frac{1}{2} \frac{1}{2} \frac{1}{2} \frac{1}{2} \frac{1}{2} \frac{1}{2} \frac{1}{2} \frac{1}{2} \frac{1}{2} \frac{1}{2} \frac{1}{2} \frac{1}{2} \frac{1}{2} \frac{1}{2} // +------------------------------------+ 
function MButton::SpawnLight(%this, %obj, %client){ 
   if( $current_effect $= "TrailDeleted" ){ 
     Error("Skip MoveTo!"); 
     %this.Schedule(100, "nextState", %obj, %i); 
   } else { 
// %firename = %obj.getName() @ "_fire"; 
     %firename = "magic_fire"; 
     if( %firename.getID() ){ 
       Echo("Light exists! Deleting..."); 
       %firename.delete(); 
 } 
     Echo("Spawning new Light!"); 
// %fire = new ParticleEmitterNode(%obj.getName() @ "_fire") { 
     %fire = new ParticleEmitterNode("magic_fire") { 
        scale = "1 1 1"; 
       dataBlock = "MagicLight1ParticleEmitterNode"; 
       emitter = "MagicLight1ParticleEmitter"; 
       velocity = "1"; 
     }; 
    sfire.setTransform($light top SPC "1 0 0 0");
     $currentEffect = "MoveToCenter"; 
     %this.Schedule(100, "move", %obj, $light_center, 0, $current_effect);
```
}

```
} 
              // +------------------------------------+ 
\frac{1}{2} \frac{1}{2} MOVE
// +------------------------------------+ 
function MButton::move(%this, %obj, %target, %i, %effect){ 
 Echo("Current effect = " @ $current effect @ ", effect = " @ %effect );
  if( $current_effect !$= %effect ){ 
    Error("STOPIT!"); 
     return; 
   } 
// %firename = %obj.getName() @ "_fire"; 
   %firename = "magic_fire"; 
   %fire_id = %firename.getID(); 
   %finished = 0; 
   // ADDITIONS FOR TRAIL 
   if( %i > $max_trail_particles ){ 
   % i = 0; } else { 
    xi = 2i + 1;
   } 
// %old_trail_name = %obj.getName() @ "_trail" @ %i; 
  % old_train_name = "train" @ $i; if( %old_trail_name.getID() ){ // EXISTS 
     %old_trail_id = %old_trail_name.getID(); 
     %old_trail_id.delete(); 
     Error( %old_trail_name SPC %old_trail_id SPC "deleted." ); 
   } 
   %trail_xform = %fire_id.getPosition(); 
// %trail = new ParticleEmitterNode(%obj.getName() @ "_trail" @ %i) { 
   %trail = new ParticleEmitterNode("trail" @ %i) { 
    scale = "1 1 1";
     dataBlock = "Trail1ParticleEmitterNode"; 
    emitter = "Trail1ParticleEmitter";
    velocity = "1"; 
   }; 
   %trail.setTransform(%trail_xform SPC "1 0 0 0"); 
   // END OF TRAIL ADDITIONS 
   %sub_vector = VectorSub( %fire_id.getPosition(), %target ); 
   %sub_vector = VectorScale( %sub_vector, 0.5 ); 
  while( VectorLen( %sub_vector ) > $light_maxDistance ){ 
     %sub_vector = VectorScale( %sub_vector, 0.5 ); 
 } 
  if( VectorLen( %sub_vector ) < $light_minDistance ){ 
     %fire_xform = %target; 
    %finished = 1;
   } else { 
     Echo("SubVector = " @ %sub_vector); 
%fire_xform = VectorSub( %fire_id.getPosition(), %sub_vector );<br>// %fire xform = VectorAdd( %fire id getPosition() %sub yector
     // %fire_xform = VectorAdd( %fire_id.getPosition(), %sub_vector ); 
     Echo("fire_xform = " @ %fire_xform); 
   } 
   //%fire_xform = VectorSub( %fire_id.getPosition(), %target ); 
   %fire_id.delete(); 
// %fire = new ParticleEmitterNode(%obj.getName() @ "_fire") { 
   %fire = new ParticleEmitterNode("magic_fire") { 
    scale = "1 1 1";
     dataBlock = "MagicLight1ParticleEmitterNode"; 
     emitter = "MagicLight1ParticleEmitter"; 
   velocity = "1";
   }; 
   %fire.setTransform(%fire_xform SPC "1 0 0 0"); 
  if( %finished == 1 ){}
```

```
 Error("FINISHED!"); 
    %this.Schedule(100, "nextState", %obj, %i); 
  } else { 
    %this.Schedule(100, "move", %obj, %target, %i, %effect); 
 } 
} 
// +------------------------------------+ 
// | DELETE TRAIL | 
// +------------------------------------+ 
function MButton::deleteTrail(%this, %obj, %i){ 
  Echo("Current effect = " @ $current_effect ); 
  Error("Delete Trail!"); 
   // ADDITIONS FOR TRAIL 
  if( %i > $max_trail_particles ){ 
   \hat{z} i = 0;
  } else { 
   \hat{\xi}i = \hat{\xi}i + 1 ;
 } 
// %old_trail_name = %obj.getName() @ "_trail" @ %i; 
  %old_trail_name = "trail" @ %i; 
  if( %old_trail_name.getID() ){ // EXISTS 
    %old_trail_id = %old_trail_name.getID(); 
    %old_trail_id.delete(); 
    Error( %old_trail_name SPC %old_trail_id SPC "deleted." ); 
    %this.Schedule(100, "deleteTrail", %obj, %i); 
  } else { 
   $current effect = "TrailDeleted";
   } 
} 
// +------------------------------------+ 
// | DELETE ALL | 
// +------------------------------------+ 
function MButton::deleteAll(%this, %obj, %i){ 
 Echo("Current effect = " @ $current_effect );
  Error("Delete All!"); 
  // ADDITIONS FOR TRAIL 
  if( %i > $max_trail_particles ){ 
   \frac{1}{2}i = 0; } else { 
   \$i = \$i + 1 ;
   } 
// %old_trail_name = %obj.getName() @ "_trail" @ %i; 
   %old_trail_name = "trail" @ %i; 
  if( %old_trail_name.getID() ){ // EXISTS 
   %old_train_id = %old_train_name.getID();
    %old_trail_id.delete(); 
    Error( %old_trail_name SPC %old_trail_id SPC "deleted." ); 
    %this.Schedule(100, "deleteAll", %obj, %i); 
   } else { 
     %firename = "magic_fire"; 
    if( %firename.getID() ){ 
      %firename.delete(); 
 } 
    $current_effect = "AllDeleted"; 
    Echo("DeleteAll function ended."); 
   } 
} 
// +------------------------------------+ 
// | WHIRL
// +------------------------------------+ 
function MButton::whirl(%this, %obj, %i, %r, %theta){
```

```
 Echo("Current effect = " @ $current_effect ); 
   if( $current_effect !$= "Whirl" ){ 
    Error("STOPIT!"); 
    return; 
   } 
// %firename = %obj.getName() @ "_fire"; 
  %firename = "magic_fire"; 
 $fire_id = $firename.getID(); // ADDITIONS FOR TRAIL 
  if( %i > $max_trail_particles ){ 
// %old_trail_name = %obj.getName() @ "_trail0"; 
   xi = 0; } else { 
   % i = $i + 1; } 
 %old trail name = "trail" @ %i;
  if( %old_trail_name.getID() ){ // EXISTS 
    %old_trail_id = %old_trail_name.getID(); 
    %old_trail_id.delete(); 
    Error( %old_trail_name SPC %old_trail_id SPC "deleted." ); 
   } 
  %trail_xform = %fire_id.getPosition(); 
// %trail = new ParticleEmitterNode(%obj.getName() @ "_trail" @ %i) { 
   %trail = new ParticleEmitterNode("trail" @ %i) { 
   scale = "1 1 1";
    dataBlock = "Trail1ParticleEmitterNode"; 
   emitter = "Trail1ParticleEmitter";
    velocity = "1"; 
  }; 
  %trail.setTransform(%trail_xform SPC "1 0 0 0"); 
  // END OF TRAIL ADDITIONS 
// %fire_x = GetWord($light_center,0) + %r*mSin(%theta); 
// %fire_y = GetWord($light_center,1) + %r*mCos(%theta); 
// %fire_z = GetWord($light_center,2);
  %fire_x = GetWord($light_center,0) + %r*mCos(%theta); 
 $fire y = GetWord(Slight center,1);%fire_z = GetWord($light_center,2) + r*mSin(%theta);
 Echo("#Theta = " @ %theta);
 Echo("* Sin = " @ mSin(%theta));
 Echo("* Cos = " @ mCos( %theta) );
  $theta = $theta + 0.0628;
 if(%theta >= 6.28){
   %theta = 0;
 } 
  if(r < r_{max}){
    // scalable radius ADDITION 
   if(r < $r_{max}/4){
     r = r + 0.1;
     Echo("Increment 0.1");
    } else if ( %r < $r_max/2 ){ 
      r = r + 0.05iEcho("Increment 0.05");
     } else { 
      r = r + 0.01;
     Echo("Increment 0.01");
 } 
   Error("More");
   } 
  %fire_id.delete(); 
// %fire = new ParticleEmitterNode(%obj.getName() @ "_fire") { 
   %fire = new ParticleEmitterNode("magic_fire") {
```

```
scale = "1 1 1";
     dataBlock = "MagicLight1ParticleEmitterNode"; 
     emitter = "MagicLight1ParticleEmitter"; 
    velocity = "1";
   }; 
  %fire_xform = %fire_x SPC %fire_y SPC %fire_z; 
 Echo("Fire Xform = " @ %fire xform);
  %fire.setTransform(%fire_xform SPC "1 0 0 0"); 
   //%fire.setTransform(%fire_x SPC %fire_y SPC %fire_z SPC "1 0 0 0"); 
   %this.Schedule(100, "whirl", %obj, %i, %r, %theta); 
} 
// +------------------------------------+ 
// | OSCILLATE | 
// +------------------------------------+ 
function MButton::oscillate(%this, %obj, %i, %asc_flag){ 
 Echo("Current effect = " @ $current_effect );
  if( $current_effect !$= "Oscillate" ){ 
    Error("STOPIT!"); 
    return; 
   } 
// %firename = %obj.getName() @ "_fire"; 
  %firename = "magic_fire"; 
  %fire_id = %firename.getID(); 
  // ADDITIONS FOR TRAIL 
// if( %i > $max_trail_particles ){ 
if( i > 25 ) {<br>\frac{1}{2} // \frac{25}{2} and trail
     // %old_trail_name = %obj.getName() @ "_trail0"; 
   \frac{1}{6}i = 0; } else { 
   % i = $i + 1; } 
  %old_trail_name = "trail" @ %i; 
  if( %old_trail_name.getID() ){ // EXISTS 
    %old_train_id = %old_train_name.getID();
     %old_trail_id.delete(); 
     Error( %old_trail_name SPC %old_trail_id SPC "deleted." ); 
   } 
  %trail_xform = %fire_id.getPosition(); 
// %trail = new ParticleEmitterNode(%obj.getName() @ "_trail" @ %i) { 
  %trail = new ParticleEmitterNode("trail" @ %i) { 
     scale = "1 1 1"; 
    dataBlock = "Trail1ParticleEmitterNode"; 
     emitter = "Trail1ParticleEmitter"; 
    velocity = "1"; 
  \};
   %trail.setTransform(%trail_xform SPC "1 0 0 0"); 
  // END OF TRAIL ADDITIONS 
 %fire z = GetWord(%frac{size}{1000}) if( ( %fire_z > GetWord($light_center,2) + $oscillation_limit ) && ( %asc_flag == 1 ) 
){ 
    sasc_flag = 0; } 
   if( ( %fire_z < GetWord($light_center,2) - $oscillation_limit ) && ( %asc_flag == 0 ) 
){
    sasc_flag = 1; } 
 if(\text{2} \cdot \text{2} asc_flag == 1 ){
   %fire z = %fire z + 0.5;
   } else { 
    %fire_z = %fire_z - 0.5;
 }
```

```
 %fire_id.delete(); 
// %fire = new ParticleEmitterNode(%obj.getName() @ "_fire") { 
   %fire = new ParticleEmitterNode("magic_fire") { 
   scale = "1 1 1";
    dataBlock = "MagicLight1ParticleEmitterNode"; 
   emitter = "MagicLight1ParticleEmitter";
   velocity = "1";
  }; 
  %fire_xform = GetWord($light_center,0) SPC GetWord($light_center,1) SPC %fire_z; 
  Echo("Fire_Xform = " @ %fire_xform); 
  %fire.setTransform( %fire_xform SPC "1 0 0 0"); 
   %this.Schedule(100, "oscillate", %obj, %i, %asc_flag); 
} 
// +------------------------------------+ 
// | RANDOM | 
// +------------------------------------+ 
function MButton::random(%this, %obj, %i, %temp_Xform){ 
  Echo("Current effect = " @ $current_effect ); 
  if( $current_effect !$= "Random" ){ 
   Error("STOPIT!");
    return; 
  } 
  Error("Random!"); 
// %firename = %obj.getName() @ "_fire"; 
  %firename = "magic_fire"; 
 $fire_id = $firename.getID(); // ADDITIONS FOR TRAIL 
// if( %i > $max_trail_particles ){ 
 if( i > 25 ) {
   xi = 0; } else { 
   \hat{z}i = \hat{z}i + 1 ;
   } 
 %old trail name = "trail" @ %i;
  if( %old_trail_name.getID() ){ // EXISTS 
    %old_trail_id = %old_trail_name.getID(); 
    %old_trail_id.delete(); 
    Error( %old_trail_name SPC %old_trail_id SPC "deleted." ); 
 } 
  %trail_xform = %fire_id.getPosition(); 
// %trail = new ParticleEmitterNode(%obj.getName() @ "_trail" @ %i) { 
  %trail = new ParticleEmitterNode("trail" @ %i) { 
    scale = "1 1 1"; 
    dataBlock = "Trail1ParticleEmitterNode"; 
    emitter = "Trail1ParticleEmitter"; 
    velocity = "1"; 
  }; 
   %trail.setTransform(%trail_xform SPC "1 0 0 0"); 
  // END OF TRAIL ADDITIONS 
  %fire_Xform = %fire_id.getPosition(); 
  %fire_x = GetWord(%fire_Xform,0); 
   %fire_y = GetWord(%fire_Xform,1); 
  %fire_z = GetWord(%fire_Xform,2); 
  %fire_newXform = VectorAdd( %fire_Xform, %temp_xform ); 
 while( VectorLen( VectorDist( f = newXform, f = newXform ) ) > fr = mx ){
   %temp_x = 0.02*( getrandom(20)-10 );
    %temp_y = 0.02*(getrandom(20)-10);
   \text{stemp_z} = 0.02*(\text{getrandom}(20)-10);
```

```
 %temp_Xform = %temp_x SPC %temp_y SPC %temp_z; 
     %fire_newXform = VectorAdd( %fire_Xform, %temp_Xform ); 
 } 
  Echo( "fire_newXform = " @ %fire_newXform ); 
  Echo( "temp_Xform = " @ %temp_Xform ); 
  %fire_id.delete(); 
// %fire = new ParticleEmitterNode(%obj.getName() @ "_fire") { 
  %fire = new ParticleEmitterNode("magic_fire") { 
   scale = "1 1 1";
    dataBlock = "MagicLight1ParticleEmitterNode"; 
    emitter = "MagicLight1ParticleEmitter"; 
    velocity = "1"; 
  }; 
   %fire.setTransform( %fire_newXform SPC "1 0 0 0"); 
  %this.Schedule(100, "random", %obj, %i, %temp_Xform); 
} 
// +------------------------------------+ 
// | SPIRAL | 
// +------------------------------------+ 
function MButton::spiral(%this, %obj, %i, %r, %theta, %asc_flag){
  Echo("Current effect = " @ $current_effect ); 
  if( $current_effect !$= "Spiral" ){ 
    Error("STOPIT!"); 
    return; 
  } 
  Error("Spiral!"); 
// %firename = %obj.getName() @ "_fire"; 
   %firename = "magic_fire"; 
  %fire_id = %firename.getID(); 
   // ADDITIONS FOR TRAIL 
  if( %i > $max_trail_particles ){ 
// %old_trail_name = %obj.getName() @ "_trail0"; 
   xi = 0; } else { 
   \hat{i} = \hat{i} + 1;
  \mathfrak{r} %old_trail_name = "trail" @ %i; 
  if( %old_trail_name.getID() ){ // EXISTS 
   %old_train_id = %old_train_name.getID();
    %old_trail_id.delete(); 
    Error( %old_trail_name SPC %old_trail_id SPC "deleted." ); 
 } 
  %trail_xform = %fire_id.getPosition(); 
// %trail = new ParticleEmitterNode(%obj.getName() @ "_trail" @ %i) { 
   %trail = new ParticleEmitterNode("trail" @ %i) { 
   scale = "1 1 1";
    dataBlock = "Trail1ParticleEmitterNode"; 
    emitter = "Trail1ParticleEmitter"; 
    velocity = "1"; 
  }; 
  %trail.setTransform(%trail_xform SPC "1 0 0 0"); 
  // END OF TRAIL ADDITIONS 
  %fire_x = GetWord($light_center,0) + %r*mSin(%theta); 
  %fire_y = GetWord($light_center,1) + %r*mCos(%theta); 
 %fire z = GetWord(%frac{1}{10000};z);
 if( \frac{1}{2} > GetWord($light_center, 2) + $oscillation_limit ) && ( \frac{1}{2} asc_flag == 1 )
\left| \right|sasc_flag = 0;
```

```
 } 
   if( ( %fire_z < GetWord($light_center,2) - $oscillation_limit ) && ( %asc_flag == 0 ) 
){ 
   sasc_flag = 1; } 
 Echo("#Theta = " @ $theta);
 Echo("* Sin = " @ mSin(%theta));
 Echo("* Cos = " @ mCos({*theta}));%theta = %theta + 0.062;
  if(%theta >= 6.28){
   %theta = 0;
 } 
 if(r < r_{max}){
     // scalable radius ADDITION 
   if(r < \frac{1}{2}\frac{1}{4}){
     r = r + 0.1;
     Echo("Increment 0.1");
     } else if ( %r < $r_max/2 ){ 
      r = r + 0.05iEcho("Increment 0.05");
     } else { 
      r = r + 0.01;
     Echo("Increment 0.01");
     } 
    Error("More"); 
   } else { 
     // start spiraling only at maximum radius 
   if(\text{8asc_flag} == 1 ){
     %fire z = %fire z + 0.03;
     } else { 
     %fire_z = %fire_z - 0.03;
    } 
   } 
  %fire_id.delete(); 
// %fire = new ParticleEmitterNode(%obj.getName() @ "_fire") { 
  %fire = new ParticleEmitterNode("magic_fire") { 
    scale = "1 1 1"; 
    dataBlock = "MagicLight1ParticleEmitterNode"; 
    emitter = "MagicLight1ParticleEmitter"; 
   velocity = "1";
  }; 
  %fire_xform = %fire_x SPC %fire_y SPC %fire_z; 
 Echo("Fire_Xform = " @ %fire_xform);
  %fire.setTransform(%fire_xform SPC "1 0 0 0"); 
   //%fire.setTransform(%fire_x SPC %fire_y SPC %fire_z SPC "1 0 0 0"); 
   %this.Schedule(100, "spiral", %obj, %i, %r, %theta, %asc_flag); 
} 
// +------------------------------------+ 
\frac{1}{2} | RAD_SPIRAL | \frac{1}{2}// +------------------------------------+ 
function MButton::rad_spiral(%this, %obj, %i, %r, %theta, %asc_flag){
  Echo("Current effect = " @ $current_effect ); 
  if( $current_effect !$= "Rad_Spiral" ){ 
    Error("STOPIT!"); 
    return; 
  } 
  Error("Rad_Spiral!"); 
// %firename = %obj.getName() @ "_fire"; 
  %firename = "magic_fire"; 
 %fire id = %firename.getID();
   // ADDITIONS FOR TRAIL 
   if( %i > $max_trail_particles ){
```

```
// %old_trail_name = %obj.getName() @ "_trail0"; 
   xi = 0; } else { 
   \hat{z}i = \hat{z}i + 1 ;
   } 
  %old_trail_name = "trail" @ %i; 
 if( %old_train_name.getID() ) (%old_train_id = %old_train_name.getID();
    %old_trail_id.delete(); 
    Error( %old_trail_name SPC %old_trail_id SPC "deleted." ); 
   } 
  %trail_xform = %fire_id.getPosition(); 
// %trail = new ParticleEmitterNode(%obj.getName() @ "_trail" @ %i) { 
  %trail = new ParticleEmitterNode("trail" @ %i) { 
   scale = "1 1 1";
    dataBlock = "Trail1ParticleEmitterNode"; 
    emitter = "Trail1ParticleEmitter"; 
    velocity = "1"; 
  }; 
  %trail.setTransform(%trail_xform SPC "1 0 0 0"); 
  // END OF TRAIL ADDITIONS 
 %fire_x = GetWord($light_center,0) + mAbs(r)*mSin(%theta);
 %fire_y = GetWord($light_center,1) + mAbs(r)*mCos(%theta);
  %fire_z = GetWord(%fire_id.getPosition(),2); 
  if( % f = z > GetWord($light center,2) + $oscillation limit ) && ( % g = 1 )
){ 
   sasc flag = 0;
 } 
   if( ( %fire_z < GetWord($light_center,2) - $oscillation_limit ) && ( %asc_flag == 0 ) 
)sasc_flag = 1; } 
 if(\text{8asc}_flag == 1 ){
   %fire_z = %fire_z + 0.1;
   } else { 
   %fire_z = %fire_z - 0.1;
  \mathfrak{r}Echo("#Theta = " @ %theta);
 Echo("* Sin = " @ mSin(%theta));
 Echo("* Cos = " @ mCos({\text{$theta}}));
  %theta = %theta + 0.062; //peripou 50 runs gia enan pliri kyklo 
 if(%theta >= 6.28){
   %theta = 0;
 } 
  if( sasc_flag == 1 ){
    if( %fire_z < GetWord($light_center,2) ){ 
     r = r + 0.03;
    } else { 
     \text{er} = \text{er} - 0.03 } 
   } else { 
    if( %fire_z > GetWord($light_center,2) ){ 
     r = r + 0.03;
     } else { 
      r = \frac{1}{6}r - 0.03;
    } 
   } 
 Echo("#r = " @ $r);Echo("#z = " @ %fire_z);
   %fire_id.delete();
```

```
// %fire = new ParticleEmitterNode(%obj.getName() @ "_fire") { 
   %fire = new ParticleEmitterNode("magic_fire") { 
    scale = "1 1 1"; 
    dataBlock = "MagicLight1ParticleEmitterNode"; 
    emitter = "MagicLight1ParticleEmitter"; 
   velocity = "1";
  }; 
  %fire_xform = %fire_x SPC %fire_y SPC %fire_z; 
  Echo("Fire_Xform = " @ %fire_xform); 
  %fire.setTransform(%fire_xform SPC "1 0 0 0"); 
   //%fire.setTransform(%fire_x SPC %fire_y SPC %fire_z SPC "1 0 0 0"); 
  %this.Schedule(100, "rad_spiral", %obj, %i, %r, %theta, %asc_flag); 
} 
// +------------------------------------+ 
// | GLOBE_SPIRAL | |
// +------------------------------------+ 
function MButton::globe_spiral(%this, %obj, %i, %theta, %asc_flag){ 
  Echo("Current effect = " @ $current_effect ); 
  if( $current_effect !$= "Globe_Spiral" ){ 
    Error("STOPIT!"); 
    return; 
   } 
  Error("Globe_Spiral!"); 
// %firename = %obj.getName() @ "_fire"; 
  %firename = "magic_fire"; 
 %fire id = %firename.getID();
   // ADDITIONS FOR TRAIL 
  if( %i > $max_trail_particles ){ 
     // %old_trail_name = %obj.getName() @ "_trail0"; 
\hat{z} = 0; } else { 
   \hat{z}i = \hat{z}i + 1 ;
   } 
  %old_trail_name = "trail" @ %i; 
 if( %old trail name.getID() ){ // EXISTS
    %old_trail_id = %old_trail_name.getID(); 
    %old_trail_id.delete(); 
    Error( %old_trail_name SPC %old_trail_id SPC "deleted." ); 
   } 
   %trail_xform = %fire_id.getPosition(); 
  %trail = new ParticleEmitterNode("trail" @ %i) { 
   scale = "1 1 1";
    dataBlock = "Trail1ParticleEmitterNode"; 
   emitter = "Trail1ParticleEmitter";
    velocity = "1"; 
   }; 
   %trail.setTransform(%trail_xform SPC "1 0 0 0"); 
  // END OF TRAIL ADDITIONS 
 if( sasc_flag == 1 ){
   h = 0.02i } else { 
   h = -0.02i } 
   %fire_z = GetWord(%fire_id.getPosition(),2); 
 %fire_z = %fire_z + %h;
  8dz = fire z - 6etWord($light center, 2);
   if( %dz > $r_max ){ 
   \text{d}z = \text{sr_max};
```
}

```
if(dz < -\frac{1}{2}r_max){
    \text{d}z = -\text{S}r\_max; } 
  §fi = mAsin( §dz / §r_max );
  Echo(" h / r_{max} = " @ ( f_{ir} = z - GetWord(f_{light\_center,2}) ) / fr_{max} );
 Echo(" fi = " @ fi );
  \text{sr} = \text{sr} \text{max*mCos}(\text{sfi});Echo(" r = " @ \r );
   %fire_x = GetWord($light_center,0) + mAbs(%r)*mSin(%theta); 
  %fire_y = GetWord($light_center,1) + mAbs(%r)*mCos(%theta); 
  if( \text{``sfire_z > GetWord($lightcenter,2) + $r_max } ) && ( \text{``asc_flag == 1 ) }sasc_flag = 0; } 
  if( \text{``sfire_z < \text{GetWord}(\text{``sifier_t'}, 2) - \text{``sring} \text{``sage_tlag == 0 ')}sasc_flag = 1; } 
  Echo("#Theta = " @ %theta);
 Echo("* Sin = " @ mSin(%theta));
 Echo("* Cos = " @ mCos(%theta));
   %theta = %theta + 0.062; //peripou 50 runs gia enan pliri kyklo 
 if(%theta >= 6.28){
   %theta = 0;
 } 
 Echo("#r = " @ %r);
 Echo("#z = " @ %fire z);
  %fire_id.delete(); 
// %fire = new ParticleEmitterNode(%obj.getName() @ "_fire") { 
   %fire = new ParticleEmitterNode("magic_fire") { 
    scale = "1 1 1";
     dataBlock = "MagicLight1ParticleEmitterNode"; 
     emitter = "MagicLight1ParticleEmitter"; 
    velocity = "1";
  }; 
  %fire_xform = %fire_x SPC %fire_y SPC %fire_z; 
 Echo("Fire Xform = \frac{1}{\sqrt{2}} @ %fire xform);
  %fire.setTransform(%fire_xform SPC "1 0 0 0"); 
   //%fire.setTransform(%fire_x SPC %fire_y SPC %fire_z SPC "1 0 0 0"); 
   %this.Schedule(100, "globe_spiral", %obj, %i, %theta, %asc_flag); 
} 
// +------------------------------------+ 
// | ASTERISK | 
// +------------------------------------+ 
function MButton::asterisk(%this, %obj, %i, %theta, %asc_flag){ 
  Echo("Current effect = " @ $current_effect ); 
  if( $current_effect !$= "Asterisk" ){ 
   Error("STOPIT!");
    return; 
  } 
 Echo("Theta = " @ %theta );
// %firename = %obj.getName() @ "_fire"; 
   %firename = "magic_fire"; 
  %fire_id = %firename.getID(); 
   // ADDITIONS FOR TRAIL 
 if( %i > $max_trail_particles ){ 
     %old trail name = %obj.getName() @ " trail0";
    xi = 0; } else { 
    \hat{z}i = \hat{z}i + 1 ;
```

```
 %old_trail_name = "trail" @ %i; 
  if( %old_trail_name.getID() ){ // EXISTS 
   %old_train_id = %old_train_name.getID();
     %old_trail_id.delete(); 
   Error( %old trail name SPC %old trail id SPC "deleted." );
   } 
  %trail_xform = %fire_id.getPosition(); 
// %trail = new ParticleEmitterNode(%obj.getName() @ "_trail" @ %i) { 
  %trail = new ParticleEmitterNode("trail" @ %i) { 
    scale = "1 1 1";
    dataBlock = "Trail1ParticleEmitterNode"; 
    emitter = "Trail1ParticleEmitter"; 
    velocity = "1"; 
   }; 
   %trail.setTransform(%trail_xform SPC "1 0 0 0"); 
  // END OF TRAIL ADDITIONS 
  %fire_x = GetWord(%fire_id.getPosition(),0); 
  %fire_z = GetWord(%fire_id.getPosition(),2); 
  %oscillation_limit_x = $oscillation_limit*mCos(%theta); 
  %oscillation_limit_z = $oscillation_limit*mSin(%theta); 
 Echo("# x = " @ %oscillation_limit_x);
 Echo("# z = " @ $oscillationlimit_z);
 if( sasc flag == 1 ){
    if( ( %fire_x > GetWord($light_center,0) + %oscillation_limit_x ) || ( %fire_z > 
GetWord($light_center,2) + %oscillation_limit_z ) ){ 
      sasc_flag = 0; Error("Change Flag! DESCEND!"); 
 } 
  \} else if( sasc_flag == 0 ){
    if( ( %fire_x < GetWord($light_center,0) - %oscillation_limit_x ) || ( %fire_z < 
GetWord($light_center,2) - %oscillation_limit_z ) ){ 
     sasc_flag = 1; Error("Change Flag! ASCEND!"); 
    } 
  } 
 if( *asc_flag == 1 ){
   %fire_x = %fire_x + 0.5*mCos(%theta);
   %fire_z = %fire_z + 0.5*mSin(%theta);
   } else { 
    %fire_x = %fire_x - 0.5*mCos(%theta);
   %fire_z = %fire_z - 0.5*mSin(%theta);
   } 
 if(\text{8asc}_flag == 1 ){
    if( ( %fire_z == GetWord($light_center,2) ) && ( %fire_x == GetWord($light_center,0) 
) ){ 
       Error("Increase Theta!"); 
      $theta = $theta + 30; } 
  } 
  %fire_id.delete(); 
// %fire = new ParticleEmitterNode(%obj.getName() @ "_fire") { 
   %fire = new ParticleEmitterNode("magic_fire") { 
   scale = "1 1 1";
    dataBlock = "MagicLight1ParticleEmitterNode"; 
    emitter = "MagicLight1ParticleEmitter"; 
   velocity = "1";
  }; 
   %fire_xform = %fire_x SPC GetWord($light_center,1) SPC %fire_z; 
  Echo("Fire_Xform = " @ %fire_xform);
```
}

```
 %fire.setTransform( %fire_xform SPC "1 0 0 0"); 
   %this.Schedule(100, "asterisk", %obj, %i, %theta, %asc_flag); 
} 
// +------------------------------------+ 
// | NEXTSTATE | 
// +------------------------------------+ 
function MButton::nextState(%this, %obj, %i){ 
   Echo("Next State"); 
  Echo("%obj = " @ %obj SPC %obj.getID() );
  if( %obj.getID() == magic_button1.getID()) $current_effect = "DeleteTrail"; 
     %this.Schedule(100, "deleteTrail", %obj, %i); 
   } else if( %obj.getID() == magic_button2.getID() ){ 
     $current_effect = "Whirl"; 
     %this.Schedule(100, "whirl", %obj, %i, 0, 0); 
  \} else if( %obj.getID() == magic_button4.getID() ){
     $current_effect = "Oscillate"; 
     %this.Schedule(100, "oscillate", %obj, %i, 1); 
   } else if( %obj.getID() == magic_button3.getID() ){ 
     $current_effect = "Random"; 
     %this.Schedule(100, "random", %obj, %i, "0 0.2 0.2"); 
   } else if( %obj.getID() == magic_button6.getID() ){ 
     $current_effect = "Spiral"; 
     %this.Schedule(100, "spiral", %obj, %i, 0, 0, 0); 
   } else if( %obj.getID() == magic_button5.getID() ){ 
     $current_effect = "Rad_Spiral"; 
     %this.Schedule(100, "rad_spiral", %obj, %i, 0, 0, 0); 
  \} else if( %obj.getID() == magic_button8.getID() ){
    if( $current effect $= "Globe Spiral prepare" ){
       $current_effect = "Globe_Spiral"; 
       %this.Schedule(100, "globe_spiral", %obj, %i, 0, 0); 
     } else if( $current_effect $= "TrailDeleted" ){ 
       $current_effect = "Globe_Spiral_prepare"; 
       %target_z = GetWord($light_center,2) + $r_max; 
       %target = GetWords($light_center,0,1) SPC %target_z; 
       %this.Schedule(100, "move", %obj, %target, 0, $current_effect); 
 } 
   } else if( %obj.getID() == magic_button7.getID() ){ 
     if( $current_effect $= "Pentagram1" ){ 
       $current_effect = "Pentagram2"; 
       %target_x = GetWord($light_center,0) + $r_max*0.588; 
      \frac{1}{2} = GetWord($light_center, 2) + $r_max*(-0.81);
       %target = %target_x SPC GetWord($light_center,1) SPC %target_z; 
       %this.Schedule(100, "move", %obj, %target, %i, $current_effect); 
     } else if( $current_effect $= "Pentagram2" ){ 
       $current_effect = "Pentagram3"; 
      \text{target}_x = \text{GetWord}(\text{Shift}_center, 0) + \text{fr}_max*(-0.951); %target_z = GetWord($light_center,2) + $r_max*0.31; 
       %target = %target_x SPC GetWord($light_center,1) SPC %target_z; 
       %this.Schedule(100, "move", %obj, %target, %i, $current_effect); 
     } else if( $current_effect $= "Pentagram3" ){ 
       $current_effect = "Pentagram4"; 
       %target_x = GetWord($light_center,0) + $r_max*0.951; 
      \text{target}_z = \text{GetWord}(\text{Shift}_center, 2) + \text{Str}_max*0.31; %target = %target_x SPC GetWord($light_center,1) SPC %target_z; 
       %this.Schedule(100, "move", %obj, %target, %i, $current_effect); 
     } else if( $current_effect $= "Pentagram4" ){ 
       $current_effect = "Pentagram5"; 
       %target_x = GetWord($light_center,0) + $r_max*(-0.588); 
      \text{target}_z = \text{GetWord}(\text{Shift}_c) + \text{fr}_max^*(-0.81); %target = %target_x SPC GetWord($light_center,1) SPC %target_z; 
       %this.Schedule(100, "move", %obj, %target, %i, $current_effect); 
    } else if ( ( $current_effect $= "Pentagram5" ) || ( $current_effect $= 
"TrailDeleted" ) ){ 
       if( $current_effect $= "TrailDeleted" ){ 
       xi = 0; } 
       $current_effect = "Pentagram1"; 
       %target_x = GetWord($light_center,0);
```

```
 %target_z = GetWord($light_center,2) + $r_max; 
        %target = %target_x SPC GetWord($light_center,1) SPC %target_z; 
        %this.Schedule(100, "move", %obj, %target, %i, $current_effect); 
     } 
%// $current_effect = "Asterisk";<br>// $this.Schedule(100, "asterisk
     // %this.Schedule(100, "asterisk", %obj, %i, 90, 1); 
 } 
  \text{Error}("Current Effect = " @ $current_effect);
} 
// +------------------------------------+ 
// | DESCRIPTORS AND GLOBALS |
// +------------------------------------+ 
$current_effect = "AllDeleted"; 
$light<sub>center = "0.2 -56.6 5";</sub>
$light\_top = "0.2 -56.6 50";$light_maxDistance = 0.5; 
$light_minDistance = 0.1; 
$light_interval = 100; 
\frac{1}{2}r_max = 4;
$oscillation_limit = 10; 
//$max_trail_particles = 100; 
$max_trail_particles = 100; 
// -50.6 limit1_y 
// -62.6 limit2_y 
datablock ParticleData( MagicLight1Particle ){ 
        textureName = " \sim / \frac{data}{particle} / \frac{fire}{fire} / \frac{fire}{fire};<br>dragCoefficient = 0.0;
        dragCoefficient
         gravityCoefficient = 0.0; 
         inheritedVelFactor = 0.00; 
        useInvAlpha = false;<br>spinRandomMin = -90.0;<br>spinRandomMax = 270.0;
        spinRandomMin
        spinRandomMax
        lifetimeMS = 1500; lifetimeVarianceMS = 250; 
         times[0] = 0.0; 
        times[1] = 0.5;
         times[2] = 1.0; 
        colors[0] = "0.0 0.0 0.8 0.8";
 colors[1] = "0.0 0.6 0.8 0.5"; 
 colors[2] = "0.0 0.5 0.5 0.5"; 
        sizes[0] = 0.25;
        sizes[1] = 0.5;
         sizes[2] = 0.75; 
}; 
datablock ParticleEmitterData( MagicLight1ParticleEmitter ){ 
         particles = MagicLight1Particle; 
         ejectionPeriodMS = 5; 
         periodVarianceMS = 0; 
         ejectionVelocity = 0.65; 
         velocityVariance = 0.10; 
        thetaMin = 0.0;
        thetaMax = 180.0;
}; 
datablock ParticleEmitterNodeData( MagicLight1ParticleEmitterNode ){ 
         timeMultiple = 1;
```

```
}; 
// --- TRAIL --- 
datablock ParticleData( Trail1Particle ){ 
 textureName = "control/data/particles/fire/fire"; 
dragCoefficient = 0.0;
        gravityCoefficient = 0.0; 
       inheritedVelFactor = 0.00;<br>useInvAlpha = false;
       useInvAlpha
       spinRandomMin = -90.0;<br>spinRandomMax = 270.0;
       spinRandomMax
       lifetimeMS = 1000; lifetimeVarianceMS = 250; 
       times[0] = 0.0;
       times[1] = 0.5;
       times[2] = 1.0;
        colors[0] = "0.0 0.0 0.8 0.8"; 
       colors[1] = "0.0 0.6 0.8 0.5"; colors[2] = "0.0 0.5 0.5 0.5"; 
       sizes[0] = 0.25;
        sizes[1] = 0.5; 
        sizes[2] = 0.75; 
}; 
datablock ParticleEmitterData( Trail1ParticleEmitter ){ 
        particles = Trail1Particle; 
        ejectionPeriodMS = 50; 
        periodVarianceMS = 5; 
        ejectionVelocity = 0.50; 
        velocityVariance = 0.10; 
       thetamin = 0.0;
       thetaMax = 180.0;
}; 
datablock ParticleEmitterNodeData( Trail1ParticleEmitterNode ) 
{ 
        timeMultiple = 1; 
\} ;
```
Τα εφέ µε τα φώτα γίνονται σε ένα ειδικά διαµορφωµένο δωµάτιο και ελέγχονται από ένα πάνελ µε αλληλεπιδραστικά κουµπιά. Κάθε κουµπί παράγει ένα διαφορετικό εφέ το οποίο σηµατοδοτείται και από µια αλλαγή της παγκόσµιας µεταβλητής Current\_Effect. Τα κινούµενα φώτα προσωµοιώνονται µε δηµιουργία στατικών πηγών particles σε µια συνεχόµενη τροχιά, µε ταυτόχρονη καταστροφή προηγούµενων πηγών. Το πρώτο φως είναι τύπου ΜagicLight1ParticleEmitter ενώ αυτά που το ακολουθούν (διαγράφοντας την πορεία του) είναι τύπο Trail1ParticleEmittter και είναι σηµαντικά µικρότερα: όταν αναφερόµαστε στο «φως» από εδώ και πέρα εννοούµε το MagicLight1ParticleEmitter. Κάθε εφέ ξεκινά µε µεταφορά του φωτός από την κορυφή του δωµατίου ως το κέντρο του (απ' όπου ξεκινά κάθε εφέ). Η κίνηση αυτή γίνεται από αλλεπάλληλες κλήσεις της συνάρτησης move κάθε 1sec. Όταν το φως φτάσει στο κέντρο του δωµατίου (που ορίζεται στην παγκόσµια µεταβλητή Light\_Center) τότε καλείται η nextState η οποία µε τη σειρά της καλεί µια συνάρτηση (και αλλάζει την µεταβλητή current\_effect) ανάλογα µε το κουµπί που πατιέται. Οι συναρτήσεις των εφέ είναι οι εξής:

- **DeleteTrail:** εξαφανίζει όλες τις πηγές particles τύπου Trail1ParticleEmitter. Αποτέλεσµα αυτής της συνάρτησης είναι να µένει µόνο το φως (magic\_fire) στο κέντρο του δωµατίου, οπότε και το current\_effect αλλάζει σε "TrailDeleted".
- **DeleteAll:** όμοιο με το DeleteTrail μόνο που στο τέλος σβήνει και το magic\_fire.
- **Whirl:** ξεκινά το φως να διαγράφει έναν κύκλο (µε χρήση ηµιτόνων και συνηµιτόνων) του οποίου η ακτίνα αυξάνεται µέχρι µια µέγιστη τιµή.
- **Oscillate:** το φως ταλαντώνεται στον Ζ-άξονα µε σηµείο ισορροπίας το κέντρο του δωµατίου.
- **Random:** το φως κινείται σε τυχαία κατεύθυνση µέχρι να φτάσει στα όρια µιας νοητής σφαίρας γύρω από το κέντρο του δωµατίου, οπότε αλλάζει πορεία µε τυχαίο τρόπο έως ότου και πάλι φτάσει στα όρια της σφαίρας.
- **Spiral:** ξεκινά όπως η συνάρτηση whirl, διαγράφοντας έναν κύκλο στο επίπεδο ΧΥ, αλλά όταν η ακτίνα φτάνει στη µέγιστη τιµή της τότε το φως ξεκινά µια ταλάντωση στον Ζ-άξονα. Αποτέλεσµα αυτής της κίνησης του φωτός σ' έναν κύκλο αλλά και στον άξονα Ζ είναι η δηµιουργία ενός spiral το οποίο κινείται είτε ανοδικά είτε καθοδικά.
- **Rad Spiral:** ένα παραπάνω βήμα από τη Spiral, η συνάρτηση αυτή μεταβάλλει και την ακτίνα του κύκλου που διαγράφει το φως από το 0 έως µια µέγιστη τιµή. Αποτέλεσµα όλων αυτών των µεταβολών είναι η δηµιουργία ενός σχήµατος σαν κλεψύδρα από την τροχιά του φωτός. Επίσης να επισηµανθεί ότι η Rad\_spiral ξεκινά αµέσως να κινείται και επί του άξονα Ζ, ενώ η Spiral πρώτα κινείται όπως η whirl µόνο στο επίπεδο XY.
- **Globe\_Spiral:** µια διαφορετική προσέγγιση των δύο προηγούµενων, το φως διαγράφει έναν κύκλο στο επίπεδο ΧΥ ενώ ταλαντώνεται στον άξονα Ζ µεταξύ δύο σηµείων. Σε κάθε αλλαγή της συνιστώσας Ζ υπολογίζεται η ακτίνα του κύκλου έτσι ώστε να βρίσκεται πάντα στην περιφέρεια µιας νοητής σφαίρας γύρω από το κέντρο του δωµατίου. Προφανώς η ταλάντωση στον άξονα Ζ έχει κέντρο επίσης το κέντρο του δωµατίου και όριο ταλάντωσης ίσο µε την ακτίνα της σφαίρας. Το εφέ αυτό ξεκινά από την κορυφή του κύκλου, στην οποία φτάνει το φως µε µια κλήση της move.
- **Pentagram:** ουσιαστικά μια σειρά από αλλεπάλληλες move με διαφορετικούς στόχους, το φως κινείται συνεχόµενα από το ένα σηµείο στο άλλο µεταξύ πέντε σηµείων προκαθορισµένων στο δωµάτιο. Χάρη στην ύπαρξη του trail σχηµατίζεται ένα γεωµετρικό αντικείµενο.

# **ΚΕΦΑΛΑΙΟ 7: Τεχνητή Νοηµοσύνη**

#### **7.1: Ορίζοντας το Bot και το animation του**

```
datablock PlayerData( DB_Bot ){ 
   className = SampleBot; 
   shapeFile = "~/data/players/genie/genie.dts"; 
   emap = true; 
  renderFirstPerson = false; 
  cameraMaxDist = 1; 
 mass = 100;
  density = 10; 
 drag = 0;maxdrag = 0;maxEnergy = 100;
  maxDamage = 100; maxForwardSpeed = 5; 
  maxBackwardSpeed = 3; 
  maxSideSpeed = 3; 
  minJumpSpeed = 5; 
  maxJumpSpeed = 10; 
  runForce = 100000; 
  jumpForce = 1000; runSurfaceAngle = 80; 
   jumpSurfaceAngle = 80; 
};
```
Για την περιγραφή ενός αντικειµένου PlayerData, είτε του avatar δηλαδή είτε του botξεναγού, χρειάζονται πολλές µεταβλητές για να οριστεί η συµπεριφορά του. Μεταξύ αυτών αναγνωρίζουµε µερικές µεταβλητές που υπάρχουν και στα StaticShapes, όπως ο ορισµός της κλάση στην οποία ανήκει το DataBlock και το αρχείο στο οποίο βρίσκεται το µοντέλο που θα το απεικονίσει. Υπάρχουν όµως και πολλές άλλες µεταβλητές που ορίζουν τη µάζα του αντικειµένου, την ταχύτητά του, την µέγιστη γωνία την οποία µπορεί να ανέβει κτλ.

Καθώς για τα µοντέλα του avatar και του bot-ξεναγού δεν έχουµε ενσωµατωµένα animations αλλά ξεχωριστά αρχεία τύπου DSQ για το animation τους, πρέπει να ορίσουµε ποια από αυτά τα αρχεία χρησιµοποιεί κάθε µοντέλο και σε ποιο όνοµα animation αντιστοιχούν. Γι' αυτό υπάρχει αυτό το παρακάτω κοµµάτι κώδικα στο αρχείο bot.cs

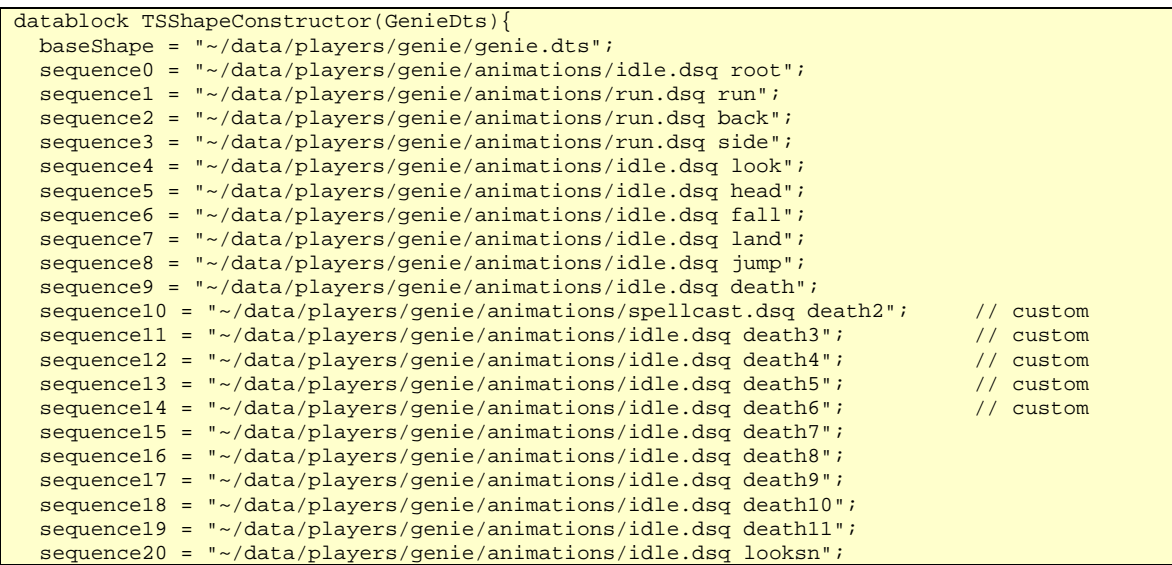

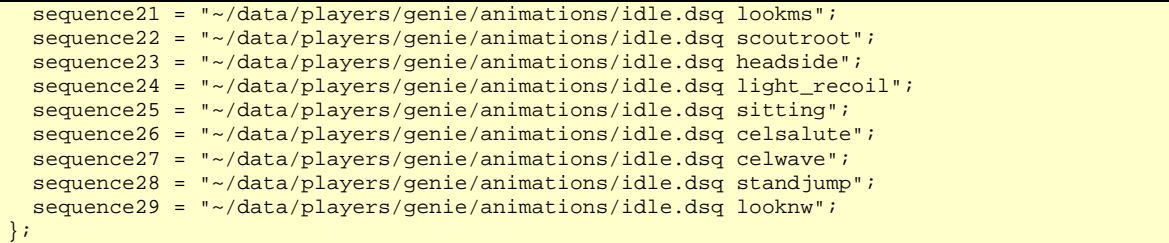

Παρατηρούµε ότι υπάρχουν πολλά sequences τα οποία ακολουθούνται από το αρχείο DSQ που τα περιγράφει και το όνοµα στο οποίο αντιστοιχούν. Κάποια από αυτά τα sequences όπως το run, back, side κτλ. καλούνται απ' ευθείας από την µηχανή όταν το Bot κινείται. Αντίθετα, κάποια custom death animations καλούνται µέσα από τον κώδικα µε playThread (τα death animations δεν είναι υποχρεωτικά animations θανάτου, µπορούν να επιτελέσουν πολλούς ρόλους όπως εδώ). Να παρατηρηθεί επίσης η ύπαρξη του baseshape στην αρχή του TSShapeConstructor, που ουσιαστικά ενσωµατώνει όλα τα sequences στο αρχείο DTS. Έτσι είναι εφικτό να ορίσουµε σαν shapefile στην περιγραφή του Bot που κάναµε παραπάνω µόνο το DTS χωρίς να χρειαστεί να αναφέρουµε τίποτα άλλο.

## **7.2: Η έννοια του Status**

Το status είναι µια από τις µεταβλητές του Bot που έχουν ιδιαίτερη σηµασία. Το status είναι ένα string µε 2 λέξεις. Η πρώτη λέξη, η οποία µπορεί να αποµονωθεί µε χρήση της GetWord καθορίζει το δωµάτιο που βρίσκεται το bot. Οι τιµές που λαµβάνει είναι οι:

- **Bot:** αυτή είναι η βασική κατάσταση και µε αυτήν ξεκινά το bot στην εφαρµογή. Η κατάσταση αυτή είναι ενεργή όταν το bot βρίσκεται στο δωµάτιο του θόλου.
- **Diorama:** αυτή η κατάσταση ενεργοποιείται όταν ο χρήστης βρίσκεται µέσα στην αίθουσα των εκθεµάτων. Οι λειτουργίες του bot στην αίθουσα εκθεµάτων έχουν πολλές ιδιαιτερότητες, αφού το bot πρέπει να µιλά στον χρήστη όταν αυτός εξετάζει ένα αντικείµενο.
- **Basement:** αυτή η κατάσταση ενεργοποιείται όταν ο χρήστης εισέρχεται στην σκάλα που οδηγεί στο υπόγειο όπου βρίσκεται το γραφείο. Όταν το bot βρίσκεται σε αυτήν την κατάσταση, απλά περιµένει τον χρήστη έξω από την πόρτα της σκάλας.
- **Corridor:** αυτή η κατάσταση ενεργοποιείται όταν ο χρήστης εισέρχεται στον διάδροµο που οδηγεί στην πόρτα εξόδου. Το bot σε αυτήν την περίπτωση απλά ακολουθεί τον χρήστη µέσα στο διάδροµο
- **Gallery:** αυτή η κατάσταση ενεργοποιείται όταν ο χρήστης εισέρχεται στο δωµάτιο µε τους πίνακες (και τα γειτονικά δωµάτια µ' αυτό, όπως το δωµάτιο των φωτεινών εφέ). Οι λειτουργίες του bot για αυτήν την κατάσταση είναι περιορισµένες: απλά µιλά στο χρήστη πριν ξεκλειδώσει την πόρτα που οδηγεί στο δωµάτιο µε τους πίνακες, και κατόπιν εισέρχεται στο δωµάτιο και περιµένει.

Η 2<sup>η</sup> λέξη του status εκφράζει την συµπεριφορά του bot. Για παράδειγµα, η λέξη follow φανερώνει ότι το bot αυτή τη στιγµή ακολουθεί τον χρήστη. Ο τρόπος µε τον οποίο υλοποιείται µια ενέργεια εξαρτάται και από την 1<sup>η</sup> λέξη: συνήθως όµως οι συµπεριφορές είναι παρόµοιες ανεξαρτήτως της 1ης λέξης, απλά αλλάζουν οι θέσεις ή οι ατάκες που χρησιµοποιούνται. Έτσι έχουµε τις εξής ενέργειες:

- **Inactive:** Αυτό το status είναι το αρχικό, πριν το Bot ενεργοποιηθεί από τον χρήστη. Υπάρχει µόνο για το Bot status.
- **Idle:** όταν το Bot δεν κάνει τίποτα απολύτως.
- **Monitor:** παρόµοια µε την idle, µε τη διαφορά ότι το Bot στρέφεται προς την τρέχουσα θέση του χρήστη.
- **Talk:** όταν εµφανίζεται στο HintBox (µε χρήση της WriteHint) κάποιες ατάκες που λέει το Bot στον χρήστη. Κάθε ατάκα ακολουθείται από µια παύση κατά τη διάρκεια της οποίας το Bot τίθεται σε monitor. Απ' όλες τις ενέργειες, η talk διαφοροποιείται περισσότερο απ' όλες αναλόγως µε την 1<sup>η</sup> λέξη του status.
- **Follow:** όταν το Bot ακολουθεί τον χρήστη. Η ελάχιστη απόσταση που πρέπει να έχει από το χρήστη ορίζεται σε µια παγκόσµια µεταβλητή.
- **Return:** όταν το Bot κατευθύνεται προς ένα συγκεκριµένο σηµείο του δωµατίου. Η θέση στην οποία πηγαίνει το Bot εξαρτάται από το δωµάτιο στο οποίο βρισκόµαστε, και άρα στην 1<sup>η</sup> λέξη του status.
- **Exit1:** αυτή η ενέργεια οδηγεί το Bot σε µια θέση µπροστά στην πόρτα του δωµατίου όταν το Bot είναι ήδη µέσα στο δωµάτιο αυτό. Η επόµενη κίνηση του Bot είναι να ανοίξει την πόρτα αν αυτή είναι κλειστή ή να βγει από το δωµάτιο αν είναι ανοιχτή.
- **Exit2:** φυσικό επακόλουθο της exit1, το Bot κατευθύνεται σε µια θέση ακριβώς έξω από το δωµάτιο.
- **Enter1:** όταν το Bot βρίσκεται έξω από ένα δωμάτιο, τότε με την ενέργεια Enter1 κατευθύνεται προς µια θέση µπροστά στην πόρτα έξω από το δωµάτιο. Η επόµενη κίνηση του Bot είναι να ανοίξει την πόρτα αν αυτή είναι κλειστή ή να µπει από το δωµάτιο αν είναι ανοιχτή.
- **Enter2:** φυσικό επακόλουθο της enter1, µε αυτήν την ενέργεια το Bot µπαίνει στο δωµάτιο. Η θέση της Enter2 και της Exit1 συµπίπτουν.
- **Open:** η ενέργεια αυτή καλείται µεταξύ της Enter1 και Enter2 και της Exit1 και Exit2 σε περίπτωση που η πόρτα του δωµατίου είναι κλειστή. Προφανώς µε την ενέργεια αυτή το Bot ανοίγει την πόρτα και µπορεί κατόπιν να µπει ή να βγει.
- **Wait:** αυτή η ενέργεια χρησιµοποιείται µόνο για το gallery status και είναι όµοια µε την Monitor. Ο λόγος που εισήχθη είναι γιατί η monitor προϋποθέτει ότι ο χρήστης είναι µέσα στο δωµάτιο, ενώ η wait µπορεί να εφαρµοστεί και εκτός του δωµατίου.

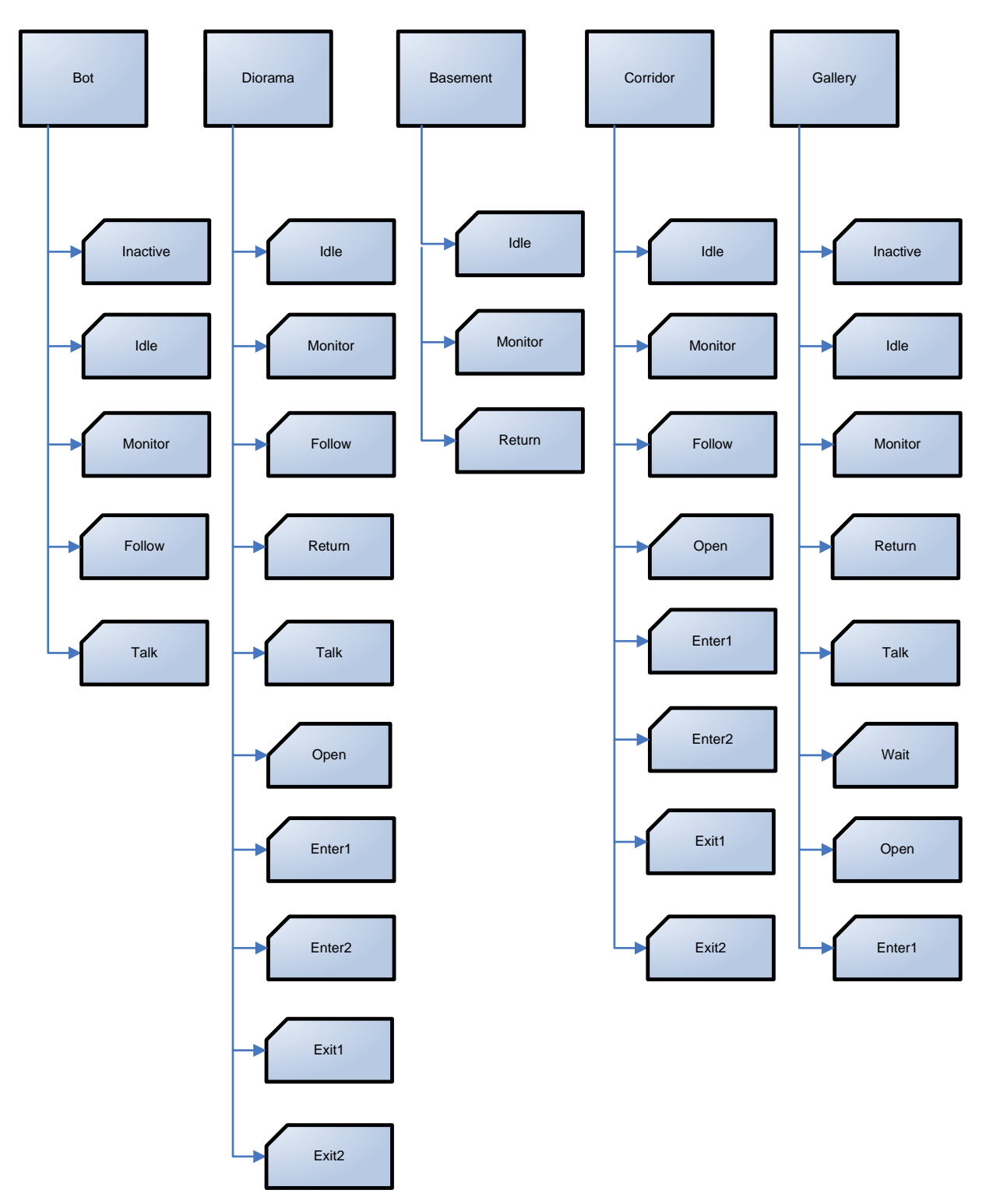

**ΕΙΚΟΝΑ 10:** ΟΙ ΚΑΤΗΓΟΡΙΕΣ ΤΟΥ BOT STATUS (ΠΡΩΤΗ ΚΑΙ ∆ΕΥΤΕΡΗ ΛΕΞΗ)

#### **7.3: Η έννοια της getNextState**

Όταν το Bot ολοκληρώσει τις ενέργειες του status, τότε καλείται η getNextState που αλλάζει το status στην επόµενη κατάσταση. Η αλλαγή αυτή εξαρτάται αφ' ενός από τις 2 λέξεις του status και εφ' ετέρου από άλλους παράγοντες (όπως η θέση του χρήστη ή το state ενός αντικειµένου).

```
function ShowBot::getNextState(%this, %obj, %client){ 
   %condition = getWord(%obj.status, 0); 
  %status = getWord(%obj.status, 1);
   %res_condition = %condition; 
   %res_status = %status; 
   if( %condition $= "bot" ){ 
     switch$ (%status) { 
       case "inactive": 
         %res_status = "talk"; 
          //%res_condition = "diorama"; // fast DEBUG addition 
         //%res_status = "enter1"; // fast DEBUG addition 
       case "idle": 
        if(\text{obj.talk}_i = 0){
           %res_status = "follow"; 
          } else { 
            %res_status = "talk"; 
          } 
       case "monitor": 
        if(\text{obj.talk}_i == 0){
           \text{res status} = \text{"follow"};
          } else { 
           %res_status = "talk"; 
          } 
       case "follow": 
         %res_status = "follow"; 
       case "talk": 
        if(\text{coh}; talk_i == 0 ){
            %res_condition = "diorama"; 
           %res_status = "enter1"; 
          } else { 
            %res_status = "monitor"; 
 } 
       //END OF SWITCH 
     } 
   } 
   if( %condition $= "diorama" ){ 
     switch$ (%status) { 
       case "idle": 
        if(\&obj.talk_i == 0 ){
           \text{``res\_status = "idle";} } else { 
           if(\circ\circbj.talk_j == 0 ){
              %res_status = "follow"; 
            } else { 
              %res_status = "talk"; 
            } 
          } 
       case "monitor": 
        if(\text{obj.talk}_i = 0){
            %res_status = "monitor"; 
          } else { 
           if(\e{b}obj.talk_j == 0 ){
              %res_status = "follow"; 
            } else { 
              %res_status = "talk"; 
            } 
          }
```
case "follow":

```
 %res_status = "talk"; 
     case "return": 
       %res_status = "idle"; 
     case "talk": 
      if(\text{&obj.talk}_j == 0 ){
         %res_status = "return"; 
        } else { 
         %res_status = "monitor"; 
       } 
     case "exit1": 
       if( door_diorama.state $= "open" ){ 
         %res_status = "exit2"; 
        } else { 
         %res_status = "open"; 
       } 
     case "exit2": 
        %res_condition = "bot"; 
       %res_status = "follow"; 
     case "open": 
       if( door_diorama.state $= "open" ){ 
          if( %obj.getDatablock().playerInsideDioramaRoom( %client ) ){ 
            %res_status = "enter2"; 
          } else { 
            %res_status = "exit2"; 
         } 
       } 
     case "enter1": 
       if( door_diorama.state $= "open" ){ 
         %res_status = "enter2"; 
       } else { 
        \text{res} status = "open";
       } 
     case "enter2": 
       %res_status = "return"; 
     //END OF SWITCH 
  } 
 } 
 if( %condition $= "basement" ){ 
   switch$ (%status) { 
     case "idle": 
       %res_status = "idle"; 
     case "monitor": 
       %res_status = "monitor"; 
     case "return": 
       %res_status = "idle"; 
     //END OF SWITCH 
   } 
 } 
 if( %condition $= "corridor" ){ 
   switch$ (%status) { 
     case "idle": 
       %res_status = "idle"; 
     case "monitor": 
       %res_status = "monitor"; 
     case "follow": 
       %res_status = "follow"; 
     case "return": 
       %res_status = "idle"; 
     case "exit1": 
       if( door_corridor.state $= "open" ){ 
         %res_status = "exit2"; 
        } else { 
         %res_status = "open"; 
        } 
     case "exit2": 
       %res_condition = "bot"; 
        %res_status = "follow"; 
     case "open": 
       if( door_corridor.state $= "open" ){
```

```
 if( %obj.getDatablock().playerInsideCorridorRoom( %client ) ){ 
              %res_status = "enter2"; 
           } else { 
              %res_status = "exit2"; 
 } 
         } 
       case "enter1": 
         if( door_corridor.state $= "open" ){ 
           %res_status = "enter2"; 
         } else { 
           %res_status = "open"; 
         } 
       case "enter2": 
         %res_status = "follow"; 
       //END OF SWITCH 
    } 
  } 
  if( %condition $= "gallery" ){ 
    Error("Change State: GALLERY"); 
     switch$ (%status) { 
       case "inactive": 
         %res_condition = "bot"; 
         %res_status = "follow"; 
       case "idle": 
        if(\text{obj.talk}_i == 0){
           %res_status = "idle"; 
         } else { 
          if(\&obj.talk_j == 0 ){
             Error("Gallery follow (idle)"); 
              %res_status = "follow"; 
           } else { 
             \text{Sres\_status} = \text{"talk";} } 
         } 
       case "monitor": 
        if(\text{&obj.talk}_i == 0 ){
           %res_status = "idle"; 
         } else { 
          if(\&obj.talk_j == 0 ){
             Error("Gallery follow"); 
              %res_status = "follow"; 
           } else { 
              %res_status = "talk"; 
           } 
         } 
       case "return": 
         %res_status = "inactive"; 
       case "talk": 
         Error("Change Status: Obj.Talk_j = " @ %obj.talk_j); 
        if( \&obj.talk_j == 0 ){
           %res_status = "enter1"; 
         } else { 
        % res\_status = "wait"; } 
       case "wait": 
         %res_status = "talk"; 
       case "open": 
         if( door_corridor.state $= "open" ){ 
           if( %obj.getDatablock().playerInsideGalleryRoom( %client ) ){ 
             %res_status = "return"; 
           } else { 
              %res_condition = "bot"; 
              %res_status = "follow"; 
           } 
         } 
       case "enter1": 
         if( door_gallery.state $= "open" ){ 
           %res_status = "return"; 
         } else { 
           %res_status = "open";
```

```
 } 
       //END OF SWITCH 
    } 
   } 
   %result= %res_condition SPC %res_status; 
  Echo("Status: " @ %obj.status @ " has changed to " @ %result ); 
  return %result; 
}
```
Σε µια γρήγορη επισκόπηση του κώδικα, παρατηρούµε τις εξής αλλαγές στο status:

- **Bot**
	- o **Inactive:** Αυτό το status είναι το αρχικό, πριν το Bot ενεργοποιηθεί από τον χρήστη. Το επόµενο status είναι το "bot talk" δηλαδή στην πρώτη ενεργοποίηση το Bot αρχίζει να µιλάει
	- o **Idle:** Αλλάζει σε "bot talk" αν το Bot βρίσκεται στη µέση ενός µονολόγου, και σε "bot follow" σε άλλη περίπτωση.
	- o **Monitor:** Όµοια µε την "bot idle".
	- o **Follow:** Αλλάζει σε "bot follow" δηλαδή συνεχίζει να ακολουθεί τον χρήστη.
	- o **Talk:** Αλλάζει σε "bot monitor" όταν βρίσκεται στη µέση ενός µονολόγου, ενώ σε άλλη περίπτωση αλλάζει σε "diorama open1" δηλαδή ανοίγει την πόρτα του δωµατίου µε τα εκθέµατα. Ο λόγος για αυτήν την κίνηση θα είναι εµφανής παρακάτω.

#### • **Diorama**

- o **Idle:** Αλλάζει σε "diorama talk" αν το Bot βρίσκεται στη µέση ενός µονολόγου, σε "diorama follow" αν ο µονόλογος έχει τελειώσει αλλά ο χρήστης εξετάζει ένα αντικείµενο (η πληροφορία αυτή βρίσκεται στην µεταβλητή talk\_j). Τέλος σε άλλη περίπτωση το status παραµένει "diorama idle".
- o **Monitor:** Όµοια µε το "diorama idle".
- o **Follow:** Όταν το Bot φτάσει στον χρήστη το status αλλάζει σε "diorama talk".
- o **Return:** Όταν το Bot φτάσει στον προορισµό του το status αλλάζει σε "diorama idle".
- o **Talk:** Αν ο µονόλογος έχει τελειώσει το status γίνεται "diorama return", αν όχι γίνεται "diorama monitor". Όπως έχουµε αναφέρει κατά τη διάρκεια του µονολόγου υπάρχουν αλλεπάλληλες αλλαγές µεταξύ του status talk και monitor.
- o **Exit1:** Όταν το Bot φτάσει µπροστά στην πόρτα, αν η πόρτα του δωµατίου των εκθεµάτων είναι ανοιχτή τότε το status γίνεται "diorama exit2" αλλιώς το Bot πρέπει να ανοίξει την πόρτα µε "diorama open".
- o **Exit2:** Όταν το Bot βγει από το δωµάτιο το status αλλάζει σε "bot follow".
- o **Open:** Όταν ανοίξει η πόρτα, το Bot ελέγχει την θέση του avatar. Αν το avatar βρίσκεται έξω από το δωµάτιο εκθεµάτων το status αλλάζει σε "diorama exit2" αλλιώς αλλάζει σε "diorama enter2". ∆ηλαδή αν ο χρήστης είναι έξω από το δωµάτιο το Bot βγαίνει και αυτό ενώ αν είναι µέσα το Bot µπαίνει και αυτό.
- o **Enter1:** Όταν το Bot φτάσει µπροστά στην πόρτα, αν η πόρτα του δωµατίου των εκθεµάτων είναι ανοιχτή τότε το status γίνεται "diorama enter2" αλλιώς το Bot πρέπει να ανοίξει την πόρτα µε "diorama open".
- o **Enter2:** Όταν το Bot µπει στο δωµάτιο το status αλλάζει σε "diorama return" και το bot κατευθύνεται στο βάθος του δωµατίου απ' όπου επισκοπεί τις κινήσεις του χρήστη.
- **Basement**
	- o **Idle:** Αυτό το status δεν αλλάζει.
	- o **Monitor:** Αυτό το status δεν αλλάζει.
- o **Return:** Όταν το Bot φτάσει στο σηµείο όπου θα περιµένει τον χρήστη να βγει από το δωµάτιο, το status αλλάζει σε "basement idle".
- **Corridor**
	- o **Idle:** Αυτό το status δεν αλλάζει.
	- o **Monitor:** Αυτό το status δεν αλλάζει.
	- o **Follow:** Αυτό το status δεν αλλάζει (το Bot συνεχίζει να ακολουθεί τον χρήστη).
	- o **Exit1:** Όταν το Bot φτάσει µπροστά στην πόρτα, αν η πόρτα του διαδρόµου είναι ανοιχτή τότε το status γίνεται "corridor exit2" αλλιώς το Bot πρέπει να ανοίξει την πόρτα µε "corridor open".
	- o **Exit2:** Όταν το Bot βγει από τον διάδροµο το status αλλάζει σε "bot follow".
	- o **Open:** Όταν ανοίξει η πόρτα, το Bot ελέγχει την θέση του avatar. Αν το avatar βρίσκεται έξω από τον διάδροµο το status αλλάζει σε "corridor exit2" αλλιώς αλλάζει σε "corridor enter2".
	- o **Enter1:** Όταν το Bot φτάσει µπροστά στην πόρτα του διαδρόµου, αν η πόρτα αυτή είναι ανοιχτή τότε το status γίνεται "corridor enter2" αλλιώς το Bot πρέπει να ανοίξει την πόρτα με "corridor open".
	- o **Enter2:** Όταν το Bot µπει στο διάδροµο το status αλλάζει σε "corridor follow" και το Bot συνεχίζει να ακολουθεί τον χρήστη.
- **Gallery**
	- o **Idle:** Αλλάζει σε "gallery talk" αν το Bot βρίσκεται στη µέση ενός µονολόγου και σε "gallery idle" αν ο µονόλογος έχει τελειώσει.
	- o **Monitor:** Όµοια µε το "gallery idle".
	- o **Follow:** Αυτό το status δεν αλλάζει (το Bot συνεχίζει να ακολουθεί τον χρήστη).
	- o **Return:** Όταν το Bot φτάσει στον προορισµό του το status αλλάζει σε "gallery idle".
	- o **Talk:** Αν ο µονόλογος έχει τελειώσει το status γίνεται "gallery enter1", αν όχι γίνεται "gallery wait". Επειδή ο µονόλογος λαµβάνει χώρα έξω από το δωµάτιο µε τους πίνακες, αναγκαζόµαστε να εισάγουµε το νέο status wait αντί για το monitor.
	- o **Wait:** Επειδή το status γίνεται "gallery wait" µόνο όταν µιλά το Bot το επόµενο status είναι πάντα "gallery talk".
	- o **Open:** Όταν ανοίξει η πόρτα, το Bot ελέγχει την θέση του avatar. Αν ο avatar βρίσκεται έξω από το δωµάτιο πινάκων το status αλλάζει σε "bot follow" αλλιώς αλλάζει σε "gallery return".
	- o **Enter1:** Όταν το Bot φτάσει µπροστά στην πόρτα, αν η πόρτα του δωµατίου των πινάκων είναι ανοιχτή τότε το status γίνεται "gallery return" αλλιώς το Bot πρέπει να ανοίξει την πόρτα με "gallery open".

#### **7.4: Έλεγχος θέσης του avatar**

Η τεχνητή νοηµοσύνη της εφαρµογής έχει 2 ουσιαστικούς ελέγχους για την θέση του avatar: ο πρώτος έλεγχος είναι ουσιαστικά ως προς το πόσο κοντά βρίσκεται ο avatar στο Bot, και χρησιµεύει για να αλλάζει το idle status σε monitor status (δηλαδή να στρέφεται το Bot προς την κατεύθυνση του χρήστη) ενώ ο δεύτερος εξετάζει σε ποιο δωµάτιο βρίσκεται ο χρήστης (καθώς σε κάθε δωµάτιο οι λειτουργίες του Bot αλλάζουν).

Ο πρώτος έλεγχος υλοποιείται ως εξής:

```
 // monitor check: Only when the bot is idle... 
   if( %status $= "idle" ){ 
     %player = %client.player; 
     %player_xform = %player.getTransform(); 
    %sub_vector = VectorSub( %obj.getPosition(), %player_xform ); 
    %distance = VectorLen( %sub_vector ); 
    if( %distance < $monitor_maxDistance ){ 
      Echo("Entering Monitor mode."); 
       %obj.status = %condition SPC "monitor"; 
    } 
 } 
   // and the opposite... 
  if( %status $= "monitor" ){ 
    %player = %client.player; 
    %player_xform = %player.getTransform(); 
    %sub_vector = VectorSub( %obj.getPosition(), %player_xform ); 
    %distance = VectorLen( %sub_vector ); 
    if( %distance > $monitor_maxDistance ){ 
      Echo("Exiting Monitor mode."); 
       %obj.status = %condition SPC "idle"; 
    } 
 }
```
Έτσι, αν η 2<sup>η</sup> λέξη του status είναι "idle" τότε ελέγχεται η απόσταση µεταξύ του avatar και του Bot. Αν η απόσταση αυτή είναι µικρότερη από µια τιµή που σώζεται στην παγκόσµια µεταβλητή monitor\_maxDistance τότε το status αλλάζει σε "monitor". Αντίθετα, αν το status είναι ήδη "monitor" τότε ελέγχεται και πάλι η απόσταση και αν είναι µεγαλύτερη από την monitor\_maxDistance τότε το status αλλάζει σε "idle".

Ο δεύτερος έλεγχος υλοποιείται ως εξής:

```
function Showbot::playerInsideRoom( %this, %client, %room ){ 
   %player = %client.player; 
   %player_xform = %player.getTransform(); 
   %pl_x = getWord(%player_xform, 0); 
   %pl_y = getWord(%player_xform, 1); 
   %pl_z = getWord(%player_xform, 2); 
   switch$(%room) { 
     case "diorama": 
      %bound min x = $diorama bound min xi;
      %bound_min_y = $diorama_bound=min_y;%bound_min_z = $diorama_bound\_min_z;%bound_max_x = $diorama_bound_max_x;\text{\$bound\_max}_y = \text{\$diorama\_bound\_max}_y;%bound_max_z = $diorama_bound_max_z;
     case "staircase": 
      %bound_min_x = $staircase_bound bound_min_x;
       %bound_min_y = $staircase_bound_min_y; 
      %bound_min_z = $statcase_bound bound_min_z;
       %bound_max_x = $staircase_bound_max_x; 
      %bound_max_y = $staircase_boundmax_y;
      \frac{1}{2} bound max \overline{z} = $staircase_bound_max_z;
     case "corridor": 
      \text{\$bound\_min_x = \$corridor\_bound\_min_x;\}
```

```
 %bound_min_y = $corridor_bound_min_y; 
        %bound_min_z = $corridor_bound_min_z; 
       %bound_max_x = $corrected or_bound_max_x;\text{\$bound\_max}_y = \text{\$corridor\_bound\_max}_y; %bound_max_z = $corridor_bound_max_z; 
    case "gallery": 
        %bound_min_x = $gallery_bound_min_x; 
       %bound min y = $gallery bound min y;
        %bound_min_z = $gallery_bound_min_z; 
       %bound_max_x = \gamma = \gamma bound_max_x;
       \frac{1}{2}bound_max_y = $gallery_bound_max_y;
        %bound_max_z = $gallery_bound_max_z; 
     //END OF SWITCH 
   } 
  if( \ell \pl_x > %bound_min_x ) && \ell \%pl_x < %bound_max_x ) &&
        ( %pl_y > %bound_min_y ) && ( %pl_y < %bound_max_y ) && 
       \left( \begin{array}{c} 1 & -1 \\ \frac{1}{2} & -1 \end{array} \right) & (\left( \begin{array}{c} 1 & -1 \\ \frac{1}{2} & -1 \end{array} \right)) {
     return 1; 
   } 
  return 0; 
}
```
Αναλόγως το όρισµα room, επιλέγονται οι κατάλληλες µεταβλητές για τα όρια του δωµατίου στους άξονες X,Y και Z βάσει των αντίστοιχων παγκόσµιων µεταβλητών. Αν η θέση του χρήστη βρίσκεται µέσα στα όρια του νοητού τρισδιάστατου ορθογωνίου που ορίζονται από τα παραπάνω όρια τότε η InsideRoom επιστρέφει 1.

# **7.5: Η συνάρτηση activate**

Όπως τα υπόλοιπα αλληλεπιδραστικά αντικείµενα της εφαρµογής, έτσι και το Bot µπορεί να ενεργοποιηθεί από τον χρήστη. Για την ακρίβεια, πριν ενεργοποιηθεί πρώτη φορά από τον χρήστη το Bot είναι inactive, δηλαδή δεν κάνει τίποτα. Όταν ενεργοποιηθεί, καλείται η Think µε όρισµα µεταξύ άλλων τον handle του πελάτη που το ενεργοποίησε. Αυτό σηµαίνει ότι από εδώ και πέρα το Bot θα µιλάει, θα ακολουθεί και θα ελέγχει µόνο τον πελάτη αυτό.

Όταν το Bot τρέχει ήδη την συνάρτηση think, ενεργοποίηση του καλεί την getNextState σε περίπτωση που το Bot βρίσκεται σε µια από τις «παθητικές» καταστάσεις (idle, monitor, wait). Αυτό είναι ιδιαίτερα χρήσιµο σε µονολόγους του Bot, καθώς ενεργοποίηση του επισπεύδει το τέλος της κατάστασης talk. Ο λόγος που δεν µπορεί ο χρήστης να ενεργοποιήσει το Bot όταν αυτό κινείται (καταστάσεις όπως οι return, follow κλπ.) είναι γιατί πρέπει να ολοκληρώσει την διαδροµή του πριν να µπορέσει να αλλάξει κατάσταση, ειδάλλως τα αποτελέσµατα θα είναι απρόβλεπτα.

```
function ShowBot::Activate(%this, %obj, %client){<br>%obj.client = %client; // the bot n
                                           // the bot now "belongs" only to one client. It will
only interact with this client, until a new client activates it. 
   %status = getWord(%obj.status, 1); 
   if( ( %status $= "inactive" ) || ( %status $= "idle" ) || ( %status $= "monitor" ) || ( 
\text{8status} = \text{``wait''}) ) {
     %obj.status = %this.getNextState( %obj, %client ); 
     %this.think( %obj, %client ); 
   }
```
# **7.6: Η συνάρτηση think**

}

Στην καρδιά της τεχνητής νοηµοσύνης βρίσκεται η συνάρτηση think. Καλείται πρώτη φορά από την activate και κατόπιν καλεί τον εαυτό της ανά 10 δευτερόλεπτα µε χρήση της schedule.

Αν το Bot κινείται (δηλαδή το status είναι return ή follow), τότε ελέγχεται η οµαλή κίνησή του. Αν έχει βρει εµπόδιο και δεν µπορεί να κινηθεί (δηλαδή η εντολή checkStuck επιστρέψει 1) τότε αλλάζει κατεύθυνση µε την correctDirection. Η correctDirection επιστρέφει 1 σε περίπτωση που το Bot έχει φτάσει στον περιορισµό του, οπότε αλλάζει το status στην επόµενη κατάσταση.

Ο επόµενος έλεγχος είναι έλεγχος δωµατίου στο οποίο βρίσκεται ο avatar. Αν ο χρήστης µπει σε ένα δωµάτιο και το status του Bot είναι "bot follow" (δηλαδή πρέπει να ακολουθεί τον χρήστη), τότε το status αλλάζει σε κάποιο που αντιστοιχεί σε status εισόδου στο εν λόγω δωµάτιο. Όµοια, αν το Bot βρίσκεται σε ένα δωµάτιο και ο avatar βγει από αυτό, τότε το status αλλάζει σε αυτό που αντιστοιχεί σε status εξόδου από αυτό το δωµάτιο. Εξαίρεση σ' αυτό είναι αν το Bot είναι σε κατάσταση µετάβασης (enter1, enter2, open, exit1, exit2), οπότε δεν υπάρχει έλεγχος δωµατίου.

Ο επόµενος έλεγχος είναι η εναλλαγή µεταξύ monitor και idle, που εξαρτάται από την απόσταση µεταξύ Bot και avatar. Ο έλεγχος αυτός παρουσιάστηκε στον τµήµα **Έλεγχος θέσης του avatar**.

Μετά από όλη την προετοιµασία αυτή, υπάρχει ο έλεγχος του status µέσα από τον οποίον υλοποιούνται οι ενέργειες ανάλογα µε τις 2 λέξεις της µεταβλητής status, όπως αναλύσαµε στο τµήµα **Η έννοια του Status**. Για λόγους οικονοµίας χώρου, δε θα αναλύσουµε κάθε status, αλλά µόνο τα πιο ενδιαφέροντα σηµεία:

- **Idle:** δεν υπάρχει καθόλου κώδικας για αυτό το status, καθώς το Bot υποτίθεται ότι είναι ανενεργό. Η idle αλλάζει σε monitor µε τον έλεγχο θέσης του avatar που αναλύσαµε παραπάνω. Η idle διατηρεί αυτή τη µορφή ανεξαρτήτως της 1ης λέξης του status.
- **Monitor:** καλείται µόνο η βοηθητική συνάρτηση monitor η οποία στρέφει το Bot προς την κατεύθυνση του χρήστη. Η monitor αλλάζει σε idle αν ο avatar αποµακρυνθεί πολύ από το Bot. Η monitor διατηρεί αυτή τη µορφή ανεξαρτήτως της 1ης λέξης του status.
- **Talk:** ο µονόλογος του bot βασίζεται σε έναν δισδιάστατο πίνακα από ατάκες. Οι «γραµµές» του πίνακα αυτού αποτελούν ξεχωριστά σύνολα από ατάκες που πρέπει να ειπωθούν µε τη σειρά. Για την ανάγνωση του πίνακα αυτού χρησιµοποιούνται οι µεταβλητές talk\_i και talk\_j (γραµµές και στήλες αντίστοιχα). Κάθε κλήση της talk σηµαίνει ότι το Bot πρέπει να πει την επόµενη ατάκα, γι' αυτό και αυξάνεται το talk\_j κατά 1. Αν έχουν τελειώσει η ατάκες στην τρέχουσα γραµµή, τότε το Bot δεν µιλάει, µηδενίζονται αµφότερα τα talk\_i και talk\_j και αλλάζει το status. Αν δεν έχουν τελειώσει οι ατάκες τότε καλείται η writeHint που αναλύσαμε στο σκέλος 4.5 και γράφει την τρέχουσα ατάκα στην οθόνη του χρήστη. Κατόπιν αλλάζει το state σε monitor και για να συνεχίσει να µιλά το Bot προγραµµατίζεται µε χρήση της schedule να αλλάξει και πάλι το state από monitor σε talk. Στην περίπτωση του "gallery talk" το state αλλάζει σε wait αντί για monitor.
- **Bot talk:** αυτή είναι μια ειδική περίπτωση της talk που χρειάζεται μια εκτενέστερη εξήγηση. Η εφαρµογή ξεκινά µε το Bot να ζητά από τον χρήστη έναν σφραγισµένο φάκελο. Αυτό είναι η 1<sup>η</sup> γραµµή στον πίνακα bot\_quote. Αφού τελειώσει τον µονόλογο αυτόν το talk\_i αλλάζει σε 2 και έτσι αν επανενεργοποιηθεί το Bot τότε ξεκινά τη 2<sup>η</sup> γραµµή από ατάκες, που ενηµερώνουν τον χρήστη ότι δεν έχει το κατάλληλο φάκελο. Όταν τελειώσει και µε αυτόν τον µονόλογο, το talk\_i παραµένει 2, µε αποτέλεσµα κάθε προσπάθεια του χρήστη συναντά την ίδια σθεναρή άρνηση από το Bot. Ο µόνος τρόπος να αλλάξει το talk\_i σε 3 είναι να ενεργοποιήσει ο χρήστης το Bot τη στιγµή που έχει στο inventory του τον σφραγισµένο φάκελο. Σε αυτήν την περίπτωση το Bot λέει την 3<sup>η</sup> γραµµή του πίνακα bot\_quote δηλαδή συγχαίρει τον χρήστη και τον ενηµερώνει ότι η ξενάγηση µπορεί να αρχίσει. Κατόπιν µηδενίζονται τα talk\_i, talk\_j και αλλάζει το status.
- **Follow:** για να ακολουθήσει το avatar του χρήστη, το Bot αρκεί να βρεί την θέση του avatar και καλεί την βοηθητική συνάρτηση goTo. Αν αυτή επιστρέψει 1 τότε αυτό σηµαίνει ότι το Bot έχει πλησιάσει πολύ στον χρήστη και αλλάζει το status. Εως ότου η goTo επιστρέψει 1 το Bot θα κινείται προς τον χρήστη. Η follow διατηρεί αυτή τη µορφή ανεξαρτήτως της 1ης λέξης του status.
- **Return:** όµοια µε την follow µε τη διαφορά ότι η θέση προς την οποία κατευθύνεται το bot είναι σταθερή και εξαρτάται από το δωµάτιο (δηλαδή την 1<sup>η</sup> λέξη του status).
- **Enter1, Enter2, Exit1, Exit2:** όµοια µε την follow µε τη διαφορά ότι η θέση προς την οποία κατευθύνεται το bot είναι σταθερή και εξαρτάται από το δωµάτιο (δηλαδή την 1<sup>η</sup> λέξη του status). Οι θέσεις αυτές είναι κοντά στην πόρτα, είτε έξω είτε µέσα από το εν λόγω δωµάτιο.
- **Open:** απλά καλείται η activate µε όρισµα την πόρτα που πρέπει να ανοίξει το Bot. Η πόρτα αυτή εξαρτάται από το δωµάτιο (δηλαδή την 1<sup>η</sup> λέξη του status). Το status του Bot αλλάζει µόλις το state της πόρτας γίνει "open" δηλαδή η πόρτα είναι ανοιχτή.
- **Wait:** όµοια µε την monitor.

Η συνάρτηση τελειώνει µε κλήση της schedule µε όρισµα την ίδια την think. Έτσι εξασφαλίζεται ότι σε τακτά χρονικά διαστήµατα το Bot θα ελέγχει και θα υλοποιεί τις λειτουργίες του.

```
function ShowBot::think(%this, %obj, %client){ 
   %condition = getWord(%obj.status, 0); 
  %status = getWord(%obj.status, 1);
   //Echo("think: " SPC %condition SPC %status ); 
   // stuck check: Only when the bot is moving... 
  if( \{ \{ \{ \} \{ \} \{ \} \{ \{ \} \{ \{ \} \{ \{ \} \{ \} \{ \{ \} \{ \} \{ \{ \} \{ \} \{ \{ \} \{ \{ \} \{ \} \{ \{ \} \{ \} \{ \ if( %this.checkStuck( %obj ) ){ 
        if( %this.correctDirection( %obj ) ){ 
           %this.changeState( %obj, %client ); 
         } 
     } 
   } 
   // diorama exit check: Only if %condition is "diorama" 
   if( %condition $= "diorama" ){ 
     if( ( %status !$= "exit1" ) && ( %status !$= "exit2" ) && ( %status !$= "open" ) && ( 
\text{3}status !\text{5}= "enter1" ) && ( \text{3}status !\text{5}= "enter2" ) ){
        if( !%obj.getDatablock().playerInsideDioramaRoom( %client ) ){ 
           %obj.status = "diorama exit1"; 
        } 
     } 
   } 
   // diorama enter check: Only if %condition is "bot follow" 
  if( \left( \begin{array}{cc} \ast \text{condition} \ \text{ $s= "bot" $ } \end{array} \right) && \left( \begin{array}{cc} \ast \text{ status} \ \text{ $s= "follow" $ } \end{array} \right) )
     if( %obj.getDatablock().playerInsideDioramaRoom( %client ) ){ 
        %obj.status = "diorama enter1"; 
     } 
   } 
   // basement exit check: Only if %condition is "basement" 
   if( %condition $= "basement" ){ 
     if( !%obj.getDatablock().playerInsideStaircaseRoom( %client ) ){ 
        %obj.status = "bot follow"; 
     } 
   } 
   // basement enter check: Only if %condition is "bot follow" 
  if( \left( \text{ %condition $\xi$ = "bot" } \right) \&\left( \text{ %status $\xi$ = "follow" } \right) \text{ } if( %obj.getDatablock().playerInsideStaircaseRoom( %client ) ){ 
        %obj.status = "basement return"; 
     } 
   } 
   // corridor exit check: Only if %condition is "corridor" 
   if( %condition $= "corridor" ){ 
     if( ( %status !$= "exit1" ) && ( %status !$= "exit2" ) && ( %status !$= "open" ) && ( 
\text{3}status !\text{5} = \text{4} "enter1" ) && ( \text{3}status !\text{5} = \text{4} "enter2" ) ){
        if( !%obj.getDatablock().playerInsideCorridorRoom( %client ) ){ 
           %obj.status = "corridor exit1"; 
         } 
     } 
   } 
   // corridor enter check: Only if %condition is "bot follow" 
  if( \left( \begin{array}{cc} \text{{\char'134}} \text{{\char'134}} \text{{\char' if( %obj.getDatablock().playerInsideCorridorRoom( %client ) ){ 
        %obj.status = "corridor enter1"; 
     } 
   } 
   // gallery exit check: Only if %condition is "gallery" 
   if( %condition $= "gallery" ){ 
     Error("Player left gallery!"); 
      if( ( %status !$= "exit1" ) && ( %status !$= "exit2" ) && ( %status !$= "open" ) && ( 
\text{3}status !$= "enter1" ) && ( \text{3}status !$= "enter2" ) ){
        if( !%obj.getDatablock().playerInsideGalleryRoom( %client ) ){ 
           // special addition because the "talk" state is done OUTSIDE the gallery room 
          if( ( %status !$= "talk" ) && ( %status !$= "wait" ) ){
```

```
 %obj.status = "gallery exit1"; 
         } 
       } 
     } 
   } 
   // gallery enter check: Only if %condition is "bot follow" 
  if( \& condition \& = "bot" ) \&\& ( \& status \& = "follow" ) ) {
     if( %obj.getDatablock().playerInsideGalleryRoom( %client ) ){ 
       Error("Player inside Gallery room!"); 
       %obj.status = "gallery enter1"; 
     } 
   } 
   // monitor check: Only when the bot is idle... 
  if(\text{3}tatus \text{5}= "idle" ){
     %player = %client.player; 
     %player_xform = %player.getTransform(); 
     %sub_vector = VectorSub( %obj.getPosition(), %player_xform ); 
     %distance = VectorLen( %sub_vector ); 
     if( %distance < 10 ){ 
       Echo("Entering Monitor mode."); 
       %obj.status = %condition SPC "monitor"; 
     } 
   } 
   // and the opposite... 
  if( \text{status } \S = \text{{}'monitor" } ){
     %player = %client.player; 
     %player_xform = %player.getTransform(); 
     %sub_vector = VectorSub( %obj.getPosition(), %player_xform ); 
    \deltadistance = VectorLen( \deltasub vector );
     if( %distance > $monitor_maxDistance ){ 
       Echo("Exiting Monitor mode."); 
       %obj.status = %condition SPC "idle"; 
     } 
   } 
   if( %condition $= "bot" ){ 
     switch$ (%status) { 
       case "idle": 
         // do nothing, apparently 
       case "monitor": 
         %this.monitor( %obj, %client, 0 ); 
         //%obj.getDatablock().turnTo( %obj, %target ); 
       case "talk": 
         // this is the only way the bot will proceed to talk_state 3 
        if( \& obj.talk_i == 2 ) && ( \& obj.talk_j == 0 ) && ( \& client.inventory ) && (
%client.inventory.getDatablock() == DB_envelope_sealed.getID() ) ){ 
           %client.inventory = 0; 
           commandToClient( %client, 'setGUIbitmap', "GunSight", 
"control/client/ifaces/pointer.png"); 
          %obj.talk_i = 3;
 } 
         %this.monitor( %obj, %client, 0 ); 
         %obj.talk_j = %obj.talk_j + 1; 
        Echo("Talk (i, j) = " @ $obj.talk_i  SPC sobj.talk_j  );
        if($bot_quote[$obj.talk_i, $obj.talk_j]] $ = " " ]if(\text{sobj.talk}_i == 1 ){
            %obj.talk_i = 2;
            %obj.talk_j = 0;
             %this.changeState( %obj, %client ); 
            } else if( %obj.talk_i == 2 ){ 
            %obj.talk_i = 2; // only one thing can change this talk_status
            %obj.talk_j = 0;
             %this.changeState( %obj, %client ); 
            } else if( %obj.talk_i == 3 ){ 
            %obj.talk_i = 0;
            %obj.talk j = 0;
             %this.changeState( %obj, %client ); 
 }
```
} else {
```
 // emotes add-on 
           if( \&obj.talk_j == 1 ){
             if(\b{b}); talk_i == 1 ){
                %obj.setActionThread("celwave"); 
              } else if( %obj.talk_i == 2 ){ 
                %obj.setActionThread("death5"); 
              } else if( %obj.talk_i == 3 ){ 
             \left( \begin{array}{c} * \text{obj}.\text{setActionThread}(\texttt{''death4''})\text{;} \\ \end{array} \right) } 
 } 
            commandToClient( %client, 'writeHint', $bot_quote[ %obj.talk_i, %obj.talk_j ] 
); 
            %this.changeState( %obj, %client ); 
         %this.schedule(4500, "changeState", %obj, %client); 
 } 
       case "follow": 
          %player = %client.player; 
        \frac{1}{2} target = %player.getTransform();
          //Echo( "The player is at " @ %target ); 
         %result = %this.goTo( %obj, %target ); 
          if( %result ){ 
            %this.changeState( %obj, %client ); 
           Echo("Stopped following."); 
 } 
       // END OF SWITCH 
     } 
 } 
   if( %condition $= "diorama" ){ 
     switch$ (%status) { 
       case "idle": 
         // do nothing, apparently 
       case "monitor": 
         %this.monitor( %obj, %client, 0 ); 
       case "talk": 
          %this.monitor( %obj, %client, 0 ); 
         \text{c}bj.talk_j = \text{c}bj.talk_j + 1;
        Echo("Talk (i, j) = " @ $obj.talk_i SPC sobj.talk_j  );
         if( $diorama_quote[ %obj.talk_i, %obj.talk_j ] $= "" ){ 
           %obj.talk_i = 0;
           %obj.talk_j = 0;
            %this.changeState( %obj, %client ); 
          } else { 
           commandToClient( %client, 'writeHint', $diorama_quote[ %obj.talk_i, %obj.talk_j 
\left| \cdot \right| %this.changeState( %obj, %client ); 
           %this.schedule(4500, "changeState", %obj, %client); 
         } 
       case "follow": 
          %player = %client.player; 
         %target = %player.getTransform(); 
          //Echo( "The player is at " @ %target ); 
          %result = %this.goTo( %obj, %target ); 
         if( %result ){ 
            %this.changeState( %obj, %client ); 
           Echo("Stopped following."); 
 } 
       case "return": 
         %target = $diorama_monitor; 
         %result = %this.goTo( %obj, %target ); 
         if( %result ){ 
           %this.changeState( %obj, %client ); 
           Echo("Stopped returning."); 
 } 
       case "exit1": 
          %target = $diorama_inside; 
          %result = %this.goTo( %obj, %target ); 
         if( %result ){ 
           %this.changeState( %obj, %client ); 
 } 
       case "exit2": 
         %target = $diorama_outside;
```

```
 %result = %this.goTo( %obj, %target ); 
         if( %result ){ 
          %this.changeState( %obj, %client ); 
 } 
       case "open": 
         // the bot can unlock all doors in the museum 
         if( door_diorama.state $= "locked" ){ 
         door diorama.state = "closed";
 } 
         if( door_diorama.state $= "closed" ){ 
           %obj.setActionThread("death2"); 
           door_diorama.getDatablock().activate( door_diorama, %client); 
 } 
         if( door_diorama.state $= "open" ){ 
           %this.changeState( %obj, %client ); 
 } 
      case "enter1": 
         %target = $diorama_outside; 
         %result = %this.goTo( %obj, %target ); 
        if( %result ){ 
          %this.changeState( %obj, %client ); 
         } 
       case "enter2": 
         %target = $diorama_inside; 
         %result = %this.goTo( %obj, %target ); 
         if( %result ){ 
          %this.changeState( %obj, %client ); 
 } 
      // END OF SWITCH 
    } 
 } 
 if( %condition $= "basement" ){ 
    switch$ (%status) { 
      case "idle": 
         // do nothing, apparently 
      case "monitor": 
         %this.monitor( %obj, %client, 0 ); 
      case "return": 
        %target = $staircase_monitor; 
         %result = %this.goTo( %obj, %target ); 
        if( %result ){ 
           %this.changeState( %obj, %client ); 
        Echo("Started waiting.");
 } 
      // END OF SWITCH 
    } 
 } 
  if( %condition $= "corridor" ){ 
    switch$ (%status) { 
      case "idle": 
         // do nothing, apparently 
      case "monitor": 
        %this.monitor( %obj, %client, 0 ); 
       case "return": 
        %target = $corridor_monitor; 
         %result = %this.goTo( %obj, %target ); 
        if( %result ){ 
          %this.changeState( %obj, %client ); 
        Echo("Started waiting.");
 } 
       case "follow": 
         %player = %client.player; 
         %target = %player.getTransform(); 
         //Echo( "The player is at " @ %target ); 
         %result = %this.goTo( %obj, %target ); 
         if( %result ){ 
           %this.changeState( %obj, %client ); 
          Echo("Stopped following."); 
         } 
       case "exit1": 
         %target = $corridor_inside;
```

```
 %result = %this.goTo( %obj, %target ); 
         if( %result ){ 
           %this.changeState( %obj, %client ); 
 } 
       case "exit2": 
         %target = $corridor_outside; 
         %result = %this.goTo( %obj, %target ); 
         if( %result ){ 
           %this.changeState( %obj, %client ); 
 } 
       case "open": 
         // the bot can unlock all doors in the museum 
         if( door_corridor.state $= "locked" ){ 
           door_corridor.state = "closed"; 
 } 
         if( door_corridor.state $= "closed" ){ 
           %obj.setActionThread("death2"); 
          door_corridor.getDatablock().activate( door_corridor, %client);
 } 
        if( door_corridor.state \frac{1}{5} = "open" ){
        %this.changeState( %obj, %client );<br>}
 } 
       case "enter0": 
         %target = $corridor_inside; 
         %result = %this.goTo( %obj, %target ); 
         if( %result ){ 
           %this.changeState( %obj, %client ); 
 } 
       case "enter1": 
         %target = $corridor_outside; 
        % result = % this.qoTo( %obj, %target) if( %result ){ 
           %this.changeState( %obj, %client ); 
 } 
       case "enter2": 
         %target = $corridor_inside; 
         %result = %this.goTo( %obj, %target ); 
         if( %result ){ 
           %this.changeState( %obj, %client ); 
 } 
       // END OF SWITCH 
    } 
 } 
  if( \text{3} condition \text{5} = "gallery" ){
    switch$ (%status) { 
       case "idle": 
        // do nothing, apparently 
       case "monitor": 
         %this.monitor( %obj, %client, 0 ); 
       case "return": 
        %target = $gallery_monitor; 
         %result = %this.goTo( %obj, %target ); 
         if( %result ){ 
           %this.changeState( %obj, %client ); 
           Echo("Started waiting."); 
 } 
       case "talk": 
         %this.monitor( %obj, %client, 0 ); 
        %obj.talk_j = %obj.talk_j + 1;
        Echo("Talk (i, j) = " @ $obj.talk_i SPC sobj.talk_j);
         if( $gallery_quote[ %obj.talk_i, %obj.talk_j ] $= "" ){ 
          \text{Sobj.talk}_i = 0;
          %obj.talk_j = 0;
           Error("Dialog End"); 
           %this.changeState( %obj, %client ); 
         } else { 
           commandToClient( %client, 'writeHint', $gallery_quote[ %obj.talk_i, %obj.talk_j 
]); 
           %this.changeState( %obj, %client ); 
           %this.schedule(4500, "changeState", %obj, %client); 
 }
```

```
 case "wait": 
        %this.monitor( %obj, %client, 0 ); 
      case "follow": 
        %player = %client.player; 
         %target = %player.getTransform(); 
 //Echo( "The player is at " @ %target ); 
%result = %this.goTo( %obj, %target );
        if( %result ){ 
          %this.changeState( %obj, %client ); 
          Echo("Stopped following."); 
        } 
      case "exit1": 
        %target = $gallery_inside; 
         %result = %this.goTo( %obj, %target ); 
        if( %result ){ 
          %this.changeState( %obj, %client ); 
 } 
       case "exit2": 
        %target = $gallery_outside; 
       % result = % this.goTo( %obj, %target ) if( %result ){ 
          %this.changeState( %obj, %client ); 
 } 
      case "open": 
         // the bot can unlock all doors in the museum 
         if( door_gallery.state $= "locked" ){ 
          door_gallery.state = "closed"; 
 } 
        if( door_gallery.state $= "closed" ){ 
          %obj.setActionThread("death2"); 
         door gallery.getDatablock().activate( door gallery, %client);
 } 
         if( door_gallery.state $= "open" ){ 
          %this.changeState( %obj, %client ); 
 } 
      case "enter1": 
        %target = $gallery_outside; 
       $result = $this.goTo( $obj, $target );
        if( %result ){ 
          %this.changeState( %obj, %client ); 
 } 
      case "enter2": 
         %target = $gallery_inside; 
        %result = %this.goTo( %obj, %target ); 
        if( %result ){ 
          %this.changeState( %obj, %client ); 
         } 
      // END OF SWITCH 
    } 
  } 
  %this.schedule($think_interval, "think", %obj, %client); 
}
```
## **7.7: Βοηθητικές συναρτήσεις**

Για τις ανάγκες της κίνησης του Bot υπάρχουν οι βοηθητικές συναρτήσεις goTo, checkStuck, correctDirection.

Η συνάρτηση goTo δίνει εντολή να κινηθεί το Bot προς ένα σηµείο στην εφαρµογή (είτε αυτό το σηµείο είναι σταθερό είτε κινούµενο όπως ο χρήστης). Η goTo υπολογίζει το διάνυσµα µεταξύ του Bot και του σηµείου-στόχου, και κατασκευάζει ένα διάνυσµα που είναι υποδιαίρεση αυτού. Έτσι, µεταξύ δύο κλήσεων της think το Bot καλείται να κινηθεί µόνο µια µικρή απόσταση προς το σηµείο-στόχο. Επίσης σε περίπτωση που το Bot φτάσει πολύ κοντά στο στόχο του (η ελάχιστη απόσταση ορίζεται στις παγκόσµιες µεταβλητές \$follow\_minDistance αν ακολουθεί τον avatar και \$goTo\_minDistance αν το σηµείο είναι στατικό) τότε η goTo επιστρέφει 1 επιτρέποντας στην think συνάρτηση να αντιληφθεί ότι το Bot έφτασε και να αλλάξει το status.

```
function ShowBot::goTo(%this, %obj, %target){ 
  //Echo("Target = " @ 'target );
   %obj.target = %target; 
   // determine the distance between target and object 
   %sub_vector = VectorSub( %obj.getPosition(), %target ); 
  \deltadistance = VectorLen(\deltasub vector );
   //Echo( "Distance between " @ %obj @ " and (" @ %target @ ") is " @ %distance @ " and 
the sub_vector is " @ %sub_vector ); 
   if( getWord(%obj.status, 1) $= "follow" ){ 
     %min_distance = $follow_minDistance; 
   } else { 
     %min_distance = $goTo_minDistance; 
 } 
   if( %distance < %min_distance ){ 
     // reached destination: inform the calling function 
     Echo("Destination reached"); 
     return 1; 
   } else { 
     // continue moving 
     %move_step = VectorScale( %sub_vector, 0.5 ); 
    while( VectorLen( % move_step ) > 5 ){
       %move_step = VectorScale( %move_step, 0.5 ); 
     } 
 } 
  %temp_target = VectorSub( %obj.getPosition(), %move_step );
   %obj.temp_target = %temp_target; 
  Echo( "The move step is: " @ %move step @ " and the temp target is: " @ %temp target );
   %obj.setMoveDestination( %temp_target ); 
   return 0; 
}
```
Η συνάρτηση checkStuck ελέγχει αν το Bot έχει κάνει µια ελάχιστη απόσταση από την προηγούµενη φορά που κλήθηκε η checkStuck (η checkStuck καλείται µέσα στην think). Ελέγχονται λοιπόν οι αποστάσεις µεταξύ των σηµείων που σώζονται στις βοηθητικές µεταβλητές last\_position και current\_position. Αν η απόσταση τους είναι µικρότερη από την τιµή της παγκόσµιας µεταβλητής stuck\_maxDistance τότε επιστρέφει 1 στην think οπότε πρέπει να κληθεί η correctDirection για να γίνουν προσπάθειες να ξεκολλήσει από το σηµείο που έχει σταµατήσει.

```
function ShowBot::checkStuck(%this, %obj ){ 
   %obj.last_position = %obj.current_position; 
   %obj.current_position = %obj.getPosition(); 
   %obj_pos = %obj.getPosition(); 
  \text{obj}_x = \text{getWord}(\text{sobj}_pos, 0);
```

```
\text{c}bj_y = getWord(\text{c}bj_pos, 1);
   %obj_z = getWord(%obj_pos, 2); 
   %last_pos = %obj.last_position; 
   %tar_x = getWord(%last_pos, 0); 
  \frac{1}{3}tar_y = getWord(\frac{1}{3}last_pos, 1);
   %tar_z = getWord(%last_pos, 2); 
   %sub_vector = VectorSub( %obj_pos, %last_pos ); 
   %distance = VectorLen( %sub_vector ); 
   //Echo( "Distance between current position and last position is " @ %distance @ " and 
the sub_vector is " @ %sub_vector ); 
   if( %distance < $stuck_maxDistance ){ 
     Echo( "Bot Stuck." ); 
     return 1; 
 } 
 return 0; 
}
```
Η συνάρτηση correctDirection αλλάζει τον στόχο προς τον οποίο κινείται το Bot, και τον τοποθετεί σε κάποιο άλλο σηµείο που επιλέγεται σχεδόν τυχαία. Αφού ελεγχθεί ότι το Bot δεν έχει φτάσει ακόµα στον προορισµό του, ο στόχος µετακινείται κατά -20% έως 20% της απόστασης του από το Bot στο επίπεδο XY και δίνεται εντολή στο Bot να κινηθεί προς τον νέο στόχο. Αν ο νέος στόχος επιλέχθηκε εσφαλµένα, θα ξαναεπιστρέψει η checkStuck 1 στην επόµενη κλήση της think οπότε θα κληθεί η correctDirection και πάλι για να δοκιµάσει νέο στόχο.

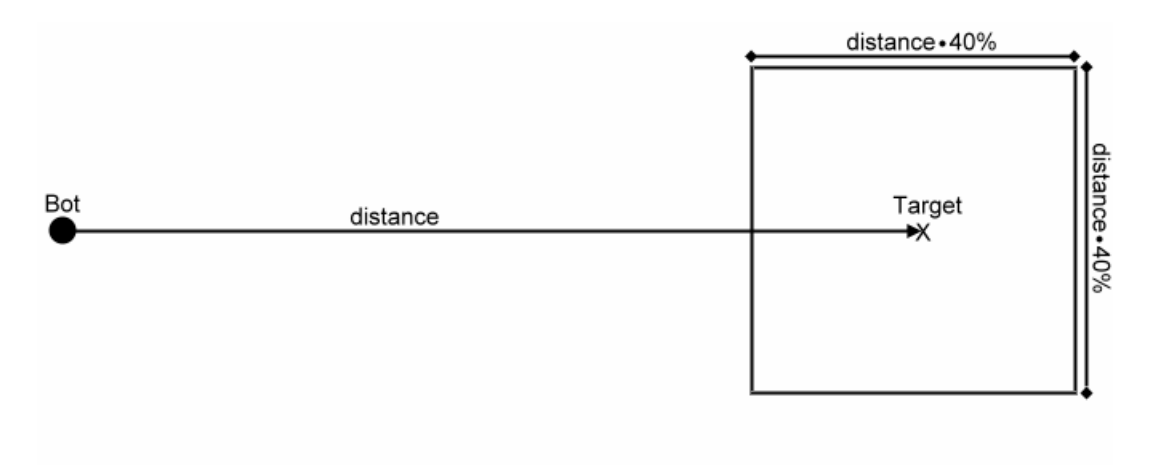

**ΕΙΚΟΝΑ11:** Η ΛΕΙΤΟΥΡΓΙΑ ΤΗΣ CORRECTDIRECTION

```
function ShowBot::correctDirection(%this, %obj ){ 
   // We currently do not need to search for an alternative Z-position 
   %x = getWord(%obj.target, 0); 
  \gamma = getWord(%obj.target, 1);
  \texttt{z} = \text{getWord}(\text{sobj}.target, 2); %bot_pos = %obj.getPosition(); 
  %bot_x = getWord(bot_pos, 0);%bot_y = getWord(bot_pos, 1); //%bot_z = getWord(bot_pos, 2); 
   %sub_vector = VectorSub( %bot_pos, %obj.target ); 
   %distance = VectorLen( %sub_vector ); 
   //Echo("Distance between " @ %sub_vector @ " and " @ %obj.target @ " is " @ %distance @ 
" (" @ %sub_vector @ ")."); 
   if( getWord(%obj.status, 1) $= "follow" ){ 
     %min_distance = $follow_minDistance; 
   } else { 
     %min_distance = $goTo_minDistance; 
 } 
   if( %distance < %min_distance ){ 
     Echo( %obj.getDataBlock().getName() @ ", time to stop!" ); 
     return 1; 
     //%obj.setMoveDestination( %bot_pos ); 
   } else { 
    % \text{rnd1} = (getrandom(40) - 20) / 100;\text{3rnd2} = (\text{getrandom}(40) - 20) / 100;
    //*rnd3 = getrandom(20) - 10;
    *new_x = *x + *rnd1 * *distance;% new_y = %y + %rnd2 * %distance;// *new_z = z^*(100 + 200)%new direction = %new x SPC %new y SPC %z;
     //Echo( %obj.getDataBlock().getName() @ " will now move to " @ %new_direction ); 
     %obj.setMoveDestination( %new_direction ); 
   }
```
Η συνάρτηση monitor καλείται όταν το Bot έχει ως 2<sup>η</sup> λέξη του status του τη λέξη "monitor" ή "talk". Επειδή το Bot πρέπει να κοιτά τον χρήστη όταν του µιλά ή όταν τον παρατηρεί, η monitor καλείται ανά µικρότερα διαστήµατα από την think. Έτσι, καλείται κάθε 0.5sec και εξακολουθεί να καλεί αναδροµικά τον εαυτό της έως ότου έρθει η στιγµή να κληθεί η think. Αν το status είναι ακόµα monitor, τότε η think θα ξανακαλέσει την monitor που θα τρέχει µέχρι την επόµενη κλήση της think κ.ο.κ.

}

```
function ShowBot::monitor(%this, %obj, %client, %time){ 
   if( ( getWord(%obj.status, 1) $= "monitor" ) || ( getWord(%obj.status, 1) $= "talk" ) 
){ 
     if( %time < $think_interval ){ 
       %player = %client.player; 
       %this.turnTo(%obj, %player.getTransform() ); 
      %time = %time + 50; %this.schedule(50, "monitor", %obj, %client, %time); 
     } 
  } 
}
```
Η συνάρτηση turnTo θέτει το rotation του Bot έτσι ώστε να είναι στραµµένο προς τη θέση του avatar. Με χρήση της τριγωνοµετρικής συνάρτησης mAtan αυτό επιτυγχάνεται µε ελάχιστες γραµµές κώδικα.

```
function ShowBot::turnTo(%this, %obj, %target){ 
   %obj_xform = %obj.getTransform(); 
   %obj_x = GetWords(%obj_xform,0); 
  \text{obj}_y = \text{GetWords}(\text{jobj}_x \text{form}, 1);
   %target_x = GetWords(%target,0); 
   %target_y = GetWords(%target,1); 
  //Echo( %obj.getID() @ " looks at (" @ %target_x @ ", " @ %target_y @ ")");
 %d_x = %target_x - %obj_x; 
d_y = \frac{1}{2} \arctan(y - \frac{1}{2} \cdot \sin(y))%turn = mAtan(%d_x, %d_y); %new_obj_xform = GetWords(%obj_xform,0,2) SPC "0 0 1" SPC %turn; 
  //Echo( \text{obj.getID}() @ " turns by " @ \text{turn} @ ". (d_x d_y) = (" @ \text{ad}_x SPC \text{ad}_y@ ")"); //Echo( %obj @ " turns by " @ %turn); 
   //Echo( "New Xform is " @ %new_obj_xform); 
   %obj.setTransform(%new_obj_xform); 
}
```
## **Βιβλιογραφία - Ιστοσελίδες**

- **3D Game Programming all in one** (Kenneth Finney)
- **Advanced 3D Game Programming all in one** (Kenneth Finney)
- **GarageGames** (http://www.garagegames.com)
- **Hall of Worlds** (http://www.hallofworlds.com)
- **Games Blog** (http://www.jamestadeo.com/blog\_games/)
- **Torque Tutorials** (http://holodeck.st.usm.edu/vrcomputing/vrc\_t/tutorials/)
- **Minions of Mirth Game** (http://www.prairiegames.com/)
- **Wikipedia: Torque Game Engine**  (http://en.wikipedia.org/wiki/Torque\_Game\_Engine)